# **User Guide** OMC751 Ver.1.0 **Guía del Usuario**

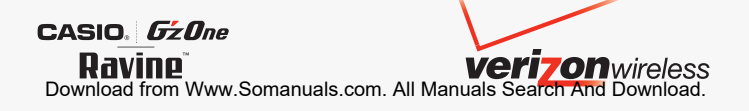

# **Contenidos**

#### **Para Hacer Funcionar su Teléfono por Primera Vez.... 4**

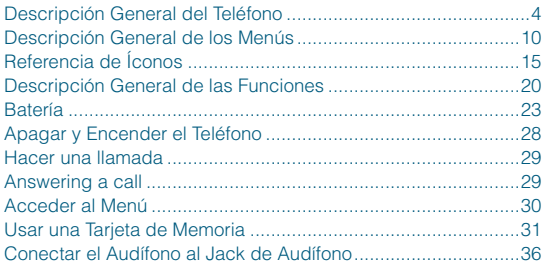

#### **Acceso Rápido a las Funciones de Conveniencia .... 37**

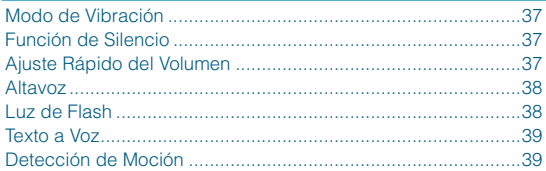

#### **Introducir y Editar Información..............................41** Entrada de texto ........................................................................41 Modos de Entrada de Texto ......................................................42

## **LLAMADAS RECIENTES.......................................... 45**

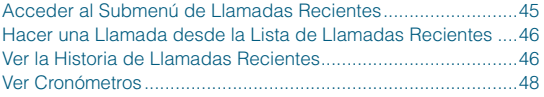

#### **CONTACTOS ............................................................ 49** Agregar un Nuevo Contacto en el modo de reposo .................49

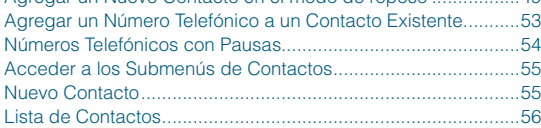

# **Contenidos**

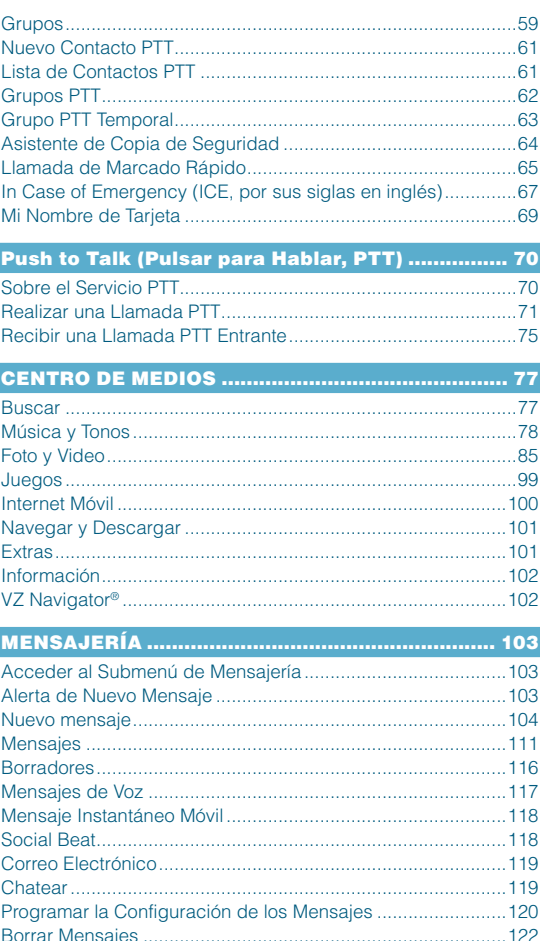

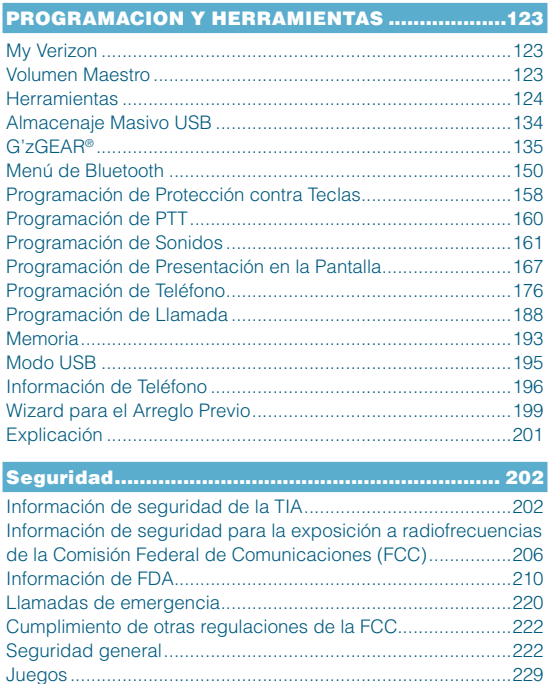

#### Cámara ....................................................................................230 Accesibilidad ...........................................................................230 ¡RECICLE SU TELÉFONO CELULAR! .....................................235

#### **GARANTÍA LIMITADA DE 12 MESES .................... 237**

**Índice .................................................................... 241**

# **Para Hacer Funcionar su Teléfono por Primera Vez**

# **Descripción General del Teléfono**

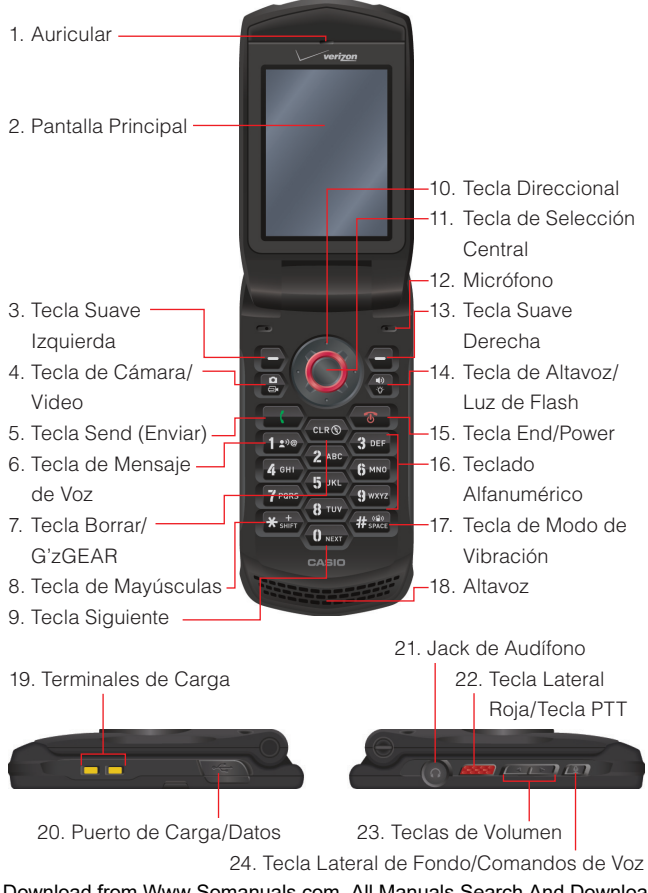

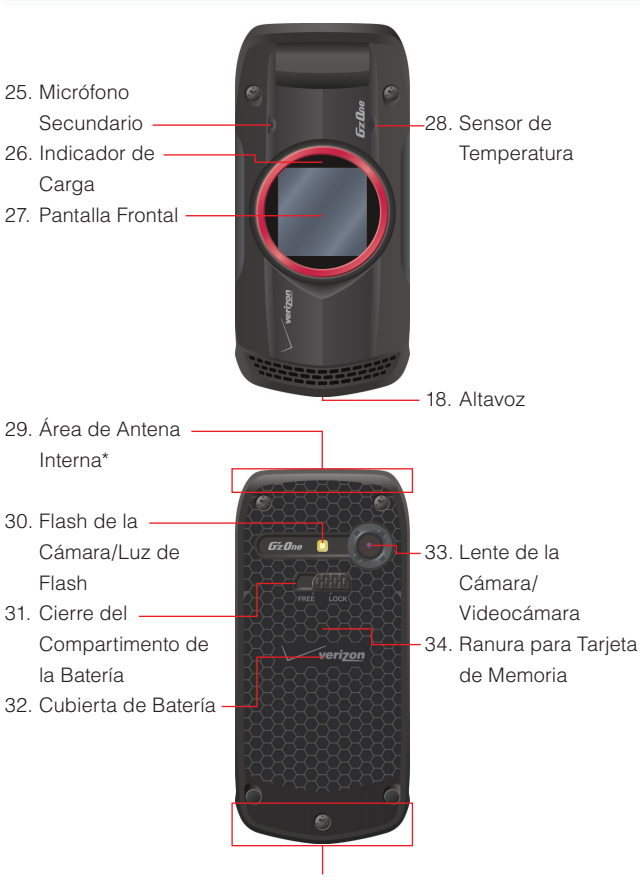

Para Hacer Funcionar su Teléfono por Primera Ve

29. Area de Antena Interna\*

 \* Para lograr un mejor desempeño, no toque este sector del teléfono al usarlo.

#### **1. Auricular**

## **2. Pantalla Principal**

# **3. Tecla Suave Izquierda**

Oprima esta tecla para mostrar los menús de Mensajes, o para acceder a la función mostrada encima de la tecla.

# **4. Tecla de Cámara/Video**

Con la tapa abierta, oprima esta tecla para acceder a la cámara incorporada. Mantenga oprimida esta tecla para acceder a la videocámera.

# **5. Tecla Send (Enviar)**

Oprima esta tecla para realizar una llamada o responder a una llamda. En el modo de reposo, oprima esta tecla para acceder a la lista Todas las Llamadas.

# **6. Tecla de Mensaje de Voz**

En el modo de reposo, oprima esta tecla y manténgala oprimida para conectarse a su servidor mensaje de voz.

# **7. Tecla Borrar/G'zGEAR**

Al ingresar un texto o un número telefónico, oprima esta tecla para eliminar un espacio o un carácter, o manténgala oprimida para eliminar las palabras enteras. Dentro de un menú, oprima esta tecla una vez más para retornar al menú previo. En el modo de reposo, oprima esta tecla y manténgala oprimida para acceder a la aplicación de G'zGEAR®.

# **8. Tecla de Mayúsculas**

Oprima esta tecla para introducir un asterisco (\*) que se usa para la particularidad de llamadas. Al ingresar un texto, oprima esta tecla para cambiar los tipos de caracteres de entrada. Oprima esta tecla y manténgala oprimida para mostrar el signo más (+) para llamadas internaciónales.

# **9. Tecla Siguiente**

En modo T9 Word, oprima esta tecla para mostrar otras palabras coincidentes.

## **10. Tecla Direccional**

Esta tecla le permite desplazar por las opciones en el menú de teléfono, y permite también acceder directamente a las funciones de teléfono en el modo de reposo.

#### **11. Tecla de Selección Central**

Oprima esta tecla para acceder al MENÚ en el modo de reposo. Al navegar a través de un menú, esta tecla también le permite seleccionar y confirmar la cosa elegida.

#### **12. Micrófono**

#### **13. Tecla Suave Derecha**

Oprima esta tecla para mostrar los Contactos. También oprima esta tecla para acceder a la función mostrada encima de la tecla.

#### **14. Tecla de Altavoz/Luz de Flash**

Con la tapa abierta, oprima esta tecla para activar o desactivar la función de Altavoz. También, oprima esta tecla y manténgala oprimida para activar y desactivar la Luz de Flash.

#### **15. Tecla End/Power**

Mantenga esta tecla oprimida para encender y apagar su teléfono, u oprímala para finalizar una llamada o una sesión de navegación. Dentro de un menú, oprima esta tecla para volver al Modo de Reposo.

#### **16. Teclado Alfanumérico**

Utilice este teclado para introducir números, letras y símbolos, o bien para seleccionar elementos del menú.

#### **17. Tecla de Modo de Vibración**

En el modo de reposo, oprima esta tecla y manténgala oprimida para activar y desactivar el modo de vibración. Oprima esta tecla para introducir el signo (#) para la particularidad de llamadas. En el modo de entrada de texto, oprima esta tecla para aceptar una palabra y añadir un espacio.

#### **18. Altavoz**

#### **19. Terminales de Carga**

#### **20. Puerto de Carga/Datos**

Enchufe aquí el Cable USB (que está incluido en la caja).

#### **21. Jack de Audífono**

Puerto de conector de 2.5mm

## **22.** - **Tecla Lateral Roja/Tecla PTT**

En el modo PTT, oprima esta tecla para acceder a la Lista de Contactos PTT, u oprima la tecla y manténgala oprimida para producir una llamada PTT. Cunado no está en el modo PTT, oprima esta tecla para acceder a la aplicación de acceso directo seleccionado.

# 23.  $\sqrt{2}$   $\sqrt{2}$  Teclas de Volumen

En el modo de reposo con la tapa abierta. oprima esta tecla para ajustar el volumen maestro. Durante una llamada, oprima esta tecla para ajustar el volumen de voz.

#### **24. Tecla Lateral de Fondo/Comandos de Voz**

En el modo de reposo, oprima esta tecla para acceder a los Comandos de Voz, o mantenga oprimida esta tecla para que el teléfono lea los mensajes no leídos uno tras otro con la voz sintética.

#### **25. Micrófono Secundario**

#### **26. Indicador de Carga**

Se enciende en rojo mientras la batería se está cargando. Al completarse la carga, se apaga el indicador de color rojo.

#### **27. Pantalla Frontal**

#### **28. Sensor de Temperatura**

#### **29. Área de Antena Interna**

Para el mejor rendimiento, no toque estas áreas mientras usted está usando su teléfono.

- **30. Flash de la Cámara/Luz de Flash**
- **31. Cierre del Compartimento de la Batería**
- **32. Cubierta de Batería**
- **33. Lente de la Cámara/Videocámara**
- **34. Ranura para Tarjeta de Memoria**

Inserte aquí una tarjeta de memoria microSD™ (se vende por separado) para aumentar la capacidad de memoria.

# **Descripción General de los Menús**

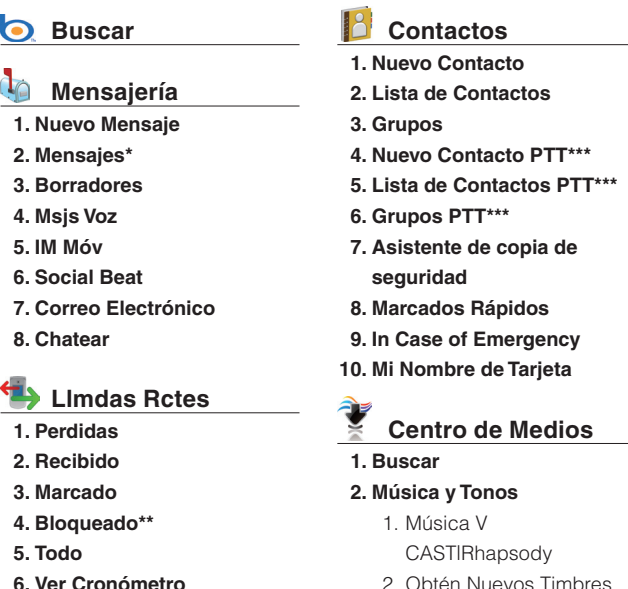

- **6. Ver Cronómetro**
- \* Cuando Por Tiempo es seleccionado para la Mensajes Ver en la configuración de mensajes, la carpeta Buzón de Entrada y la carpeta Enviado se presentará en el submenú Mensajería en vez de la carpeta Mensajes.
- \*\* La opción Bloqueado aparece solamente cuando Sólo Contactos o Bloquear Todo se seleccione para Llamadas en el MENÚ > Prog Y Herr > Prog Tel > Seguridad > Restricción > Llamadas > Llamadas Entrantes.

\*\*\* Estas opciones son disponibles solamente cuando la función PTT esté activada.

- 3. Obtén Nuevos Tonos de Retorno de Llamada
- 4. Mis Timbres
- 5. Mi música
- 6. Mis Sonidos
- 7. Sincronizar Música

#### **3. Foto y Video**

- 1. Videos V CAST
- 2. Obtén Nuevas Fotos
- 3. Mis Fotos
- 4. Mis Videos
- 5. Tomar Foto
- 6. Grabar Video
- 7. Álbum en línea

#### **4. Juegos**

1. Obt nueva apl.

#### **5. Internet Móvil**

#### **6. Navegar y Descargar**

1. Obt nueva apl.

#### **7. Extras**

1. Obt nueva apl.

# **Mis Fotos**

 **VZ Navigator**

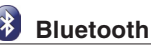

 **1. Anadir Nuevo Aparato**

# **Prog y Herr**

- **1. My Verizon**
- **2. Volumen Maestro**

## **3. Herramientas**

- 1. Comandos de Voz
- 2. Calculadora
- 3. Calendario
- 4. Reloj Despertador
- 5. Cronómetro
- 6. Cronómetro Regresivo
- 7. Reloj Mundial
- 8. Cdno Anotacns
- 9. Almacenaje Masivo USB
- 10. G'zGEAR
	- 1. Brújula Mundial
	- 2. Contador De Pasos
	- 3. Termómetro
	- 4. Mareas
	- 5. Salida Del Sol Puesta Del Sol
	- 6. Calendario Astrológico
	- 7. Observador de Estrellas
	- 8. Fijar
	- 9. Modo De Usar

#### **4. Menú de Bluetooth**

1. Anadir Nuevo Aparato

#### **5. Prog Tecla Guardia**

- 1. Keyguard Timer
- 2. Opciones de Dsbloq

## **6. Prog PTT**

- 1. Modo PTT
- 2. Alerta de PTT
	- 1. Tono
		- 1. Obt nuevos tonos timbre
	- 2. Vibrar
- 3. Tutorial de PTT

#### **7. Prog Sonds**

- 1. Configración Fácil
- 2. Sonidos de Llamada
	- 1. Timbre de Llamada
		- 1. Obt nueva apl.
	- 2. Vibrador de Llamada
	- 3. Leer en Voz ID de Llamada
- 3. Sonidos de Alerta
	- 1. Mensaje de TXT
	- 2. Mensaje de Medios
	- 3. Mensajes de Voz
	- 4. Tono de Emergencia
	- 5. Llamada Perdida
	- 6. Alerta de PTT
- 4. Volumen de Teclado
- 5. Lectura de Dial Digital
- 6. Alertas de Servicio
	- 1. IRO
	- 2. Sonido de Minutos
	- 3. Conectar Llamada
	- 4. Actualización de SW
- 7. Apagado/Encendido
	- 1. Encender
	- 2. Apagado

#### **8. Prog Present Pant**

- 1. Configración Fácil
- 2. Aviso
	- 1. Aviso personal
	- 2. Aviso IRO
- 3. Luz de Pantalla
	- 1. Present Pant
		- 1. Duración
		- 2. Brillo
	- 2. Teclado
- 4. Fondo de Pantalla
	- 1. Mis Fotos
	- 2. Mis Videos
	- 3. Animaciones de diversión
- 5. Mostrar Temas
- 6. Prog menú principal
	- 1. Diseño de Menú
	- 2. Reemplazar los Artículos de Menú
	- 3. Posicionar los Artículos de Menú
	- 4. Reajustar Prog Menú
- 7. Fuentes de Marcado
- 8. Tamaño de la Fuente de Menú
- \* Esta opción es disponible sólo cuando la función PTT está

- 9. Formato de Reloj
	- 1. Reloj principal
	- 2. Reloj frontal
- 10. Pantalla Frontal

#### **9. Prog Tel**

- 1. Modo avión
- 2. Prog Acceso Directo
	- 1. Prog Mis Acceso Directo
	- 2. Prog Teclas **Direccionales**
	- 3. Prog Tec Lat Rojo\*
- 3. Prog Comandos de Voz
	- 1. Confirmación de elecciones
	- 2. Sensibilidad
	- 3. Adaptar la voz
	- 4. Avisos
		- 1. Modo
		- 2. Reproducción de Audio
		- 3. Tiempo de espera
	- 5. Info
- 4. Idioma
- 5. Ubicación
- 6. País Actual
- 7. Seguridad
	- 1. Corregir Códigos
		- 1. Sólo Teléfono
		- 2. Llamadas & Servicios
- 2. Restricción
	- 1. Prog Ubicación
	- 2. Llamadas
		- 1. Llamadas **Entrantes**
		- 2. Llamadas Salientes
	- 3. Mensajes
		- 1. Mensajes **Entrantes**
		- 2. Mensajes Salientes
	- 4. Módem de Acceso Telefóno
- 3. Prog Asegurada de Teléfono
- 4. Bloquear Teléfono Ahora
- 5. Restaurar Teléfono
- 8. Selección de Sistema
- 9. Selección NAM
- 10. Detección de Moción
	- 1. G'zGEAR
	- 2. Mis Fotos/Videos

#### **10. Prog Llmda**

- 1. Opciones de Respuesta
- 2. Reintentar Automáticamente
- 3. Modo TTY
- 4. Marcado oprimiend un botón
- 5. Privacidad de Voz

- 6. PC Conexiones
- 7. Tonos DTMF
- 8. Modo PTT
- 9. Marcado con Asistencia

#### **11. Memoria**

- 1. Opciones para Guardar
	- 1. Fotos
	- 2. Videos
	- 3. Sonidos
- 2. Memoria de Teléfono
	- 1. Memoria Usada
	- 2. Mis Fotos
	- 3. Mi Videos
	- 4. Mis Timbres
	- 5. Mi Música
	- 6. Mis Sonidos
	- 7. Mis Contactos
	- 8. Mover Todo a Tarjeta
- 3. Memoria de Tarjeta

## **12. Modo USB**

#### **13. Info Tel**

- 1. Mi Número
- 2. Versión SW/HW
- 3. Glosario de Íconos
- 4. Actualización de SW

## **14. Genio de Programación**

#### **15. Explicación**

- 1. Push to Talk (PTT)
- 2. G'zGEAR
- 3. Dictado por Voz
- 4. Lectura de Msg

# **Referencia de Íconos Íconos de Pantalla**

Cuando el teléfono está encendido, la línea superior de la pantalla principal muestra íconos que indican el estado del teléfono.

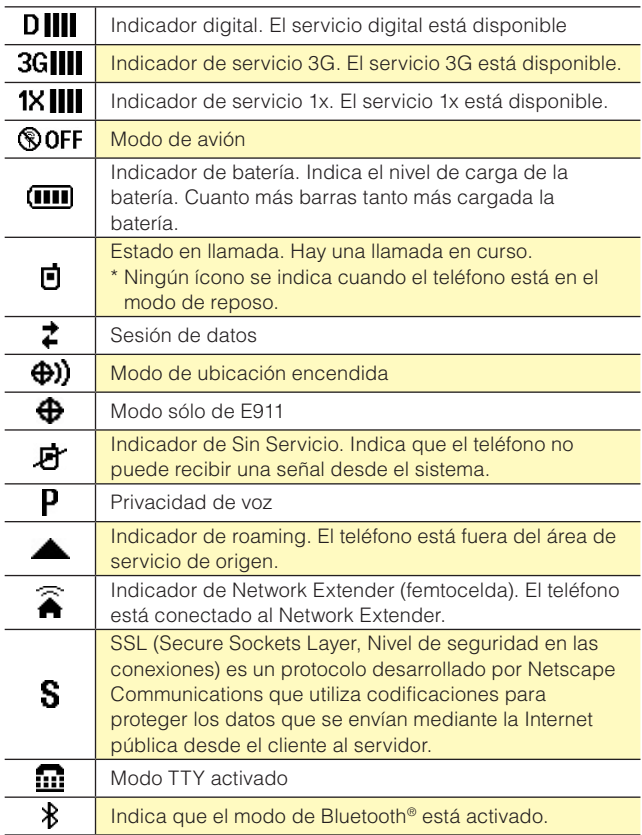

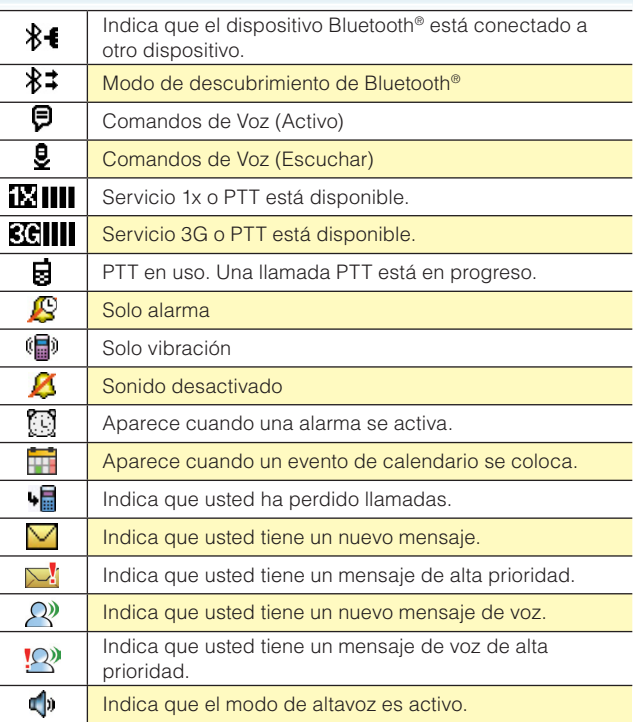

# **Íconos de Llamadas Recientes**

Los siguientes íconos se muestran en las listas de llamadas recientes (perdidas, recibidas, marcadas y todas).

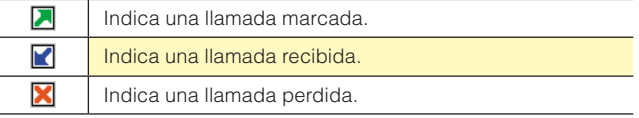

# **Íconos de Centro de Medios**

Los siguientes íconos se muestran en el Centro de Medios:

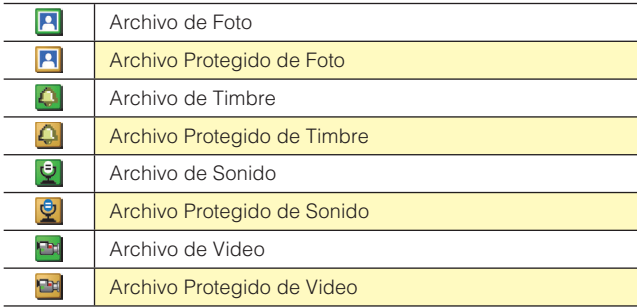

# **Íconos de Contactos**

Los siguientes íconos se muestran en Contactos:

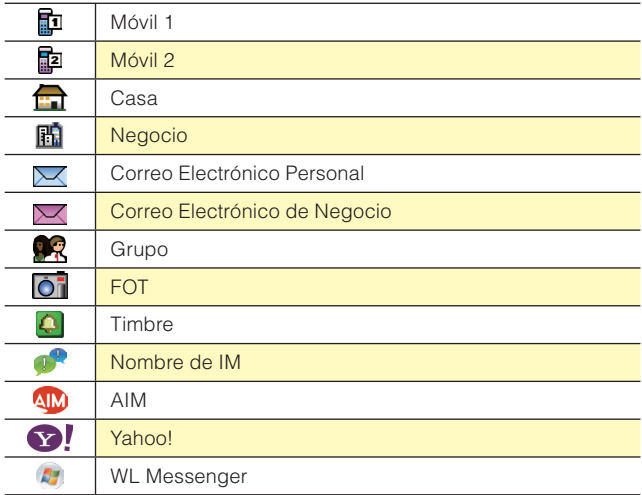

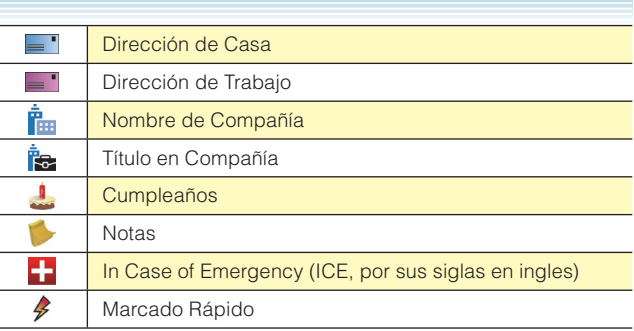

# **Íconos de Mensaje**

Los siguientes íconos se muestran en la lista de mensajes recibidos:

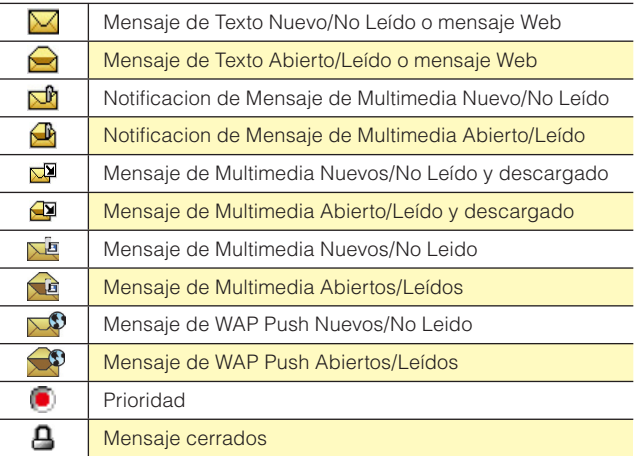

Los siguientes íconos se muestran en la lista de mensajes enviados:

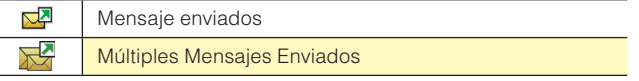

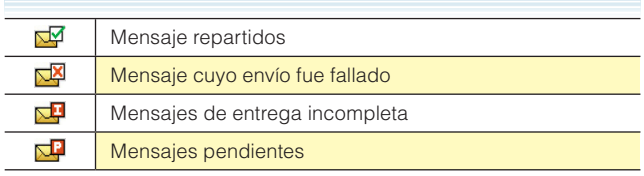

Los siguientes íconos se muestran en la lista de mensajes en la carpeta Borrador:

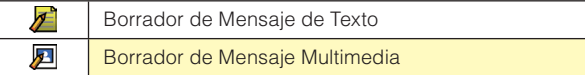

# **Íconos de Pantalla PTT**

Los siguientes íconos se muestran en la pantalla de llamadas PTT entrantes/salientes o de llamadas PTT en la lista de llamadas recientes.

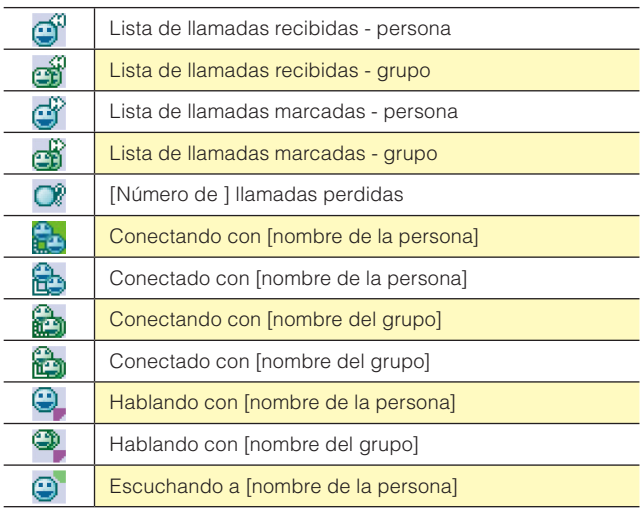

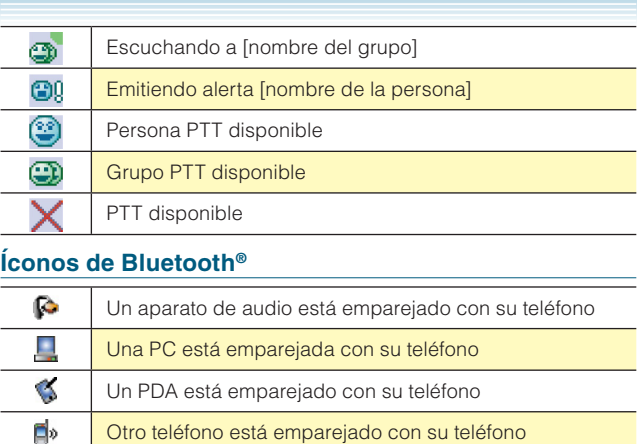

Cuando se logra la conexión con éxito, puede aparecer el siguiente ícono:

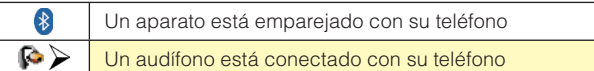

# **Descripción General de las Funciones Impermeabilidad**

El teléfono CASIO G'zOne Ravine™ es resistente al agua. Ofrece un desempeño confiable a las actividades al aire libre, en tales condiciones húmedas como lluvia torrencial o alta humedad. El dispositivo sometido a la prueba satisface los requisitos del estándar MIL-STD-810G (Rain & immersion 1m, 30 min).

#### *¡Advertencia!*

La característica a prueba de agua no garantiza la protección contra el uso de este dispositivo en el agua. Nunca use su teléfono en el agua.

#### *NOTAS*

Para mantener la resistencia al agua:

- Ajuste de manera segura la tapa del Puerto de Carga/Datos y la tapa del jack de audífono.
- Cierre completamente la tapa de la batería y deslice el cierre de la tapa hasta engancharse a la posición LOCK.

# **Resistencia a Golpes**

La sólida construcción del teléfono Ravine™ proporciona extraordinaria resistencia ante golpes y vibraciones. El equipo fue probado cumpliendo con el estándar MIL-STD-810G (Drop 1.5m).

#### *¡Advertencia!*

Las características de resistencia a golpes y vibraciones no siempre garantizan la protección contra todos los tipos de golpes y vibraciones. Su teléfono puede ser dañado o averiado dependiendo de la fuerza de golpes y vibraciones recibidas.

#### **Resistencia al Polvo**

Para su mayor tranquilidad, el teléfono Ravine™ es también resistente al polvo. El equipo fue probado bajo polvo de sílice a una temperatura de 95 °F, cumpliendo con el estándar MIL-STD- 810G (polvo).

#### *NOTAS*

- El teléfono, en caso de suciedad, puede enjuagarse con agua limpia. Para asegurar su hermeticidad, antes de mojarlo, cuide que todas las tapas estén cerradas.
- Limpie periódicamente los Terminales de Carga y los de Batería con un paño seco o un hisopo de algodón. El polvo puede afectar la buena conexión eléctrica. Evite limpiar con excesiva fuerza, pues puede deformar los terminales.

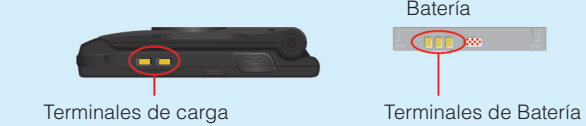

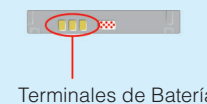

#### *¡Advertencia!*

- No limpie los terminales en el interior del teléfono. De hacerlo, hay posibilidad de dañarlos.
- Si los barros o arenas se adhieren al teléfono, no use el teléfono antes de quítelos por completo.
- Nunca coloque el teléfono directamente sobre arenas. Si las arenas entran en el auricular o en el altavoz, resultará difícil de escuchar el sonido. Las arenas entradas en el interior del teléfono a través de bisagras pueden causar el recalentamiento.

# **Batería**

El teléfono se entrega con una batería recargable.

#### *¡Advertencia!*

- Utilice únicamente las baterías aprobadas para teléfono Ravine™. Limpie el chasis antes de abrir la tapa de la batería con el objeto de impedir la entrada de la humedad o polvo.
- El incumplimiento de las instrucciones siguientes para instalar/ quitar la batería puede tener como resultado la falla del producto.
- Antes de comenzar a usar su teléfono por la primera vez, cargue la batería por completo.

# **Instalar la Batería**

#### *¡Advertencia!*

Nunca instale la batería en un lugar húmedo como cuarto de baño o en tal lugar donde el agua o líquido pueda bajar directamente sobre el teléfono o la batería. De hacerlo, es posible producir un cortocircuito o erosión en la batería con la consecuente malfunción de la misma.

**1.** Deslice el Cierre de la Tapa de Batería hasta la posición FREE en dirección como se indica por la flecha en la figura derecha.

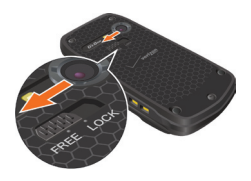

- Para Hacer Funcionar su Teléfono por Primera Vez **24Para Hacer Funcionar su Teléfono por Primera Vez Primera Vez Primera Vez Primera Vez Primera Vez Primera Vez**
- **2.** Inserte su dedo en la ranura (1) y jalea hacia arriba la tapa de batería en la dirección indicada por la flecha (2).
- **3.** Deslice la batería en la ranura alineando los contactos y las lengüetas (1), y oprima hacia abajo la parte (2) hasta que escuche un sonido "clic".
- **4.** Inserte las lengüetas de la tapa de batería en las ranuras (1) y oprima la tapa de batería en la dirección indicada por la flecha (2).
- **5.** Empuje firmemente hacia abajo cada localidad en ambos lados de la tapa de batería, tal como se indican por las flechas de la figura derecha.
- **6.** Deslice el Cierre de la Tapa de Batería hasta la posición LOCK en dirección como se indica por la flecha en la figura derecha.

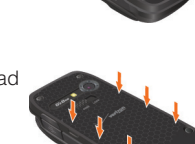

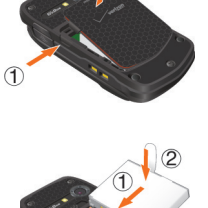

 $\circled{2}$ 

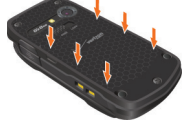

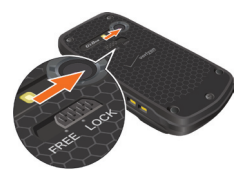

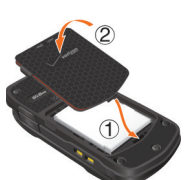

#### *¡Advertencia!*

- No fuerce la batería tal como se ve en la figura izquierda. De hacerlo puede dañar el teléfono y la tapa de batería.
- No apriete fuertemente la tapa de batería cuando la lengüeta de la tapa está corriendo sobre el teléfono. De hacerlo, podrá dañar la lengüeta de la tapa de batería.

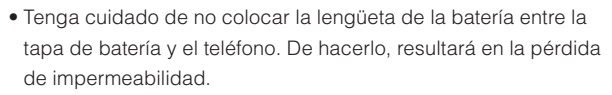

Cuando está usando una correa (se vende por separado), tenga • cuidado de no hacerla colocada entre la tapa de batería y el teléfono. De hacerlo, resultará en la pérdida de impermeabilidad.

## **Remover la Batería**

**1.** Deslice el Cierre de la Tapa de Batería hasta la posición FREE en dirección como se indica por la flecha en la figura derecha.

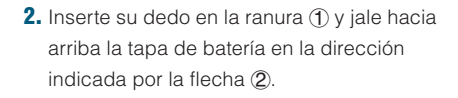

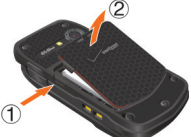

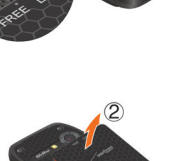

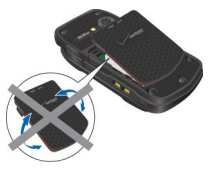

**3.** Remueva la batería tirando la lengüeta hacia arriba.

#### *¡Advertencia!*

Nunca deje la batería retirada en un lugar expuesto directamente a la luz del sol o cerca de fuentes de calor tales como llama o estufa. De hacerlo, la batería podrá averiarse o provocar un fuego debido a rebosadura o incendio. Nunca dé golpes o fuertes pisadas y evite ejercer la sacudida excesiva a la batería ya que la batería podría encender o romper.

# **Cargar la Batería**

Para cargar la batería de su teléfono:

- **1.** Para abrir la tapa del Puerto de Carga/Datos, inserte su uña en el hueco poco profundo del teléfono.
- **2.** Conecte el Cable USB (incluido en la caja) al Puerto de Carga/Datos.
- **3.** Conecte el extremo opuesto del Cable USB al Puerto USB del Cargador de Pared (incluido en la caja).

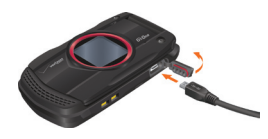

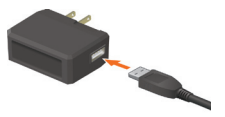

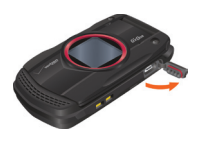

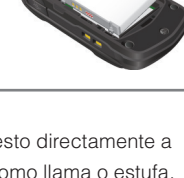

**4.** Enchufe el Cargador de Pared a un tomacorriente de línea.

**5.** Después de que la batería del teléfono se haya cargado por completo, saque el Cable USB del Puerto de Carga/ Datos, y luego cierre la tapa.

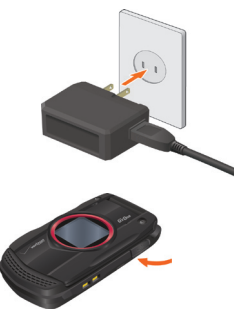

**6.** Asegúrese de que la tapa quede completamente cerrada.

#### *¡Advertencia!*

Coja el conector pequeño de suerte que • su marca USB venga arriba. Para insertar el conector en el Puerto de Carga/Datos del teléfono, manténgalo recto contra el puerto sin inclinarlo vertical u horizontalmente, e insértelo suavemente.

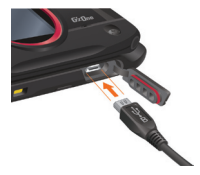

De no cerrar por completo la tapa del Puerto de Carga/Datos • después de completada la carga, esto podría causar la entrada de agua u otro líquido en el interior del teléfono con el consecuente daño del teléfono.

## **Nivel de la Batería**

El ícono del nivel de batería aparece en la parte superior de la pantalla principal. Cuando la batería está baja, el sensor de batería baja alerta al usuario de tres maneras: mediante un tono audible, mediante el parpadeo del ícono de batería y con el mensaje **BATERÍA BAJA** en la pantalla. Si el nivel de la batería está muy bajo, el teléfono se apagará automáticamente y no se guardará ninguna función en proceso.

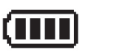

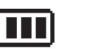

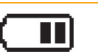

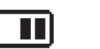

Carga completa Completamente agotada

#### *NOTA*

El tiempo de carga varía dependiendo del nivel de la batería.

# **Apagar y Encender el Teléfono Encender el Teléfono**

**1.** Oprima la Tecla End/Power y manténgala oprimida hasta que se encienda la pantalla.

#### *NOTA*

Evite cualquier contacto innecesario con le antena mientras su teléfono está encendido.

# **Apagar el Teléfono**

**1.** Oprima la Tecla End/Power y manténgala oprimida hasta que se apague la pantalla.

# **Hacer una llamada**

- **1.** En el modo de reposo, introduzca un número de teléfono (incluya el código de área si fuera necesario).
- **2.** Oprima la Tecla Send (Enviar) para hacer una llamada.
- **3.** Oprima la Tecla End/Power para terminar esa llamada.

#### **Corregir Errores en la Marcación**

Si comete un error al marcar un número, oprima la Tecla  $\langle \cos \theta \rangle$  Borrar una vez para borrar el último dígito introducido o mantenga oprimida la Tecla  $\overline{\text{cm}}$  Borrar para borrar todos los dígitos del número.

#### **Remarcar una Llamada**

- **1.** En el modo de reposo con la tapa abierta, oprima la Tecla Send (Enviar).
- **2.** Desplácese al último número que marcó. Luego, oprima la tecla Send (Enviar) para generar una llamada.

# **Answering a call**

#### *NOTAS*

- Por defecto, la opción de respuesta está incluida en las opciones de Flip Abierto y Cualquier Tecla, por lo que usted puede atender la llamada entrante sólo abriendo la tapa del teléfono u oprimiendo una tecla en el teclado alfanumérico. Para la informacíón sobre el método de seleccionar una opción de respuesta, véase la página 188.
- El ID del quien llama muestra el número del abonado que llama cuando suena su teléfono. Si la identidad del abonado que llama está almacenada en Contactos, su nombre aparece en la pantalla.
- **1.** Cuando el teléfono suene o vibra, oprima la Tecla Send (Enviar) para contestar a una llamada entrante.
- **2.** Oprima la Tecla End/Power para terminar esa llamada.

## **Llamada en Espera**

Si durante una conversación telefónica recibe otra llamada entrante, oirá dos pitidos. Con el modo de llamada en espera, usted puede pasar la llamada en curso al modo en espera y atender la llamada entrante. Para usar la función de llamada en espera:

- **1.** Para responder una llamada en espera, oprime la Tecla Send (Enviar). Esto provoca que la primera llamada se ponga en espera.
- **2.** Para retornar a la primera llamada, oprima la Tecla Send (Enviar) de nuevo.

# **Acceder al Menú**

Para presentar el menú principal en el modo de reposo, oprima la Tecla de Selección Central **[MENÚ]**.

Para utilizar el menú:

- $\bullet$  Oprima la Tecla Direccional  $\bigcirc$  arriba, abajo, izquierda o derecha para seleccionar el elemento de menú deseado y luego oprima la Tecla de Selección Central **[OK]**.
- O Introduzca el número que corresponda al elemento de menú o de un submenú.

Su teléfono dispone de tres formatos del menú principal: **Tab** (solapas), **Lista** y **Cuadrícula**.

#### *NOTAS*

- Todas las instrucciones de este manual suponen que la configuración del Menú Principal está ajustada a Cuadrícula y Comunicador, y la opción de Mostrar Temas a Polyhedral Roca, las cuales son las configuraciones predeterminadas. Si otras programaciones o temas se configuran, la navegación por los menús del teléfono pueden ser diferentes.
- Para informarse sobre cómo modificar el tipo de menú principal, vea la página 172.

#### **Menú Cuadrícula**

- El tipo de menú Cuadrícula consta de nueve elementos.
- **1.** En el modo de reposo, oprima la Tecla de Selección Central **[MENU]**.
- **2.** Oprima la Tecla Direccional  $\bigodot$  arriba, abajo, izquierda o derecha para seleccionar una opción de menú deseada y luego oprima la Tecla de Selección Central **[OK]**.

#### *NOTA*

Al navegar entre menús y submenús o mientras configura su teléfono puede regresar a la pantalla previa o al paso anterior oprimiendo la Tecla  $\overline{C}$ <sub>ck®</sub> Borrar. Para regresar al modo de reposo, oprima la Tecla de End/Power.

# **Usar una Tarjeta de Memoria**

El teléfono Ravine™ acepta el uso de tarjeta de memoria microSD™ como fuente de memoria externa.

#### *NOTA*

La tarjeta de memoria microSD™ se vende por separado.

# **Instalar una Tarjeta de Memoria**

#### *¡Advertencia!*

- Cada vez que coloque o remueva la tarjeta de memoria, asegúrese de que el teléfono esté apagado y que el cargador de pared esté desconectado.
- Cuando coloque o remueva la tarjeta de memoria, evite tocar sus contactos y producirle algún daño. Cualquiera de esas acciones podría causar un mal funcionamiento o la pérdida de información.
- El frente y el dorso de la tarjeta de memoria lucen diferentes. Al insertar una tarjeta de memoria, asegúrese de que el lado correcto mire hacia arriba. De no insertarse correctamente, la tarjeta de memoria no pude encajarse bien en la ranura de la tarjeta de memoria, o la tarjeta de memoria y/o la ranura de tarjeta de memoria puede ser dañada.

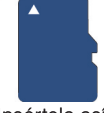

Insértela así.

- Nunca inserte forzadamente la tarjeta de memoria en la ranura de tarjeta de memoria. Agare la tarjeta de memoria horizontalmente e insértela con cuidado.
- De no cerrar completamente la tapa de la ranura al insertar o remover una tarjeta de memoria, puede ingresar agua al interior del teléfono poniendo en riesgo su normal funcionamiento.
- **1.** Deslice el Cierre de la Tapa de Batería hasta la posición FREE en dirección como se indica por la flecha en la figura derecha.

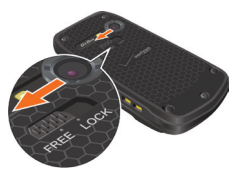

- **2.** Inserte su dedo en la ranura (1) y jale hacia arriba la tapa de batería en la dirección indicada por la flecha (2).
- **3.** Remueva la batería tirando la lengüeta hacia arriba.

- **4.** Empuje con ternura la tarjeta de memoria en la ranura de la tarjeta de memoria hasta que quede en su lugar.
- **5.** Instale la batería y la tapa de batería y con seguridad gire el cierre del compartimento de batería tanto como pueda hacia posición LOCK.
	- Para más información sobre cómo instalar la batería y la tapa de batería, vea los pasos 3 a 6 de la descripción "Instalar la Batería" en la página 188.

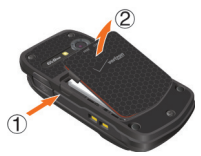

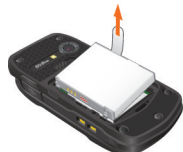

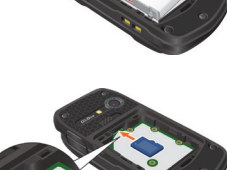

# **Remover una Tarjeta de Memoria**

#### *¡Advertencia!*

- Nunca remueva la tarjeta de memoria mientras se están transferiendo datos a ella. De hacerlo, puede dañar la memoria o los datos que ella almacena
- La tarjeta de memoria es muy pequeña. Asegúrese de no caerla. •
- De no cerrar completamente la tapa de la ranura al insertar o remover la tarjeta de memoria, puede ingresar agua al interior del teléfono poniendo en riesgo su normal funcionamiento.
- **1.** Deslice el Cierre de la Tapa de Batería hasta la posición FREE en dirección como se indica por la flecha en la figura derecha.
- **2.** Inserte su dedo en la ranura (1) v jale hacia arriba la tapa de batería en la dirección indicada por la flecha (2).
- **3.** Remueva la batería tirando la lengüeta hacia arriba.

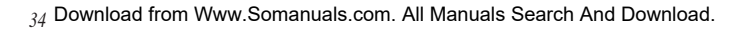

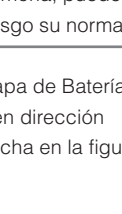

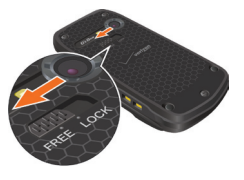

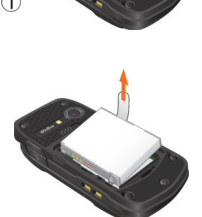

**4.** Con ternura empuje hacia adentro la tarjeta de memoria hasta que la tarjeta de un pequeño chasquido. Retira la tarjeta de memoria.

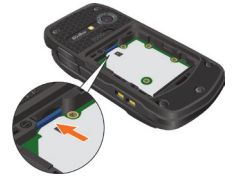

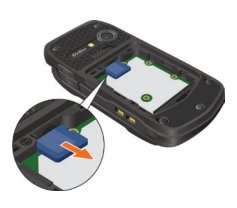

**5.** Instale la batería y luego coloque la tapa de batería como se ha mencionado anteriormente. Al hacerlo, deslice con seguridad el Cierre de Tapa de Batería hasta la posición LOCK.
## **Conectar el Audífono al Jack de Audífono**

Usted puede conectar un audífono equipado con un jack estándar de 2.5mm a su teléfono para facilitar comunicaciones mano libres de un modo seguro y conveniente.

- **1.** Para abrir la tapa del jack de audífono, inserte su uña en la muesca y levante la tapa.
- **2.** Inserte el conector en el jack de audífono.

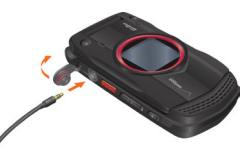

#### *¡Advertencia!*

- Nunca trate de insertar el conector en el jack de audífono ni sacarlo de éste. Insértelo o remuévalo con cuidado.
- No olvide tapar por completo el jack de audífono después de usarlo. El incumplimiento de esta instrucción puede provocar daños si el teléfono se expone al agua.

## **Acceso Rápido a las Funciones de Conveniencia**

# **Modo de Vibración**

El modo de vibración silencia el tono de teclas y notifica una llamada entrante o un mensaje entrante.

Para activar y desactivar el Modo de Vibración:

- **1.** Para activar el Modo de Vibración cuando la pantalla esté en el modo de reposo, oprima la tecla (#space) y manténgala oprimida.
- **2.** Para desactivar el Modo de Vibración, oprima de nuevo la tecla  $\langle \frac{\text{#}}{\text{Spec}} \rangle$  y manténgala oprimida.

## **Función de Silencio**

Si usted activa la función de silencio durante una llamada, la persona con la que está hablando no podrá oir su voz y tampoco podrá oir el sonido que provenga de su lado. En cambio, usted sí podrá oírlos. Para activar la función de silencio:

- **1.** Durante una llamada, oprima la Tecla Suave Izquierda **[Silncr]**.
- **2.** Para cancelar el mudo, oprima la Tecla Suave Izquierda **[Act Mic]**.

# **Ajuste Rápido del Volumen**

- **1.** Con la tapa abierta, oprima las teclas para subir o bajar el volumen para seleccionar **Todos sonidos desact**, **Sólo alarma**, **Sólo vibración**, **Bajo**, **Medio Bajo**, **Mediano**, **Medio Alto** y **Alto**.
- **2.** Oprima la tecla de selección central **[OK]** para guardar el volumen seleccionado.

#### *NOTAS*

- Con la tapa abierta, oprima la tecla lateral de volumen  $\boxed{\triangleright}$ descendente y manténgala oprimida para activar el modo de anulación de sonidos. El modo de anulación de sonidos cancela todos los sonidos del teléfono. Oprima la tecla lateral de volumen  $\sqrt{q}$  ascendente y manténgala oprimida para regresar al modo normal.
- El volumen del teclado se ajusta mediante el Menú. Consulte la página 165 para obtener más detalles.

## **Altavoz**

- El altavoz puede activarse y desactivarse de la siguiente manera:
- **1.** Para activar el altavoz cuando la pantalla esté en el modo de reposo o cuando una llamada esté en curso de ejecución, oprima la Tecla de Altavoz/Luz de Flash  $\binom{m}{v}$ .
- **2.** Para desactivar el altavoz, oprima de nuevo la Tecla de Altavoz/Luz de Flash  $\binom{m}{v}$ .

# **Luz de Flash**

Para activar y desactivar la luz de flash:

- **1.** Para activar la luz de flash cuando la pantalla esté en el modo de reposo, oprima la tecla de Altavoz/Luz de Flash (%) y manténgala oprimida.
- **2.** Para desactivar la luz de flash, oprima de nuevo la tecla de Altavoz/Luz de Flash (;) y manténgala oprimida.

## **Texto a Voz**

El teléfono lee los mensajes recibidos pero no leídos uno tras otro con la voz sintética. Para activar esta función, sólo oprima la tecla Comando de Voz  $\sqrt{2}$  y manténgala oprimida mientras el teléfono está en el modo de reposo o con la tapa cerrada. Para más información, vea la página 114.

# **Detección de Moción**

La función de Detección de Moción le permite controlar su teléfono mediante una sola acción de sacudimiento.

Por defecto, la función de Detección de Moción es disponible sólo para el Silenciador de Moción. Para usar esta función para otras características que el Silenciador de Moción:

- **1.** Cuando la pantalla esté en modo de reposo, oprima la Tecla de Selección Central **[MENÚ]**, seleccione **Prog y Herr**, y luego oprima la Tecla de Selección Central **[OK]**. Después de ello, oprima la la tecla (9wxxz) Prog Tel.
- **2.** Seleccione **Detección de Moción**, y luego oprima la Tecla de Selección Central **[OK]**.
- **3.** Seleccione una de las siguientes configuraciones, y luego oprima la Tecla de Selección Central **[OK]**.

**G'zGEAR / Mis Fotos/Videos**

**4.** Seleccione **Encendido** o **Apagado**, y oprima la Tecla de Selección Central **[OK]**.

Al sacudir su teléfono, agarre el teléfono firmemente como se indica en la figura derecha y sacúdalo de derecha a izquierda o viceversa.

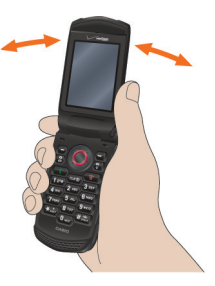

#### *NOTA*

Al sacudir el teléfono, cuídese de no chocar el teléfono con un objeto o persona en su cercanía.

# **Introducir y Editar Información Introducir y Editar Información**

## **Entrada de texto**

Puede introducir y editar su Aviso, Agenda, Contactos y Mensajes. Para efectuar la operación de entrada de texto desde su teléfno como se describe en este capítulo con el objeto de crear un nuevo mensaje de texto, haga presentar la pantalla de entrada de texto de la siguiente manera:

- **1.** Cuando la pantalla esté en el modo de reposo, oprima la Tecla Suave Izquierda **[Mensaje]**, seleccione **Nuevo Mensaje**, y oprima la Tecla de Selección Central **[OK]**.
- **2.** Oprima la tecla (12%) Mensage de TXT.
- **3.** Ingrese el número telefónico o la dirección de correo electrónico del Recipiente, y luego oprima la Tecla de Selección Central **[OK]** para ir al campo de **Text**.

### **Funciones de las Teclas**

- **Tecla Suave Izquierda:** Oprima para seleccionar uno de los siguientes modos para la introducción de texto: **Palabra/Abc/ABC/123/T9 Word/Símbolos/Añdr Text Rápido**
- **Bloq Mayús:** Oprima para alternar mayúsculas y minúsculas.  $T9$  Word: T9 Word  $\rightarrow$  T9 WORD  $\rightarrow$  T9 word **Texto Abc: Abc**  $\rightarrow$  **ABC**  $\rightarrow$  **abc Palabra: Palabra** m **PALABRA** m **palabra**
- **Siguiente:** En el modo T9 Word o Palabra, oprima esta tecla para visualizar otras palabras. Si oprime la tecla  $\langle 0_{\text{next}} \rangle$  luego de oprimir  $\left(1\right)$  para ingresar un punto en el modo T9 Word o T9 Palabra, esto provoca la visualización de otros símbolos y signos de puntuación.
- **Espacio:** Oprima para aceptar una palabra e introducir un espacio.

**Borrar:** Oprima para borrar un solo espacio o carácter.

Download ardemblaww.Somaanualsida paall Manuals Search And Download.

## **Modos de Entrada de Texto**

Hay cinco modos de introducción de texto, números, símbolos y puntuación.

### **Usar el Modo Abc para la Entrada de Texto (Multitoque)**

Para ingresar palabras en este modo, debe oprimir cada tecla reiteradamente hasta que aparezca la letra deseada. También se puede utilizar para agregar palabras a la base de datos T9. **Ejemplo:** Desde la pantalla de entrada de texto, en el modo Abc, oprima  $\langle B \text{ inv} \rangle$   $\langle B \text{ inv} \rangle$   $\langle B \text{ inv} \rangle$   $\langle B \text{ wxyz} \rangle$   $\langle B \text{ wxyz} \rangle$   $\langle B \text{ wxyz} \rangle$ , espere un segundo y oprima  $\sqrt{9}$ wxvz]. Se mostrará "Vzw".

#### *NOTAS*

- Abc es el modo de entrada de texto por defecto. •
- Oprima la tecla alfanumérica y manténgala oprimida para introducir un número en el modo Abc.

## **Usar el Modo T9 Word para la Entrada de Texto**

El modo T9 Word tiene un diccionario incorporado para determinar una palabra en base a los caracteres intoducidos Una palabra puede introducirse más rápidamente comparado con el caso usual en que se le requiere oprimir cada tecla para cada carácter de la palabra. Para introducir un mensaje "Call the office", siga los siguientes pasos desde la pantalla de entrada de texto.

- **1.** Oprima la Tecla Suave Izquierda, seleccione **T9 Word**, y luego oprima la Tecla de Selección Central **[OK]**.
- 2. Oprima  $\langle 2$ <sup>ABC</sup> $\rangle$   $\langle 2$ <sup>ABC</sup> $\rangle$   $\langle 5$ <sub>JKL</sub> $\rangle$ .
- **3.** Oprima  $\langle \mathbf{H}_{\text{space}}^{\text{cap}} \rangle$  para completar la palabra y añadir un espacio.
- 4. Oprima (8TUV) [4 GHI) (3 DEF] (# SPACE)

 $\langle 6^{MNO} \rangle$   $\langle 3$  DEF]  $\langle 4^{n} \rangle$   $\langle 2^{AB} \rangle$   $\langle 3^{DEF} \rangle$   $\langle 1^{100} \rangle$   $\langle 1^{60} \rangle$ 

Con esto, el mensaje "Call the office" será visualizado.

### $_{42}$  Download from Www.Somanuals.com. All Manuals Search And Download.

#### *NOTAS*

- Después de finalizar la entrada de una palabra, si la palabra visualizada es diferente de la que desea, oprima la tecla  $\langle 0_{\text{next}} \rangle$ siguiente para hacer presentar adicionalmente otras palabras objeto de selección.
- Si oprima  $(0)_{\text{NEX}}$  después de oprimir  $(12)$ ) para entrar un período, se visualizan otros signos de puntuación y símbolos.

#### **Agregar Palabras a la Base de Datos T9**

Si una palabra no está en la base de datos T9, agréguela usando el modo de entrada de texto Abc (multitoque). Para agregar una palabra nueva, siga los pasos siguientes en la pantalla de entrada de texto:

- **1.** Desde la pantalla de entrada de texto, en el modo Abc, oprima (5 лкц) (5 лкц) (6 ммо) (6 ммо) (7 рокs). Se muestra "Кор".
- **2.** Oprima la Tecla Suave Izquierda, seleccione **T9 Word**, y luego oprima la Tecla de Selección Central **[OK]**.
- **3.** Mantenga oprimida la tecla  $\overline{(\text{cm}\odot)}$  para borrar la palabra existente.
- 4. Oprima (5 JKL) (6 MNO) (7 PORS). Se muestra "Kop".
- **5.** Oprima  $\langle \frac{\text{He}}{\text{H}} \rangle$  para aceptar su selección y añadir un espacio.

### **Usar el Modo 123 (Números) para la Entrada de Texto**

Para escribir texto con una presión de tecla por cada número, siga los pasos siguientes en la pantalla de entrada de texto:

- **1.** Oprima la Tecla Suave Izquierda, seleccione **123**, y luego oprima la Tecla de Selección Central **[OK]**.
- **2.** Oprima  $\langle 5 \text{ m} \rangle$   $\langle 5 \text{ m} \rangle$   $\langle 5 \text{ m} \rangle$   $\langle 12 \text{ m} \rangle$   $\langle 24 \text{ m} \rangle$   $\langle 24 \text{ m} \rangle$ . Se muestra "5551212".

### **Usar el Modo de Símbolos para la Entrada de Texto**

Para introducir símbolos o signos de puntuación, siga los pasos siguientes en la pantalla de entrada de texto:

- **1.** Oprima la Tecla Suave Izquierda, seleccione **Símbolos**, y luego oprima la Tecla de Selección Central **[OK]**.
- **2.** Oprima la Tecla Suave Derecha **[Siguiente]** para ver los 12 símbolos siguientes o la Tecla Suave Izquierda **[Anterior]** para ver los anteriores 12 símbolos.
- **3.** Seleccione el símbolo que desea introducir con empleo de la Tecla Direccional, y oprima la Tecla de Selección Central **[OK]** para seleccionarlo.

### **Usar el Modo de Palabra para la Entrada de Texto**

El modo de Palabra es un modo T9 para introducir el idioma español. Para escribir el mensaje "Llame la oficina", siga los siguientes pasos desde la pantalla de introducción de texto:

- **1.** Oprima la Tecla Suave Izquierda, seleccione **Palabra**, y luego oprima la Tecla de Selección Central **[OK]**.
- 2. Oprima  $\langle 5 \text{ jKL} \rangle$   $\langle 5 \text{ jKL} \rangle$   $\langle 2 \text{ ABC} \rangle$   $\langle 6 \text{ mno} \rangle$   $\langle 3 \text{ DEF} \rangle$ .
- **3.** Oprima  $\left(\frac{44}{45 \text{ pacc}}\right)$  para completar la palabra y agregar un espacio.
- 4. Oprima  $\langle 5 \text{ jKL} \rangle$   $\langle 2 \text{ ABC} \rangle$   $\langle 1 \text{ k} \text{ spacr} \rangle$  $\langle 6 \text{mno} \rangle$   $\langle 3 \text{ def} \rangle$   $\langle 4 \text{ gH} \rangle$   $\langle 2 \text{ ABC} \rangle$   $\langle 4 \text{ gH} \rangle$   $\langle 6 \text{mno} \rangle$   $\langle 2 \text{ ABC} \rangle$   $\langle 12 \text{ g} \rangle$   $\langle 44 \text{ gPa} \rangle$

Se muestra "Llame la oficina".

# **LLAMADAS RECIENTES LLAMADAS RECIENTES**

El menú Llamadas Recientes es una lista de los últimos números de teléfono o entradas de contacto de las llamadas (incluso las llamadas PTT) que hizo, aceptó, perdió o bloqueó. Se actualiza continuamente conforme se agrega un nuevo número al principio de la lista y la entrada más antigua se elimina de la parte inferior de la lista.

## **Acceder al Submenú de Llamadas Recientes**

- **1.** En el modo de reposo, oprima la Tecla de Selección Central **[MENÚ]**. Luego, seleccione **Llmdas Rctes** y oprima la Tecla de Selección Central **[OK]**.
- **2.** Seleccione un submenú.

**Perdidas:** Muestra una lista de las 90 llamadas perdidas más recientes.

**Recibido:** Muestra una lista de las 90 llamadas entrantes más recientes.

**Marcado:** Muestra una lista de las 90 llamadas salientes más recientes.

**Bloqueado**\***:** Muestra una lista de las 90 más recientes llamadas bloqueadas.

**Todo**\*\***:** Muestra una lista de las 270 llamadas más recientes

**Ver Cronómetros:** Muestra la duración de las llamadas seleccionadas

- Si selecciona el submenú **Bloqueado**, Introduzca el código de bloqueo de cuatro dígitos y luego oprima la Tecla de Selección Central **[OK]**. El código de bloqueo predeterminado se compone de los últimos 4 dígitos de su número telefónico.
- \* La indicación "Bloqueado" aparece sólo cuando selecciona Sólo Contactos o Bloquear Todos para las llamadas bajo MENÚ >

Prog y Herr > Prog Tel > Seguridad > Restricción > Llamadas > Download from Www.Somanuals.com. All Manuals Search And Download. Llamadas Entrantes. Para más información sobre cómo configurar este ajuste, véase pagina 183.

\*\* Las llamadas bloqueadas no se muestran en la Lista de Todas Llamadas.

#### *NOTA*

Al oprimir la Tecla Send (Enviar) en el modo de reposo, se le presentará la lista de todas las llamadas.

## **Hacer una Llamada desde la Lista de Llamadas Recientes**

- **1.** En el modo de reposo, oprima la Tecla de Selección Central **[MENÚ]**, seleccione el submenú **Llmdas Rctes**, y luego oprima la Tecla de Selección Central **[OK]**.
- **2.** Seleccione una de las siguientes listas de llamadas, y luego oprima la Tecla de Selección Central **[OK]**. **Perdidas/Recibido/Marcado/Bloqueado/Todo**
- **3.** Haga un scroll de la lista seleccionada en busca de una entrada, y oprima la Tecla Send (Enviar) para originar una llamada.

## **Ver la Historia de Llamadas Recientes**

- **1.** En el modo de reposo, oprima la Tecla de Selección Central **[MENÚ]**, seleccione el submenú **Llmdas Rctes**, y luego oprima la Tecla de Selección Central **[OK]**.
- **2.** Seleccione una de las siguientes listas de llamadas, y luego oprima la Tecla de Selección Central **[OK]**.

### **Perdidas/Recibido/Marcado/Bloqueado/Todo**

- **3.** Haga un scroll de la lista seleccionada en busca de una entrada, y luego:
	- Oprima la Tecla de Selección Central **[ABRIR]** para ver la entrada.

Cuando usted selecciona una llamada no PTT, oprima la Tecla • Suave Derecha **[Opciones]** para seleccionar:

**Guardar A Contactos:** Guarda el número de teléfono entre sus Contactos. (Esta opción no se muestra para un número telefónico que esté ya registrado en los Contactos.)

**Guardar A Contactos PTT:** Guarda el número de teléfono entre sus Contactos PTT. (Esta opción no se muestra cuando el Modo PTT es apagado y tampoco se muestra para un número telefónico que esté ya registrado en los Contactos.)

**Detalles:** Muestra el contenido de entrada. (Esta opción no es disponible para un número telefónico no registrado en los Contactos.)

**Borrar:** Borra la entrada desde la lista de llamadas.

**Candado/Abrir:** Cierra o abre la entrada en la sita de llamadas. **Borr Todo:** Borra todas las entradas en la lista de llamadas seleccionada.

**Ver Cronómetros:** Muestra el tiempo de uso.

- Oprima la Tecla Suave Izquierda **[Mensaje]** para seleccionar: **Nvo Msj TXT/Nvo Msj Foto/Nvo Msj Video/Nvo Msj Voz**
- Cuando usted selecciona una llamada PTT, oprima la Tecla Suave Izquierda **[Alerta]** para generar una llamada PTT con alerta o sea tono de entrada. (La Tecla Suave Izquierda **[Alerta]** no es disponible cuando el Modo PTT es apagado.)
- Cuando usted selecciona una llamada PTT, oprima la Tecla Suave Derecha **[Opciones]** para seleccionar: **Nvo Msj TXT/Nvo Msj Foto/Nvo Msj Video/Nvo Msj Voz/ Guardar A Contactos/Guardar A Contactos PTT/Borrar/ Candado(Abrir)/Borr Todo/Ver Cronómetros**
- Si usted selecciona un Grupo PTT o Grupo PTT Temp en la lista de llamadas marcadas, oprima la Tecla Suave Derecha **[Opciones]** para seleccionar:

**Borrar/Candado(Abrir)/Borr Todo/Ver Cronómetros** Download from Www.Somanuals.com. All Manuals Search And Download.

## **Ver Cronómetros**

Para ver la duración de las llamadas seleccionadas:

- **1.** En el modo de reposo, oprima la Tecla de Selección Central **[MENÚ]**, seleccione el submenú **Llmdas Rctes**, y luego oprima la Tecla de Selección Central **[OK]**.
- **2.** Seleccione **Ver Cronómetros**, y luego oprima la Tecla de Selección Central **[OK]**.
- **3.** Haga un scroll de la lista seleccionada en busca de un cronómetro. Los cronómetros de llamada incluyen:

**Última Llamada/Todas Llamadas/Llamadas Recibidas/ Llamadas Marcadas/Llamadas Roaming/Transmita Datos/ Recibido Datos/Total Datos/Último Reajuste/Total de llamadas/Tiempo de Vida del Contador de Datos**

- Oprima la Tecla Suave Izquierda **[Reajustar]** para reinicializar el cronómetro destacado.
- Oprima la Tecla Suave Derecha **[Reaj Tod]** para reinicializar todos los cronómetros.

# **CONTACTOS CONTACTOS**

El menú Contactos le permite guardar los nombres, números telefónicos y otras informaciones en la memoria de su teléfono. Puede almacenar hasta 1.000 entradas.

## **Agregar un Nuevo Contacto en el modo de reposo**

- **1.** En el modo de reposo, introduzca el número de teléfono que desea guardar.
- **2.** Oprima la Tecla Suave Izquierda **[Grdr]**.

#### *NOTAS*

- Cuando el modo PTT esté activado, oprima la Tecla Suave Derecha **[Opciones]** en el paso 2, luego la tecla **Guardar a Contactos**.
- Al oprimir la Tecla Suave Derecha **[Opciones]**, es posible acceder a las siguientes opciones:

**Agrg Pausa 2-seg:** Inserta una pausa de 2 segundos en el número.

**Agrg Esperar:** Inserta una pausa de espera en el número.

**Añadir de Contacto:** Agrega un número telefónico que va guardado en la lista de Contactos.

**Añadir de Llamada Reciente:** Agrega un número telefónico que va guardado en la lista de llamadas recientes.

**Guardar a Contactos:** Almacena el número telefónico entre sus Contactos (Esta opción no se muestra cuando el Modo PTT es Apagado).

**Guardar a Contactos PTT:** Almacena el número telefónico entre sus Contactos PTT (Esta opción no se muestra cuando el Modo PTT es Apagado).

**Nvo Msj TXT:** Envía un mensaje de texto al número telefónico dado.

**Nvo Msj Foto:** Envía un mensaje de foto al número telefónico dado.

**Nvo Msj Video:** Envía un mensaje de video al número telefónico dado.

**Nvo Msj Voz:** Envía un mensaje de voz al número telefónico dado.

**Marcación assistida:** Coloca las configuraciones para la marcación con asistencia. Para el detalle, véase la página 192.

- **3.** Oprima la tecla **Agregar nuevo contacto**.
- **4.** Seleccione el tipo de número de teléfono que desea guardar y oprima la Tecla de Selección Central **[OK]**.
	- **Móvil 1/Móvil 2/Casa/Negocio**
- **5.** Haga un scroll de la lista en busca del campo de información a que desea introducir el número telefónico. Estos campos incluyen: **Nombre/Móvil 1/Casa/Negocio/Móvil 2/Correo Elec Pers/ Correo Elec Ngcio/Nombre de IM/FOT/Timbre/Grupo/Dir de Casa/Dir de Trabajo/Compañía/Título/Cumpleaños/Notas**
	- Para agregar un nombre, haga un scroll en busca del campo **Nombre**, y luego introduzca ese nombre para el contacto (hasta 32 caracteres).
	- Para agregar un número telefónico, haga un scroll en busca del campo **Móvil 1**, **Casa**, **Trabajo**, o **Móvil 2**, y luego introduzca ese número telefónico (hasta 48 caracteres).
	- Para agregar una dirección de correo electrónico, haga un scroll en busca del campo **Correo Elec Pers** o **Correo Elec Ngcio**, y luego introduzca esa dirección de correo electrónico (hasta 48 caracteres).
- Para agregar un nombre de pantalla IM, haga un scroll en busca del campo **Nombre de IM**, y oprima la Tecla Suave Izquierda **[Juego De]**. Luego, seleccione un proveedor de servicio y oprima la Tecla de Selección Central **[OK]**. Introduzca el nombre de pantalla IM, y luego oprima la Tecla de Selección Central **[OK]**.
- Para asignar un ID de foto, haga un scroll en busca del campo **FOT**, y oprima la Tecla Suave Izquierda **[FIJAR]**. Luego, oprima la Tecla de Selección Central **[OK]**.
- Para asignar un timbre de llamada, haga un scroll en busca del campo **Timbre**, y oprima la Tecla Suave Izquierda **[FIJAR]**. Luego, oprima la Tecla de Selección Central **[OK]**.
- Para agregar una entrada de contacto en un grupo, haga un scroll en busca del campo **Grupo**, y oprima la Tecla Suave Izquierda **[FIJAR]**. Luego, seleccione el grupo, oprima la Telca de Selección Central **[SUBRY]**, y oprima la Tecla Suave Izquierda **[Hecho]**.
- Para agregar la Dirección de Casa, desplácese hasta el campo **Dir de Casa**, y oprima la Tecla Suave Izquierda **[FIJAR]**. Ingrese el nombre de **Calle**, **Ciudad**, **Estado**, **Código Postal** y **País**, y luego oprima la Tecla de Selección Central **[OK]**. (Hasta 11 caracteres para el Código Postal y hasta 32 caracteres para otros.)
- Para agregar la Dirección de Trabajo, desplácese hasta el campo **Dir de Trabajo**, y oprima la Tecla Suave Izquierda **[FIJAR]**. Ingrese el nombre de **Calle**, **Ciudad**, **Estado**, **Código Postal** y **País**, y luego oprima la Tecla de Selección Central **[OK]**.
- Para agregar el Nombre de Compañía, desplácese hasta el campo **Compañía**, y luego ingrese el nombre de compañía (hasta 32 caracteres).
- Para agregar un título, desplácese hasta el campo **Título**, y luego ingrese el título (hasta 32 caracteres).
- Para agregar el cumpleaños, desplácese hasta el campo **Cumpleaños** y luego oprima la Tecla suave Izquierda **[Fijar]**. Ingrese la fecha de nacimiento, y oprima la Tecla de Selección Central **[OK]**.

Para quitar el cumpleaños agregado, accede al campo **Cumpleaños** seleccionado y oprima la Tecla Suave Derecha **[Quitar]**. Seleccione **Sí** y oprima la Tecla de Selección Central **[OK]**.

- Para agregar notas, desplácese hasta el campo **Notas** y luego ingrese las notas (hasta 30 caracteres).
- **6.** Seleccione el campo de número telefónico introducido y oprima la Tecla Suave Derecha **[Opciones]** para seleccionar una de las siguientes opciones como se desea.

### **Programar Marcado Rápido/Fij como predeterminado/Agrg Pausa 2-Seg/Aprg Esperar**

- Para agregar una entrada de contacto a la lista de marcado rápido, oprima la tecla **Programar Marcado Rápido**. Seleccione el dígito deseado para la marcación rápida con empleo de teclado o mediante desplazamiento para destacarlo, y luego oprima la Tecla de Selección Central **[FIJAR]**. Oprima la Tecla de Selección Central **[OK]** para responder **Sí**.
- Para fijar un número telefónico como número predeterminado, oprima la tecla **Fij como Predeterminado**. Luego, oprima la la Tecla de Selección Central **[OK]** para responder **Sí**.
- Para agregar una pausa a un número existente, oprima la tecla **Agrg Pausa 2-seg** o **Agrg Esperar**.

### *NOTA*

El número telefónico que se introduce inicialmente al crear un nuevo contacto se tratará por defecto como un número predeterminado. En caso de introducirse dos o más números para la entrada de contrato, el otro número puede seleccionarse como número predeterminado.

- **7.** Después de introducir la información según necesidad, oprima la Tecla de Selección Central **[GRDR]** para guardar la entrada del contacto.
- **8.** El mensaje "**CONTACTO GUARDADO**" se indica en la pantalla. El número telefónico se presenta de nuevo en la pantalla. Oprima la teca End/Power para escapar, u oprima la Tecla Send (Enviar) para generar una llamada con destino al número telefónico visualizado en la pantalla.

## **Agregar un Número Telefónico a un Contacto Existente**

- **1.** En el modo de reposo, introduzca el número telefónico que desea registrar (hasta 48 caracteres).
- **2.** Oprima la Tecla Suave Izquierda **[Grdr]**. Luego, oprima la tecla **Actualizar existente**.
- **3.** Haga un scroll en busca de la entrada de contacto existente que desea actualizar, y luego oprima la Tecla de Selección Central **[OK]**.
- **4.** Seleccione el tipo de número telefónico y oprima la Tecla de Selección Central **[OK]**.

#### **Móvil 1/Móvil 2/Casa/Trabajo**

 Si ese número telefónico ya queda asignado al campo que usted seleccionó, aparece un mensaje "**¿Entrada ya está asignada. Sobrescribir?**". Seleccione **Sí** para sobreescribirlo, y luego oprima la Tecla de Selección Central **[OK]**.

Download from Www.Somanuals.com. All Manuals Search And Download.

**5.** El mensaje "**CONTACTO ACTUALIZADO**" se presentará en la pantalla. El número telefónico aparece de nuevo en la pantalla. Oprima la Tecla End/Power para escapar, u oprima la Tecla Send (Enviar) para generar una llamada con destino al número telefónico visualizado en la pantalla.

## **Números Telefónicos con Pausas**

Las pausas se utilizan en los sistemas automatizados (es decir, mensaje de voz o tarjetas de llamadas). Inserte una pausa después de un número telefónico y luego Introduzca otro grupo de números. El segundo grupo de números se marca en forma automática después de la pausa. Esta función es útil para el marcado dentro de los sistemas que requieren un código. Hay dos tipos de pausas diferentes que puede utilizar cuando almacena un número.

- **Esperar (W):** El teléfono deja de marcar hasta que usted oprima la **•** Tecla Suave Izquierda **[Liberar]** para avanzar al siguiente número.
- **Pausa 2-Seg (P):** El teléfono espera 2 segundos antes de enviar **•** automáticamente la siguiente cadena de números.

### **Almacenar un Número Telefónico con Pausas**

- **1.** En el modo de reposo, introduzca el número.
- **2.** Oprima la Tecla Suave Derecha **[Opciones]**. Luego, oprima la tecla  $\overline{(1200)}$  Agrg Pausa 2-Seg o  $\overline{(2AB)}$  Agrg Esperar.
- **3.** Introduzca números adicionales (el NIP o el número de tarjeta de crédito).
- **4.** Oprima la Tecla Suave Izquierda **[Grdr]**. Luego, oprima la tecla **Agregar nuevo contacto**.
- **5.** Complete todos los campos adicionales, y oprima la Tecla de Selección Central **[GRDR]**.

# **Acceder a los Submenús de Contactos**

- **1.** En el modo de reposo, oprima la Tecla de Selección Central **[MENÚ]**, seleccione **Contactos**, y oprima la Tecla de Selección Central **[OK]**.
- **2.** Seleccione un submenú:

**Nuevo Contacto/Lista de Contactos/Grupos/Nuevo Contacto PTT**\***/Lista de Contactos PTT**\***/Grupos PTT**\***/Asistente de copia de seguridad/Marcados Rápidos/In Case of Emergency/ Mi Nombre de Tarjeta**

 \* Estas opciones son disponibles sólo cuando la función de PTT está activada.

### *NOTA*

En el modo de reposo, oprima la Tecla Suave Derecha **[Contactos]**. Entonces esta tecla funciona como tecla aceleradora para acceder a la Lista de Contactos.

# **Nuevo Contacto**

Para agregar un nuevo número a su Lista de Contactos:

- **1.** En el modo de reposo, oprima la Tecla de Selección Central **[MENÚ]**, seleccione **Contactos**, y luego oprima la Tecla de Selección Central **[OK]**. Después de ello, oprima la tecla **Nuevo Contacto**.
- **2.** Complete todos los campos adicionales, y oprima la Tecla de Selección Central **[GRDR]** para crear la entrada de contacto.

### *NOTA*

Con este submenú, el número se guarda como Contacto nuevo. Para guardar el número en un Contacto existente, edite la entrada del Contacto.

## **Lista de Contactos**

Para ver la lista de sus Contactos:

### *NOTA*

- En el modo de reposo, oprima la Tecla Suave Derecha **[Contactos]**. Entonces esta tecla funciona como tecla aceleradora para acceder a la Lista de Contactos.
- Su teléfono puede buscar dinámicamente el contenido de la memoria del teléfono. La búsqueda dinámica compara las letras o números introducidos con aquellos existentes en la Lista de Contactos. La lista que se presenta muestra, en orden ascendente, los números que ponen en coincidencia. Por lo tanto, usted puede seleccionar un número desde esa lista para llamar o editar. Puede localizar un contacto por.
	- Búsqueda por letra -
	- Desplazamiento alfabético -
- **1.** En el modo de reposo, oprima la Tecla de Selección Central **[MENÚ]**, seleccione **Contactos**, y luego oprima la Tecla de Selección Central **[OK]**. Después de ello, oprima la tecla  $(2ABC)$ **Lista de Contactos**.

La lista de nombres en sus contactos se muestra en orden alfabético.

- **2.** Búsqueda por Letra: Introduzca un nombre o letras de comienzo de nombre en el campo "**Ir A**" en la parte inferior de la pantalla. Desplazamiento Alfabético: Oprima la Tecla Direccional (, arriba o abajo para desplazarse entre su Lista de Contactos. Puede seleccionar entre las opciones de la siguiente manera:
	- Para ver la información de contacto, oprima la Tecla de Selección Central **[VER]**.
	- Para editar la entrada, oprima la Tecla Suave Izquierda **[Corregir]**.

56 Download from Www.Somanuals.com. All Manuals Search And Download.

Para seleccionar una de las siguientes opciones, oprima la Tecla • Suave Derecha **[Opciones]**:

**Nuevo Contacto/Borrar/Nvo Msj TXT/Nvo Msj Foto/Nvo Msj Video/Nvo Msj Voz/Enviar IM**\***/Enviar Corr Elect**\*\***/Establecer como contacto ICE/Llmda/Admin Contactos/Enviar Tarj Nom/Guardar a Contactos PTT**\*\*\*

- \* Esta opción es disponible sólo cuando un Nombre de IM está registrado en los Contactos.
- \*\* Esta opción es disponible sólo cuando una dirección de correo electrónico está registrada en los Contactos.
- \*\*\* Esta opción es disponible sólo cuando la función de PTT está activada.

### **Hacer una Llamada desde sus Contactos**

Una vez que usted haya almacenado los números telefónicos en su Lista de Contactos, puede hacer llamadas a esos números de manera rápida y sencilla.

- **1.** En el modo de reposo, oprima la Tecla de Selección Central **[MENÚ]**, seleccione **Contactos**, y luego oprima la Tecla de Selección Central [OK]. Después de ello, oprima la tecla  $(2ABC)$ **Lista de Contactos**.
- **2.** Seleccione la entrada de contacto, y oprima la Tecla de Selección Central **[VER]**.
- **3.** Seleccione el número telefónico, y luego oprima la Tecla Send (Enviar) para hacer una llamada.

### *NOTA*

Cuando usted selecciona la entrada de contacto deseada y oprime seguidamente la Tecla Send (Enviar), su teléfono marcará automáticamente el numero predefinido de ese contacto. Si varios números están guardados en la entrada de Contento, seleccione el número que desea marcar, y luego oprima la Tecla Send (Enviar). Download from Www.Somanuals.com. All Manuals Search And Download.

## **Ver la Ubicación de la Dirección de Casa o la de Trabajo en la Mapa**

Una vez que usted haya agregado la Dirección de Casa o la de Trabajo en su Lista de Contactos, puede ver la ubicación de estas direcciones sobre la mapa con empleo del Navegador VZ®.

**1.** En el modo de reposo, oprima la Tecla de Selección Central **[MENÚ]**, seleccione **Contactos**, y luego oprima la Tecla de Selección Central **[OK]**. Después de ello, oprima la tecla  $(2^{ABC})$ **Lista de Contactos**.

- **2.** Seleccione la entrada de contacto, y oprima la Tecla de Selección Central **[VER]**.
- **3.** Seleccione la Dirección de Casa o Dirección de Trabajo, y luego oprima la Tecla Suave Derecha **[Navegar]**.
- **4.** Siga las instrucciones conforme a los prompts indicados en la pantalla.

#### *NOTA*

- Para usar el Navegador VZ, la Ubicación debe estar activado. Vea la página 181.
- Descarga, suscripción, y tiempo de emisión requeridos para uso; sólo en el Área de Cobertura de Servicio Nacional Ensanchado; La exactitud y la perfección de información no están garantizadas; la información sobre la ubicación del dispositivo se usará para ofrecer el servicio.

### **Editar una Entrada de Contacto**

**1.** En el modo de reposo, oprima la Tecla de Selección Central **[MENÚ]**, seleccione **Contactos**, y luego oprima la Tecla de Selección Central **[OK]**. Después de ello, oprima la tecla  $(2^{ABC})$ **Lista de Contactos**.

- **2.** Seleccione la entrada de contacto, y oprima la Tecla Suave Izquierda **[Corregir]**.
- **3.** Editar la información de contacto en caso necesario, y luego oprima la Tecla de Selección Central **[GRDR]** para actualizar la entrada de contacto.

### **Borrar una Entrada de Contacto**

- **1.** En el modo de reposo, oprima la Tecla de Selección Central **[MENÚ]**, seleccione **Contactos**, y luego oprima la Tecla de Selección Central **[OK]**. Después de ello, oprima la tecla **Lista de Contactos**.
- **2.** Seleccione la entrada de contacto, y oprima la Tecla Suave Izquierda **[VER]**.
- **3.** Oprima la Tecla Suave Izquierda **[Borrar]**, y luego oprima la Tecla de Selección Central **[OK]** para responder **Sí**.

## **Grupos**

Mediante Grupos puede reunir teléfonos agrupando hasta 10 números por grupo.

Procédase de la siguiente manera para ver sus contactos agrupados, agregar un nuevo grupo, cambiar el nombre de grupo, borrar un grupo o enviar un mensaje a todas las personas que están dentro del grupo seleccionado.

- **1.** En el modo de reposo, oprima la Tecla de Selección Central **[MENÚ]**, seleccione **Contactos**, y luego oprima la Tecla de Selección Central **[OK]**. Después de ello, oprima la tecla (3DEF) **Grupos**.
- **2.** Usted puede seleccionar una de las siguientes opciones:
	- Para agregar un nuevo grupo a la lista de Grupos, oprima la Tecla suave Izquierda **[Nuevo]**, introduzca el nombre del grupo, y luego oprima la Tecla de Selección Central **[GRDR]**.
- Para agregar un contacto a un grupo, seleccione el gurpo existente adonde desee agregar el contacto, y oprima la Tecla Suave Derecha **[Opciones]**. Oprima la tecla (7<sup>PORS)</sup> Añadir. Entonces, las entradas de su contacto se visualizarán en orden alfabético. Seleccione el contacto que desee agregar, y oprima la Tecla de Selección Central **[SUBRY]**. Cuando usted haya agregado el o los contacto(s) deseados, oprima la Tecla Suave Izquierda **[Hecho]**.
- Para ver los contactos agrupados, seleccione un grupo, y luego oprima la Tecla de Selección Central **[VER]**.
- Para tener acceso a las siguientes opciones, seleccione un grupo, y luego oprima la Tecla Suave Derecha **[Opciones]**: **Nvo Msj TXT/Nvo Msj Foto/Nvo Msj Video/Nvo Msj Voz/ Cambiar Nombre/Borrar grupo/Añadir**
- Para tener acceso a las siguientes opciones, seleccione un grupo, oprima la Tecla de Selección Central **[VER]**, y luego oprima la Tecla Suave Derecha **[Opciones]**:

### **Nvo Msj TXT/Nvo Msj Foto/Nvo Msj Video/Nvo Msj Voz/ Borrar grupo**

- Para cambiar el nombre de grupo, seleccione el grupo existente que desee cambiar, y luego oprima la Tecla Suave Derecha **[Opciones]**. Oprima la tecla **Cambiar Nombre**, edite el nombre de grupo, y oprima la Tecla de Selección Central **[GRDR]**.
- Para borrar un grupo existente, seleccione el que desee borrar, y oprima la Tecla Suave Derecha **[Opciones]**. Oprima la tecla **Borrar grupo** y luego oprima la Tecla de Selección Central **[OK]** para responder **Sí**.

## **Nuevo Contacto PTT**

#### *NOTA*

Primero deberá activar la función de PTT para ver la Lista de Contactos PTT (consulta la página 71).

Para agregar un nuevo Contacto Push to Talk (PTT):

- **1.** En el modo de reposo, oprima la Tecla de Selección Central **[MENÚ]**, seleccione **Contactos**, y luego oprima la Tecla de Selección Central **[OK]**. Después de ello, oprima la tecla **Nuevo Contacto PTT**.
- **2.** Introduzca el número, y luego oprima la Tecla Direccional  $\mathbb Q$ abajo.
- **3.** Introduzca el número telefónico de 10 dígitos del abonado de Verizon Wireless PTT, y luego oprima la Tecla Direccional abajo.
- **4.** Para agregar el nuevo Contacto PTT como miembro de un Grupo PTT existente, oprima la Tecla Suave Izquierda **[Añadir]**, seleccione el Grupo PTT, oprima la Tecla de Selección Central **[SUBRY]**, y luego oprima la Tecla Suave Izquierda **[Hecho]**.
- **5.** Oprima la Tecla de Selección Central **[GRDR]** para guardar la entrada de contacto.

## **Lista de Contactos PTT**

Para ver las entradas de sus Contactos PTT:

- **1.** En el modo de reposo, oprima la Tecla de Selección Central **[MENÚ]**, seleccione **Contactos**, y luego oprima la Tecla de Selección Central **[OK]**. Después de ello, oprima la tecla **Lista de Contactos PTT**.
- **2.** Seleccione la entrada de Contactos PTT. Puede seleccionar una de las siguientes opciones:

• Para originar una llamada PTT sin tono de entrada a una persona Download from Www.Somanuals.com. All Manuals Search And Download. 61 seleccionada, oprima la Tecla Lateral Roja/Tecla PTT (EEEE) y manténgala oprimida.

- Para originar una llamada PTT con tono de entrada a una persona seleccionada, oprima la Tecla Suave Izquierda **[Alerta]**. Luego, oprima y libere la Tecla Lateral Roja/Tecla PTT (EEEE).
- Oprima la Tecla Suave Derecha **[Opciones]** para seleccionar una de las siguientes opciones:

**Nuevo Contacto PTT/Copiar en Contactos/Grupo PTT Temp/ Borrar/Corregir/Llamada/Nvo Msj TXT/Nvo Msj Foto/Nvo Msj Video/Nvo Msj Voz/Clasificar**

#### *NOTA*

En el modo de reposo, oprima la Tecla Lateral Roja/Tecla PTT -. Entonces esta tecla funciona como tecla aceleradora para acceder a la Lista de Contactos PTT.

## **Grupos PTT**

- **1.** En el modo de reposo, oprima la Tecla de Selección Central **[MENÚ]**, seleccione **Contactos**, y luego oprima la Tecla de Selección Central **[OK]**. Después de ello, oprima la tecla **Grupos PTT**.
- **2.** Seleccione una de las siguientes opciones:
	- Para agregar un nuevo Grupo PTT a la lista de Grupos PTT, oprima la Tecla Suave Izquierda **[Nuevo]**, introduzca el nombre del Grupo PTT, y luego oprima la Tecla de Selección Central **[GRDR]**.
	- Para ver los Contactos PTT incluidos en el grupo, seleccione un Grupo PTT, y luego oprima la Tecla de Selección Central **[VER]**.
	- Para tener acceso al menú de opciones, seleccione un Grupo PTT, y luego oprima la Tecla Suave Derecha **[Opciones]**. Estas opciones incluyen:

 $62$  Download from Www.Somanuals.com. All Manuals Search And Download.

#### **Cambiar Nombre/Borrar/Añadir/Clasificar**

- Para cambiar el nombre de Grupo PTT, seleccione el Grupo PTT existente cuyo nombre desee cambiar, y oprima la Tecla Suave Derecha **[Opciones]**. Oprima la tecla  $\overline{12}$ <sup>o</sup> **Cambiar Nombre**, edite el nombre de grupo, y luego oprima la Tecla de Selección Central **[GRDR]**.
- Para borrar el Grupo PTT, seleccione el grupo existente que desee borrar, y oprima la Tecla Suave Derecha **[Opciones]**. Oprima la tecla  $\langle 2 \text{ABC} \rangle$  **Borrar** y luego oprima la Tecla de Selección Central **[OK]** para responder **Sí**.
- Para agregar un Contacto PTT al Grupo PTT, seleccione el Grupo PTT existente adonde desee agregar y oprima la Tecla Suave Derecha **[Opciones]**. Oprima la tecla  $\overline{(3)}$ <sup>DEF</sup>] **Añadir**. Entonces, las entradas de su Contacto PTT se visualizarán en orden alfabético. Seleccione el Contacto PTT que desee agregar, y oprima la Tecla de Selección Central **[SUBRY]**. O, prima la Tecla Suave Izquierda **[Hecho]**.

## **Grupo PTT Temporal**

El Grupo PTT Temporal permite comunicar rápidamente con múltiples contactos con una sola llamada PTT. Los Grupos PTT Temporal pueden crearse directamente en su teléfono y pueden guardarse permanentemente en su lista de Grupo PTT (a menos que seleccione guardarlo).

La siguiente operación asigna un Contacto PTT a un grupo.

### **Agregar un Contacto PTT**

**1.** En el modo de reposo, oprima la Tecla de Selección Central **[MENÚ]**, seleccione **Contactos**, y luego oprima la Tecla de Selección Central **[OK]**. Después de ello, oprima la tecla (5 m) **Lista de Contactos PTT**.

- **2.** Oprima la Tecla Suave Derecha **[Opciones]**, luego oprima **Grupo PTT Temp**.
- **3.** Oprima la Tecla de Selección Central **[AÑDR]**, seleccione la entrada de Contacto PTT, oprima la Tecla de Selección Central **[SUBRY]** y luego oprima la Tecla Suave Izquierda **[Hecho]**.

### **Visualizar Miembros del Grupo PTT Temporal**

- **1.** En el modo de reposo, oprima la Tecla de Selección Central **[MENÚ]**, seleccione **Contactos**, y luego oprima la Tecla de Selección Central **[OK]**. Después de ello, oprima la tecla  $\langle 5 \right|$ **Lista de Contactos PTT**.
- **2.** Oprima la Tecla Suave Derecha **[Opciones]**, y luego la tecla **Grupo PTT Temp**.
- **3.** Seleccione la entrada de Grupo PTT Temporal. Puede seleccionar una de las siguientes opciones:
	- Oprima la Tecla Suave Izquierda **[Quitar]** para eliminar una entrada.
	- Oprima la Tecla Suave Derecha **[Opciones]** para seleccionar una de las siguientes opciones:

**Quitar Todo/Nvo Msj TXT/Nvo Msj Foto/Nvo Msj Video/Nvo Msj Voz/Guardar como Grupo PTT**.

# **Asistente de Copia de Seguridad**

El Asistente de Copia de Seguridad salvaguarda los contactos de su teléfono y automáticamente guarda una copia de los nombres, números telefónicos y direcciones de correo electrónico, etc. almacenados en su teléfono. Usted puede ver, imprimir, añadir, borrar sus contacos en línea.

Para configurar el Asistente de Copia de Seguridad en su teléfono:

**1.** En el modo de reposo, oprima la Tecla de Selección Central **[MENÚ]**, seleccione **Contactos**, y luego oprima la Tecla de Selección Central **[OK]**. Seleccione **Asistente de copia de** 

Download from Www.Somanuals.com. All Manuals Search And Download.

**seguridad**, y luego oprima la Tecla de Selección Central **[OK]**. La función de Asistente de Copia de Seguridad se activa, y el mensaje de bien venida se presenta en la pantalla.

**2.** Siga las instrucciones conforme a los prompts indicados en la pantalla.

## **Llamada de Marcado Rápido**

La llamada de marcado rápido es una función conveniente que le permite hacer llamadas de teléfono rápida y fácilmente. Para usar esta función, designe sus contactos a las localidades de botones especificados para el marcado rápido a sus contactos.

#### *NOTA*

Se necesitará activar la función "Marcado Oprimiendo un Botón" para utilizar el marcado rápido (ver página 190).

### **Preparar el Marcado Rápido**

Para ver la lista de marcados rápidos y designar un número telefónico incluido en sus contactos como número de marcado rápido:

- **1.** En el modo de reposo, oprima la Tecla de Selección Central **[MENÚ]**, seleccione **Contactos**, y luego oprima la Tecla de Selección Central **[OK]**. Seleccione **Marcados Rápidos**, y luego oprima la Tecla de Selección Central **[OK]**.
- **2.** Seleccione o introduzca el número de marcado rapido, y luego oprima la Tecla de Selección Central **[FIJAR]**.
- **3.** Seleccione el contacto y oprima la Tecla de Selección Central **[OK]**.
- **4.** Seleccione o introduzca el número telefónico que desea asignar como número de marcado rápido seleccionado, y luego oprima la Tecla de Selección Central **[OK]**. El mensaje "¿Programar Marcado Rapido a Contacto?" aparece en la pantalla.
- **5.** Oprima la Tecla de Selección Central **[OK]** para responder **Sí**. Un mensaje de confirmación aparece.

#### *NOTA*

Si usted selecciona una localidad de marcación rápido que está ya asignada, aparecera un mensaje "Marcación Rápida ya está asignada. ¿Quiere sobrescribir?". Seleccione **Sí** o **No**, y oprima la Tecla de Selección Central **[OK]**.

### **Reponer el Marcado Rápido**

- **1.** En el modo de reposo, oprima la Tecla de Selección Central **[MENÚ]**, seleccione **Contactos**, y luego oprima la Tecla de Selección Central **[OK]**. Seleccione **Marcados Rápidos**, y luego oprima la Tecla de Selección Central **[OK]**.
- **2.** Seleccione o introduza el número de marcado rápido y luego oprima la Tecla Suave Derecha **[Quitar]**.
- **3.** Oprima la Tecla de Selección Central **[OK]** para responder **Sí**. Un mensaje de confirmación aparece.

## **Para el Marcado Rápido de un Solo Dígito**

- **1.** En el modo de reposo, mantenga oprimida la tecla de la cifra que corresponde a un marcado rápido deseado.
- **2.** Su teléfono recuerda el número telefónico de sus Contactos, lo muestra brevemente y lo marca.

#### *NOTA*

1: La entrada 1 de Marcado Rápido (Mensaje de Voz) ya está asignada.

## **Para el Marcado Rápido de Doble Dígito**

- **1.** En el modo de reposo, oprima la primera cifra de marcado rápido y luego mantenga oprimida la tecla de la segunda cifra de marcado rápido.
- **2.** Su teléfono recuerda el número telefónico de sus Contactos, lo muestra brevemente y lo marca.

#### *NOTA*

95, 96, 97, 98 y 99: Las entradas de Marcado Rápidos 95(#Centro de Garantía), 96(#DATA), 96(#BAL), 98(#MIN) y 99(#PMT) ya están asignados para la información de Cuenta de Verizon Wireless.

### **Para el Marcado Rápido de Triple Dígito**

- **1.** En el modo de reposo, oprima las primera y segunda cifras del número de marcado rápido y luego mantenga oprimida la tecla de la última cifra.
- **2.** Su teléfono recuerda el número telefónico de sus Contactos, lo muestra brevemente y lo marca.

#### *NOTA*

411: Entrada de Marcado Rápido 411 (Asistencia de directorio ya está asignada).

## **In Case of Emergency (ICE, por sus siglas en inglés)**

Siga los procedimientos descriptos abajo para registrar un contacto para los casos de emergencia, o para registrar un número de registro médico u otra información personal.

#### *NOTA*

Aún en el caso de que el teléfono esté bloqueado, la información personal o de contacto registrada como ICE podrá ser vista sin necesidad de desbloquear el teléfono, oprimiendo la Tecla Suave Izquierda **[ICE]**.

## **Agregar un Contacto a ICE**

Para agregar un contacto a ICE:

- **1.** En el modo de reposo, oprima la Tecla de Selección Central **[MENÚ]**, seleccione **Contactos**, y luego oprima la Tecla de Selección Central **[OK]**. Seleccione **In Case of Emergency**, y luego oprima la Tecla de Selección Central **[OK]**.
- **2.** Seleccione **Contacto 1**, **Contacto 2**, o **Contacto 3** y luego oprima la Tecla de Selección Central **[AGRG]**.
- **3.** Al seleccionar un elemento desde la Lista de Contactos, oprima **De Contactos**, selecciona la entrada de contacto, y luego oprima la Tecla de Selección Central **[OK]**. Para agregar un nuevo contacto, oprima (2<sup>ABC</sup>) Nuevo Contacto. Introduzca la información de contacto, y luego oprima la Tecla de Selección Central **[GRDR]**.

### *NOTAS*

- Para la información más detallada sobre cómo agregar un nuevo contacto vea la página 49.
- El nombre de contacto designado como contacto ICE se indica con la fuente de color rojo en la Lista de Contactos.

## **Introducir la Información Personal**

Para introducir un número de registro médico u otra información que pueda ser útil ante una emergencia:

- **1.** En el modo de reposo, oprima la Tecla de Selección Central **[MENÚ]**, seleccione **Contactos**, y luego oprima la Tecla de Selección Central **[OK]**. Seleccione **In Case of Emergency**, y luego oprima la Tecla de Selección Central **[OK]**.
- **2.** Seleccione **Info personal** y luego oprima la Tecla de Selección Central **[VER]**.
- **3.** Seleccione **Nota 1**, **Nota 2**, o **Nota 3**, y luego oprima la Tecla de Selección Central **[AGRG]**.
- 68 Download from Www.Somanuals.com. All Manuals Search And Download.
- **4.** Introduzca la información y luego oprima la Tecla de Selección Central **[GRDR]**.
- **5.** La información introducido aparecerá en el lugar de **Nota 1**, **Nota 2**, o **Nota 3**.

## **Mi Nombre de Tarjeta**

Para registrar un nombre, un número telefónico y una dirección de correo electrónico a Mi Nombre de Tarjeta:

- **1.** En el modo de reposo, oprima la Tecla de Selección Central **[MENÚ]**, seleccione **Contactos**, y luego oprima la Tecla de Selección Central **[OK]**. Seleccione **Mi Nombre de Tarjeta**, y luego oprima la Tecla de Selección Central **[OK]**.
- **2.** Oprima la Tecla de Selección Central **[CRRGR]**.
- **3.** Introduzca el nombre y haga un scroll en busca del campo de informacion que desea ingresar. Los campos de información incluyen:

### **Casa/Negocio/Móvil 2/Correo Elec Pers/Correo Elec Ngcio/ Nombre de IM/FOT/Timbre/Dir de Casa/Dir de Trabajo/ Compañía/Título/Cumpleaños/Notas**

**4.** Después de introducir la información necesaria, oprima la Tecla de Selección Central **[GRDR]**.

#### *NOTAS*

- El número telefónico mostrado en el campo Móvil 1 es aquel de su teléfono y no puede cambiarse.
- El campo de Grupo no puede seleccionarse ni editarse para Mi Nombre de Tarieta.
- Puede adjuntar su tarjeta de nombre a un mensaje. Vea la página 108.

## **Push to Talk (Pulsar para Hablar, PTT) (Pulsar para Hablar, PTT)**

La función Push to Talk (PTT) en su teléfono le permite usar el teléfono como un walkie-talkie para comunicarse con una persona o un grupo de personas que también son abonados de Verizon Wireless Push to Talk.

#### *NOTAS*

- El modo PTT está desactivado por defecto, lo que significa que usted no puede enviar ni recibir las llamdas PTT y alertas. Véase la página 71 sobre el método de activar el Modo PTT.
- Cuando el modo PTT esté activado con la tapa del teléfono estando abierta o cerrada, la opresión de la Tecla Lateral Roja/Tecla PTT (EEEE) hace que la Lista de Contactos PTT se presenta en la pantalla.
- Cuando el teléfono está en reposo y el modo PTT está activado, oprima la Tecla Lateral Roja/Tecla PTT (EEEE) y manténgala oprimida. Entonces, se inicia una llamada PTT sin tono de entrada al número telefónico al o del cual se envió o se recibió una llamada.

# **Sobre el Servicio PTT**

Las llamadas PTT sólo pueden realizarse con otros suscriptores PTT de Verizon Wireless y únicamente desde el área de cobertura con tarifas de servicio nacional optimizado. Una llamada PTT termina al oprimir la Tecla End/Power o se desconectará automáticamente después de 10 segundos de inactividad. Mientras se encuentre en una llamada PTT, las llamadas de voz recibidas irán directamente al buzón de mensajes de voz. Cuando se encuentre en una llamada de voz, no podrá recibir una llamada PTT. Usted no podrá evitar que otros que tengan su número de teléfono móvil lo ingresen a sus listas  $70$  Download from Www.Somanuals.com. All Manuals Search And Download. de contactos PTT. Sólo una persona puede hablar a la vez durante llamadas PTT. Cuando use el teclado de su teléfono para realizar una llamada PTT, deberá ingresar el número de teléfono de 10 dígitos de la persona a la que llama. Su servicio PTT no podrá ser usado para ninguna aplicación que conecte su teléfono a computadoras u otros aparatos para ningún propósito. Requiere plan de llamadas y teléfono capacitado para PTT. Si desea cambiar de un plan de llamadas PTT a otro plan de llamadas, debe primero dejar de usar su teléfono capacitado para PTT y comprar o proveer otro teléfono compatible.

# **Realizar una Llamada PTT**

Puede realizar dos tipos de llamadas PTT:

- La **llamada sin tono de entrada** que se conecta automáticamente con la otra persona. El destinatario no tiene la opción de ignorar la llamada.
- La **llamada con tono de entrada o alerta** es la que notifica al destinatario de que el lado llamante e desea hablar con él. El destinatario tiene la opción de contestar o ignorar la llamada.

#### *NOTA*

Primero deberá activar la función de PTT para ver los íconos y menús PTT.

## **Modo PTT**

Puede usar el siguiente procedimiento para activar o desactivar la función PTT. Cuando la función está activada, puede enviar o recibir las llamadas PTT sin tono de entrada y las con tono de entrada (alerta).

**1.** En el modo de reposo, oprima la Tecla de Selección Central **[MENÚ]**, seleccione **Prog y Herr**, y luego oprima la Tecla de Selección Central **[OK]**. Después de ello, oprima en orden la tecla **(BMNO)** Prog PTT y la tecla  $(1200)$  Modo PTT.

Download from Www.Somanuals.com. All Manuals Search And Download.
**2.** Seleccione **Encendido** o **Apagado**, y oprima la Tecla de Selección Central **[OK]**.

### *NOTA*

El indicador de servicio 3G ó 1x en la línea superior de la pantalla principal se visualiza en forma destacada cuando el servicio PTT se activa e indica que éste está disponible.

### **Llamar desde la Lista de Contactos PTT (sin Tono de Entrada)**

- **1.** En el modo de reposo, oprima la Tecla Lateral Roja/Tecla PTT - para acceder a la **Lista de Contactos PTT**.
- **2.** Haga un scroll en busca del Contacto PTT al que desea llamar.
- **3.** Oprima la Tecla Lateral Roja/Tecla PTT <sub>(圣经署</sub>) y manténgala oprimida. Espere hasta escuchar el tono que indica "OK para hablar" y ver el mensaje "Hablando a" que aparece en la pantalla. Hable oprimiendo la Tecla Lateral Roja/Tecla PTT (EEEE).
- 4. Suelte la Tecla Lateral Roja/Tecla PTT  $\sqrt{2332}$  para permitir que hable otro participante.
- **5.** Oprima la Tecla End/Power para finalizar la llamada.

### **Llamar desde la Lista de Contactos PTT (con Tono de Entrada)**

Usted puede enviar un tono de entrada o sea alerta a cuelquier usuario con el servicio PTT de Verizon Wireless. El usuario puede contestar o ignorar la alerta.

- **1.** En el modo de reposo, oprima la Tecla Lateral Roja/Tecla PTT - para acceder a la **Lista de Contactos PTT**.
- **2.** Haga un scroll en busca del Contacto PTT al que desea llamar.
- **3.** Oprima la Tecla Suave Izquierda **[Alerta]**. El mensaje "Oprima la Tecla PTT para alertar" aparecerá en la lantalla

4. Oprima y suelte la Tecla Lateral Roja/Tecla PTT **(EBBE)** para emitir la alerta a la persona seleccionada.

 El tono de "Alerta saliente de PTT" sonará, y aparecerá "Alertando" en la pantalla.

**5.** Si el participante al que llamó contesta la alerta, aparece "Escuchando" en la pantalla y usted escuchará hablar a la persona requerida.

 Si el participante que llamó opta por ignorar la alerta, o si el teléfono no está disponible para aceptar una llamada PTT, aparecerá un mensaje "No Disponible" en su pantalla.

- **6.** Cuando el participante termine de hablar, usted escuchará el tono de "Permiso para hablar" y aparecerá "Conectado a" en su pantalla.
- **7.** Mantenga oprimida la Tecla Lateral Roja/Tecla PTT <sub>(定理書</sub>) para hablar.
- 8. Suelte la Tecla Lateral Roja/Tecla PTT  $\sqrt{2.5825}$  para permitir que hable otro participante.
- **9.** Oprima la Tecla End/Power para finalizar la llamada.

#### **Llamar desde la Lista de Contactos PTT Temporal (sin Tono de Entrada)**

- **1.** En el modo de reposo, oprima la Tecla Lateral Roja/Tecla PTT - para acceder a la **Lista de Contactos PTT**.
- **2.** Oprima la Tecla Suave Derecha **[Opciones]**, y luego **Grupo PTT Temp**.
- **3.** Oprima la Tecla Lateral Roja/Tecla PTT <sub>(图88</sub>] y manténgala oprimida. Espere hasta escuchar el tono "OK para hablar" y ver el mensaje "Hablando a" que aparece en la pantalla. Hable oprimiendo la Tecla Lateral Roja/Tecla PTT (STT).
- 4. Suelte la Tecla Lateral Roja/Tecla PTT  $\sqrt{2332}$  para permitir que hable otro participante
- **5.** Oprima la Tecla End/Power para finalizar la llamada.

Download from Www.Somanuals.com. All Manuals Search And Download.

### **Llamar desde el Teclado (sin Tono de Entrada)**

- **1.** En el modo de reposo, introduzca el número de 10 dígitos del abonado de Verizon Wireless PTT que usted desea contactar.
- **2.** Oprima la Tecla Lateral Roja/Tecla PTT <sub>(图88</sub>] y manténgala oprimida. Espere hasta escuchar el tono "OK para hablar" y ver el mensaje "Hablando a" que aparece en la pantalla. Hable oprimiendo la Tecla Lateral Roja/Tecla PTT (STT). Si el número del móvil que usted ingresó está guardado en la Lista de Contactos PTT, el nombre del contacto reemplazará al número del móvil ingresado en la pantalla cuando inicia la llamada oprimiendo la Tecla Lateral Roja/Tecla PTT (EEEE).
- **3.** Suelte la Tecla Lateral Roja/Tecla PTT  $\sqrt{2332}$  para permitir que hable otro participante.
- **4.** Oprima la Tecla End/Power para finalizar la llamada.

### **Llamar desde el Teclado (con Tono de Entrada)**

- **1.** En el modo de reposo, Introduzca el número de 10 dígitos del abonado de Verizon Wireless PTT que usted desea alertar.
- **2.** Oprima la Tecla Suave Izquierda **[Alerta]**
- **3.** Oprima y suelte la Tecla Lateral Roja/Tecla PTT *[国*著者] para dar la alerta al abonado con que desea hablar. El tono "OK para hablar" se oirá y el mensaje "Hablando a" aparecerá en la pantalla. Si el número del móvil que usted ingresó está guardado en la Lista de Contactos PTT, el nombre del contacto reemplazará al número del móvil ingresado en la pantalla cuando inicia la alerta. Si el número del teléfono inalámbrico que usted ingresó está guardado en la Lista de Contactos PTT, el nombre del contacto reemplazará al número ingresado en la pantalla cuando se inicie la alerta.
- **4.** Si el participante al que llamó contesta la alerta, aparece "Escuchando" en la pantalla y usted escuchará hablar a la persona requerida.
- 74 Download from Www.Somanuals.com. All Manuals Search And Download.

 Si el participante que llamó opta por ignorar la alerta, o si el teléfono no está disponible para aceptar una llamada PTT, aparecerá un mensaje "No Disponible" en su pantalla.

- **5.** Cuando el participante termine de hablar, usted escuchará el tono de "Permiso para hablar" y aparecerá "Conectado a" en su pantalla.
- **6.** Mantenga oprimida la Tecla Lateral Roja/Tecla PTT <sub>(三三三</sub>) para hablar.
- 7. Suelte la Tecla Lateral Roja/Tecla PTT  $\sqrt{2332}$  para permitir que hable otro participante.
- **8.** Oprima la Tecla End/Power para finalizar la llamada.

## **Recibir una Llamada PTT Entrante Recibir una Llamada PTT Entrante (sin Tono de Entrada)**

- **1.** Cuando usted recibe una llamada sin tono de entrada, usted escuchará que el participante de la llamada habla por el altavoz y verá su número telefónico indicada en la pantalla. Si el número de la persona que llama está guardado en la Lista de Contactos PTT, el nombre del contacto reemplazará al número inalámbrico en la pantalla.
- **2.** Oprima la Tecla Lateral Roja/Tecla PTT <sub>(图88</sub>] y manténgala oprimida para hablar.
- **3.** Suelte la Tecla Lateral Roja/Tecla PTT  $\sqrt{2332}$  para permitir que hable otro participante.
- **4.** Oprima la Tecla End/Power para finalizar la llamada.

### **Para Recibir una Llamada PTT Entrante (con Tono de Entrada)**

- **1.** Cuando usted recibe una alerta o sea tono de entrada, se producirá el tono "Alerta PTT" y se visualizará el mensaje "Alerta Entrante" con el número telefónico o el nombre de contacto del participante de la llamada. El tono Alerta PTT se repite cada 1 segundo hasta que se conteste o se ignore. Si usted no contesta una alerta entrante durante 10 segundos o menos, la llamada PTT se desconectará automáticamente.
- **2.** Conteste o ignore la alerta como lo siguiente: Para contestar la alerta, oprima la Tecla Lateral Roja/Tecla PTT -, manteniéndola oprimida comience a hablar. Para ignorar la alerta, oprima la Tecla Suave Derecha **[Ignora]**.
- **3.** Suelte la Tecla Lateral Roja/Tecla PTT *[国語*》 para permitir que hable otro participante.
- **4.** Oprima la Tecla End/Power para finalizar la llamada.

# **CENTRO DE MEDIOS CENTRO DE MEDIOS**

El Centro de Medios le ofrece el derecho de personalizar varios servicios en su teléfono. También le permite descargar timbres, divertirse con juegos, navegar por internet, obtener las informaciones actualizadas al minuto, y más.

Usted puede usar el Centro de Medios y descargar las aplicaciones en cualquier lugar dentro de la red de Verizon Wireless si tiene una señal digital disponible para su teléfono móvil.

# **Buscar**

Obtenga los mapas gratis y el listado de negocio local en su teléfono cuando usted los necesite. Busque los servicios cercanos rápidamente. Las direcciones a restaurantes locales, cines y negocios están al alcance de la mano al usar el motor de búsqueda Bing para móviles. Para buscar por Internet usando el Bing de Microsoft:

- **1.** En el modo de reposo, oprima la Tecla de Selección Central **[MENÚ]**. Luego, seleccione el **Centro de Medios** y oprima la Tecla de Selección Central **[OK]**.
- $2.$  Oprima  $12\degree$  **Buscar**.
- **3.** Siga las instrucciones conforme a los prompts indicados en la pantalla.

#### *NOTA*

La tarifa en base a Megabyte se aplica para descargar y usar la aplicación. La descarga de la aplicación de Bing requerirá aproximadamente 1 MB de datos.

# **Música y Tonos**

Puede personalizar los timbres musicales de su teléfono y descargar músicas. Puede elegir entre una amplia variedad de géneros.

### **Acceder a los Submenús de Música y Tonos**

- **1.** En el modo de reposo, oprima la Tecla de Selección Central **[MENÚ]**. Luego, seleccione el **Centro de Medios** y oprima la Tecla de Selección Central **[OK]**.
- 2. Oprima  $\langle 2 \text{ABC} \rangle$  Música y Tonos.
- **3.** Seleccione un submenú.

**Música V CAST | Rhapsody/Obtén Nuevos Timbres/Obtén Nuevos Tonos de Retorno de Llamada/Mis Timbres/Mi música/Mis Sonidos/Sincronizar Música** 

#### **Música V CAST con Rhapsody®**

Música V CAST con Rhapsody® es un servicio de música digital que permite escuchar millones de canciones provenientes de miles de artistas. Descubra nuevos y viejos temas favoritos en un extenso catálogo de música. Descargue Música V CAST con Rhapsody® para sincronizar pistas, álbumes y listas de canciones a su nuevo teléfono compatible, mientras administra su colección existente de música en su PC desde un solo lugar.

#### ■ Comprar Canciones desde el Dispositivo **Capacitado para el Servicio Música V CAST con Rhapsody®**

Cuando usted compra una música del servicio Música V CAST con Rhapsody® con empleo de su teléfono apto para este servicio\*, también obtiene una segunda copia que puede descargar en su PC desde el software de Música V CAST con Rhapsody®.

Se aplican cargos por canción

- **1.** En el modo de reposo, oprima la Tecla de Selección Central **[MENÚ]**, seleccione **Centro de Medios**, y oprima la Tecla de Selección Central **[OK]**. Después de ello, oprima en orden la tecla  $(2^{ABC})$  Música y Tonos y la tecla  $(1^{x})^{\circ}$  Música V CAST | **Rhapsody**.
- **2.** Explore y busque el catálogo de Música V CAST y seleccione la canción que desee.
- **3.** Para comprar la canción seleccionada, oprima la Tecla de Selección Central **[Cmpr]**.
- **4.** La pantalla CONFIRMAR COMPRA aparece junto con el precio y el título de la canción objeto de compra. Para aceptar la compra, oprima la Tecla de Selección Central **[Cmpr]**.
- **5.** Oprima la Tecla de Selección Central **[OK]** en la pantalla **¿Descargar ahora?**. Luego, seleccione la memoria interna del teléfono o la tarjeta de memoria para guardar la canción, y oprima la Tecla de Selección Central **[OK]**. Así, podrá reproducir la canción guardada al oprimir la Tecla Suave Izquierda **[Mi música]** o al oprimir la Tecla Suave Derecha **[TOCAR]**.

La descarga de cada tema musical puede tener un cargo. Para utilizar V CAST deberá estar dentro del área de cobertura. V CAST puede no estar disponible en todas las áreas.

### **Obtener Nuevos Timbres**

Para conectarse a Centro de Medios y descargar diversos timbres: **1.** En el modo de reposo, oprima la Tecla de Selección Central **[MENÚ]**, seleccione **Centro de Medios**, y oprima la Tecla de Selección Central **[OK]**. Después de ello, oprima en orden la tecla **Música y Tonos** y la tecla **Obtén Nuevos Timbres**. Luego, oprima la tecla (12<sup>0</sup>) Obt nueva apl.

**2.** Siga las instrucciones conforme a los prompts indicados en la pantalla para descargar.

### **Obtener Nuevos Tonos de Retorno de Llamada**

VZW Tones Deluxe es una aplicación que le permite navegar, examinar previamente y descargar los True Tones. Con más de 5.000 tonos que hemos conseguido se forma el contenido que usted desea. De Rap a Hip Hop, Rock a Pop, Alternativa para Metal, todo hay aquí. Verifique las categorías "Features", "What's Hot" y "What's New" para los últimos hits ya que el contenido cambia cada semana. Para iniciar la aplicación VZW Tones Deluxe:

**1.** En el modo de reposo, oprima la Tecla de Selección Central **[MENÚ]**, seleccione **Centro de Medios**, y oprima la Tecla de Selección Central **[OK]**. Después de ello, oprima en orden la tecla **Música y Tonos** y la tecla **Obtén Nuevos Tonos de Retorno de Llamada**.

El VZW Tones Deluxe se inicia.

**2.** Siga las instrucciones conforme a los prompts indicados en la pantalla.

#### *NOTA*

Cuando usted comienza a usar por la primera vez la aplicación, tiene que aceptar los términos y condiciones para continuar el uso de aplicación. Sólo tiene que hacer esto una vez.

#### **Descargar Mis Timbres**

Para seleccionar el timbre que desee, o descargar uno nuevo:

**1.** En el modo de reposo, oprima la Tecla de Selección Central **[MENÚ]**, seleccione **Centro de Medios**, y oprima la Tecla de Selección Central **[OK]**. Después de ello, oprima en orden la tecla  $\langle 2 \text{ABC} \rangle$  Música y Tonos y la tecla  $\langle 4 \text{GH} \rangle$  Mis Timbres.

 $_{80}$  Download from Www.Somanuals.com. All Manuals Search And Download.

- **2.** Haga un scroll en busca de un timbre. Puede seleccionar alguna de las siguientes opciones:
	- Oprima la Tecla de Selección Central **[TOCAR]** para reproducir el timbre. Oprima la Tecla de Selección Central **[ALTO]** para detener su reproducción.
	- Oprima la Tecla Suave Izquierda **[Fijar como]** para acceder a las siguientes opciones:

**Timbre:** Aparece un mensaje de confirmación.

**ID Contacto:** Aparece la pantalla FIJ COMO ID CONTACTO. Seleccione el contacto que desea asignar al timbre y luego oprima la Tecla de Selección Central **[OK]**.

**Sonidos de Alerta:** Oprima la tecla del número correspondiente para uno de los siguientes:

#### **Todo mensajes/Mensaje de TXT/Mensaje de Medios/Msjs Voz/Alerta de PTT**

Oprima la Tecla Suave Derecha **[Opciones]** para acceder a las • siguientes opciones (Estas opciones están disponibles sólo para un timbre descargado):

**Borrar:** Borra de su teléfono el timbre actual.

**Cambiar nombre:** Le permite cambiar el nombre de su timbre. **Candado/Abrir:** Habilita o deshabilita el actual timbre de su teléfono.

**Borrar Todo:** Borra todos los timbres de su teléfono.

**Info de Arch:** Muestra la información sobre el timbre seleccionado.

#### **Reproducir Mi Música**

Para reproducir y administrar las músicas almacenadas en la memoria de su teléfono o en una tarjeta de memoria (se compra por separado), procédase de la siguiente manera:

**1.** En el modo de reposo, oprima la Tecla de Selección Central **[MENÚ]**, seleccione **Centro de Medios**, y oprima la Tecla de Selección Central **[OK]**. Después de ello, oprima en orden la tecla **Música y Tonos** y la tecla **Mi música**.

**2.** La pantalla de Librería de Músicas se presentará e indicará todo de las músicas almacenadas en la memoria de su teléfono o en la tarjeta de memoria. Seleccione una de las siguientes opciones de Menú:

#### **Tocar Todos/Aleatorio/Canciones/Lista de Canciones/ Albumes/Artistas/Géneos/Alertas**

### **Escuchar Mis Sonidos**

Para seleccionar un sonido que desee:

- **1.** En el modo de reposo, oprima la Tecla de Selección Central **[MENÚ]**, seleccione **Centro de Medios**, y oprima la Tecla de Selección Central **[OK]**. Después de ello, oprima en orden la tecla  $(2^{ABC})$  Música y Tonos y la tecla  $(6^{MNG})$  Mis Sonidos.
- **2.** Haga un scroll en busca de un sonido y luego oprima la Tecla de Selección Central **[TOCAR]** para escuchar el sonido. Oprima la Tecla de Selección Central **[ALTO]** para detener la reproducción del sonido.
- **3.** Oprima la Tecla Suave Derecha **[Opciones]** para acceder a las siguientes opciones:

Para **SONIDOS DESCARGADOS** o **GRABADOS**:

**Enviar:** Permite enviar el sonido seleccionado a través del Mensaje de Foto.

**A Álbum en Línea:** Carga un sonido seleccionado a la memoria de Álbum en Línea.

**Cambiar nombre:** Le permite cambiar el título de un sonido.

**Mover:** Mueve el sonido seleccionado a la tarjeta de memoria.

(Solo cuando una tarjeta de memoria está cargada en el teléfono)

**Candado/Abrir:** Habilita o deshabilita el sonido seleccionado en su teléfono.

**Borrar:** Elimina el sonido seleccionado.

 $82$  Download from Www.Somanuals.com. All Manuals Search And Download.

**Borr Tod:** Elimina todos los sonidos de su teléfono.

**Info de Arch:** Muestra la información sobre el sonido seleccionado.

Para **SONIDOS PRECARGADOS:**

**Enviar:** Envía el sonido seleccionado a través del Mensaje de Foto.

**A Álbum en Línea:** Carga un sonido seleccionado a la memoria de Álbum en Línea.

**Info de Arch:** Muestra la información sobre el sonido seleccionado.

### **Grabar Nuevos Sonidos** I

Para grabar un nuevo sonido:

- **1.** En el modo de reposo, oprima la Tecla de Selección Central **[MENÚ]**, seleccione **Centro de Medios**, y luego oprima la Tecla de Selección Central **[OK]**. Después de ello, oprima en orden la tecla  $(2^{ABC})$  Músicas y Tonos, la tecla  $(6^{MMO})$  Mis Sonidos, y la tecla **Grabar Nuevo**.
- **2.** Oprima la Tecla de Selección Central **[OK]** para comenzar a grabar. Cuando la grabación termina, oprima la Tecla de Selección Central **[ALTO]** para finalizar la grabación. El sonido grabado se guardará automáticamente en su lista Mis sonidos.
- **3.** Su grabación se guarda con un número. Para renombrar su grabación, vaya a ella con la Tecla Direccional en el menú Mis sonidos y luego oprima la Tecla Suave Derecha **[Opciones]**.
- **4.** Oprima **Cambiar nombre**.
- **5.** Oprima la Tecla  $\langle \cos \theta \rangle$  Borrar y manténgala oprimida para borrar el número.
- **6.** Introduzca el nuevo nombre que se dará a su grabación y oprima la Tecla de Selección Central **[OK]**.

### ■ Borrar un Sonido

Para borrar un sonido:

- **1.** En el modo de reposo, oprima la Tecla de Selección Central **[MENÚ]**, seleccione **Centro de Medios**, y oprima la Tecla de Selección Central **[OK]**. Después de ello, oprima en orden la tecla  $(2^{ABC})$  Música y Tonos y la tecla  $(6^{MNG})$  Mis Sonidos.
- **2.** Seleccione el sonido que desea borrar, y luego oprima la Tecla Suave Derecha **[Opciones]**.
- **3.** Seleccione **Borrar**, y luego oprima la Tecla de Selección Central **[OK]**. Se verá el mensaje "¿Borrar sonido?" en su pantalla.
- **4.** Oprima la Tecla de Selección Central **[OK]** para responder **Sí**. Se verá un mensaje de confirmación.

#### *NOTA*

Su teléfono tiene 5 sonidos Precargados: clapping, crowd roar, happy birthday, rainforest, y train. Estos sonidos no pueden borrarse.

### **Sincronizar Música desde su PC hasta su Teléfono apto para Música V CAST con Rhapsody®**

Esta opción le permite transferir los archivos de música desde su PC. Para usar esta opción, debe instalar Música V CAST con Rhapsody® en su PC.

- **1.** Abra Música V CAST con Rhapsody®. ¿No tiene Música VCAST con Rhapsody® instalado en su PC? Descárguelo gratuitamente desde www.verizonwireless.com/music.
- **2.** Inserte un extremo del cable USB (se vende por separado) en su teléfono, y conecte el otro extremo de mismo cable al puerto USB de su PC.
- **3.** En el modo de reposo, se presenta la indicación SYNC MUSIC V CAST MOBILE PHONE. Su teléfono ha de mostrar el mensaje "Conectado".

**4.** Arrastre y suelte las canciones que desee sincronizar desde Mi Biblioteca, hasta su teléfono móvil V CAST con Rhapsody® indicado bajo la solapa Fuentes.

Una vez completada la sincronización, oprima la Tecla End/Power y desconecte el cable USB.

# **Foto y Video**

Usted puede ver, tomar e intercambiar sus fotos y videos digitales desde su teléfono móvil.

### **Acceder a los Submenús de Fotos y Videos**

- **1.** En el modo de reposo, oprima la Tecla de Selección Central **[MENÚ]**. Seleccione **Centro de Medios** y oprima la Tecla de Selección Central **[OK]**.
- **2.** Oprima **(3DEF)** Foto v Video.
- **3.** Seleccione un submenú:

**Videos V CAST/Obtén Nuevas Fotos/Mis Fotos/Mis Videos/ Tomar Foto/Grabar Video/Álbum en línea** 

### **Videos V CAST**

Obtenga ocio y noticias en su dispositivo inalámbrico con video clips de actualidad.

#### *NOTA*

Puede aplicarse el pago de aranceles. Para utilizar V CAST deberá estar dentro del área de cobertura. V CAST no necesariamente está disponible en todas las áreas.

### ■ Explorar, Seleccionar y Reproducir Video Clips

- **1.** En el modo de reposo, oprima la Tecla de Selección Central **[MENÚ]**, seleccione **Centro de Medios**, y oprima la Tecla de Selección Central **[OK]**. Después de ello, oprima en orden la tecla **(3DEF)** Foto y Video y la tecla  $12\degree$ ) Videos V CAST.
- **2.** Seleccione una de las categorías de video clips.
- **3.** Seleccione el proveedor de contenidos y oprima la Tecla de Selección Central **[OK]** para abrir la categoría seleccionada.
- **4.** Si se le permite la selección de subcategorías, seleccione una subcategoría y oprima la Tecla de Selección Central **[OK]**.
- **5.** Luego de leer la descripción del video clip, oprima la Tecla de Selección Central **[VER]**.
- **6.** El video clip es reproducido por transmisión continua de video.

#### **Descargar un Video Clip**

- **1.** En el modo de reposo, oprima la Tecla de Selección Central **[MENÚ]**, seleccione **Centro de Medios**, y oprima la Tecla de Selección Central **[OK]**. Después de ello, oprima en orden la tecla **(3DEF)** Foto y Video y la tecla  $12\degree$ ) Videos V CAST.
- **2.** Navegue y busque el catálogo de V CAST Video, y seleccione el video deseado.
- **3.** Luego de leer la descripción de video clip, oprima la Tecla Suave Derecha **[Opciones]**.
- **4.** Oprima **Guardar Video** y luego la Tecla de Selección Central **[OK]**.
- **5.** Si estás de acuerdo en la tarifa y el procedimiento, seleccione **Sí** y oprima la Tecla de Selección Central **[OK]**.
- **6.** Seleccione la **Memoria de Teléfono** o **Memoria de Tarjeta** como la localidad de almacenamiento, y oprima la Tecla de Selección Central **[OK]** para dar comienzo a la descarga del vídeo clip.
- **7.** Una vez que la descarga se haya completado, se presentaqrá el mensaje "Descarga Completa. ¿Ahora Reproduce Video?" en la pantalla de su teléfono.
- **8.** Seleccione **Sí** y oprima la Tecla de Selección Central **[OK]** para reproducir el video clip.
- **9.** El video clip se guarda automáticamente en la carpeta de Mis Videos.

No hay ninguna garantía de que usted pueda descargar en su teléfono cualquier video clip particular.

#### **Eliminar Video Clips** I

- **1.** En el modo de reposo, oprima la Tecla de Selección Central **[MENÚ]**, seleccione **Centro de Medios**, y luego oprima la Tecla de Selección Central **[OK]**. Después de ello, oprima en orden la tecla (3DEF) Foto y Video y la tecla (4GHI) Mis Videos.
- **2.** Seleccione el video que desea eliminar y luego oprima la Tecla Suave Izquierda **[Borrar]**.
- **3.** Oprima la Tecla de Selección Central **[OK]** para seleccionar **Sí**.

#### **Obtener Nuevas Fotos**

Para establecer la conexión con el Centro de Medios para descargar diversas fotos (imágenes):

- **1.** En el modo de reposo, oprima la Tecla de Selección Central **[MENÚ]**, seleccione **Centro de Medios**, y luego oprima la Tecla de Selección Central **[OK]**. Después de ello, oprima en orden la tecla **Foto y Video** y la tecla **Obtén Nuevas Fotos**. En lo que sigue, ahora oprima la tecla (1<sup>29</sup>) Obt nueva apl.. El catálogo de Centro de Medios aparece.
- **2.** Siga las instrucciones en pantalla.

La aplicación descargada será incluida en la lista que se muestra cuando usted acceda a: **MENÚ** > **Centro de Medios** > **Foto y Video** > **Obtén Nuevas Fotos**.

#### **Mis Fotos**

En Mis fotos, usted puede ver todas las fotos que haya tomado, almacenar en su teléfono las fotos seleccionadas, enviar fotos al álbum en línea, borrar fotos y acceder a las opciones adicionales de fotos.

- **1.** En el modo de reposo, oprima la Tecla de Selección Central **[MENÚ]**, seleccione **Centro de Medios**, y luego oprima la Tecla de Selección Central **[OK]**. Después de ello, oprima en orden la tecla  $(3$ DEF] Foto y Video y la tecla  $(3)$ DEF] Mis Fotos.
- **2.** Seleccione la foto deseada y luego oprima la Tecla Suave Derecha **[Opciones]**.
- **3.** Seleccione una de las siguientes opciones:

**Enviar:** Permite enviar un mensaje de foto. (Mensaje de Foto/A Álbum en Línea/Vía Bluetooth)

**Fijar como:** Asigna la foto seleccionada para que se vea en un lugar específico. (Fondo de Pantalla/ID FOT)

**Tomar Foto:** Permite tomar una nueva foto.

**Obtén Nuevas Fotos:** Permite descargar diversas fotos.

**Administrar Fotos:** Permite gestionar las fotos guardadas en la carpeta de Mis Fotos.

(Borrar/Candado/Abrir/Mover a Tarjeta/Mover a Teléfono)

**Cambiar nombre:** Permite renombrar la foto seleccionada.

**Info de Arch:** Permite mostrar la información sobre la foto

seleccionada (Nombre/Fecha/Hora/Resolución/Tamaño)

**Imprimir Vía Bluetooth:** Permite imprimir la foto seleccionada vía Bluetooth®.

Si emplea la función de Detección de Moción mientrtas una foto se está mostrando, el sacudimiento de su teléfono permite visualizar la próxima foto o la previa foto. Para más información sobre la función de Detección de Moción, véase página 39.

### **Girar las Fotos** I

Puede girar las fotos que van almacenadas en la carpeta de Mis Fotos:

#### *NOTAS*

- La foto así girada se almacena en la carpeta de Mis Fotos que es diferente del archivo original.
- Algunas imágenes no pueden girarse debido a la protección de propiedad intelectual, al tamaño de imagen, o a otras razones.
- **1.** En el modo de reposo, oprima la Tecla de Selección Central **[MENÚ]**, seleccione **Centro de Medios**, y luego oprima la Tecla de Selección Central **[OK]**. Después de ello, oprima en orden la tecla  $\overline{(3)}$ <sup>DEF</sup>) Foto y Video y la tecla  $\overline{(3)}$ <sup>DEF</sup>) Mis Fotos.
- **2.** Seleccione la foto deseada, y luego oprima la Tecla de Selección Central **[VER]**.
- **3.** Oprima la Tecla Suave Derecha **[Opciones]**. Luego, oprima **Girar**.
- **4.** Oprima la Tecla Suave Derecha **[Girar (D)]** o la Tecla Suave Izquierda **[Girar (I)]**, y luego oprima la Tecla de Selección Central **[GRDR]**. La foto girada se almacena en la carpeta de Mis Fotos.

#### ■ Hacer un Zoom de Fotos

Para hacer un zoom de las fotos que van guardadas en la carpeta de Mis Fotos:

Sólo las fotos tomadas con su teléfono pueden ser objetos de zoom.

- **1.** En el modo de reposo, oprima la Tecla de Selección Central **[MENÚ]**, seleccione **Centro de Medios**, y luego oprima la Tecla de Selección Central **[OK]**. Después de ello, oprima en orden la tecla **(3DEF)** Foto y Video y la tecla (3DEF) Mis Fotos.
- **2.** Seleccione la foto deseada, y luego oprima la Tecla de Selección Central **[VER]**.
- **3.** Oprima la Tecla Suave Derecha **[Opciones]**. Luego, oprima **Zoom**.
- **4.** Oprima la Tecla Suave Derecha **[Zoom+]** o, si la imagen está una vez ampliada, oprima la Tecla Suave Izquierda **[Zoom-]**. Durante la operación de Zoom, oprima la tecla direccional  $\bigoplus$  arriba, abajo, izquierda o derecha para desplazar la foto mostrada en la pantalla.

### **Cambiar el Tamaño** I

Para cambiar el tamaño de las fotos que van guardadas en la carpeta de Mis Fotos:

#### *NOTAS*

- La foto cuyo tamaño se ha cambiado se guarda en la carpeta de Mis Fotos como un archivo que es diferente del original.
- Sólo las fotos tomadas con su teléfono pueden ser objetos de cambio de su tamaño.
- **1.** En el modo de reposo, oprima la Tecla de Selección Central **[MENÚ]**, seleccione **Centro de Medios**, y luego oprima la Tecla de Selección Central **[OK]**. Después de ello, oprima en orden la tecla **(3DEF)** Foto y Video y la tecla **(3DEF)** Mis Fotos.
- **2.** Seleccione la foto deseada, y luego oprima la Tecla de Selección Central **[VER]**.
- **3.** Oprima la Tecla Suave Derecha **[Opciones]**. Luego, oprima **Cambiar el Tamaño**.
- **4.** Seleccione uno de los siguientes tamaños, y oprima la Tecla de Selección Central **[OK]**.

#### **160 × 120 / 320 × 240 / 640 × 480 / 1280 × 960 / 1600 × 1200**\*

\* El tamaño elegible depende del tamaño de la imagen que usted está editando.

La foto cuyo tamaño se ha cambiado se guarda en la carpeta de Mis Fotos.

### **Recortar Fotos**

Para recortar las fotos que están guardadas en la carpeta de Mis Fotos:

- **1.** En el modo de reposo, oprima la Tecla de Selección Central **[MENÚ]**, seleccione **Centro de Medios**, y luego oprima la Tecla de Selección Central **[OK]**. Después de ello, oprima en orden la tecla **(3DEF)** Foto y Video y la tecla **(3DEF)** Mis Fotos.
- **2.** Seleccione la foto deseada, y luego oprima la Tecla de Selección Central **[VER]**.
- **3.** Oprima la Tecla Suave Derecha **[Opciones]**. Luego, oprima **Recortar**.
- **4.** Seleccione uno de los siguientes tamaños, y oprima la Tecla de Selección Central **[OK]**.

#### **160 × 120 / 120 × 160 / 320 × 240 / 240 × 320 / 640 × 480 / 480 × 640 / 1280 × 960 / 960 × 1280 / 1600 × 1200**\*

- \* El tamaño elegible depende del tamaño de la imagen que edita.
- **5.** Seleccione el área que recortar mediante la tecla direccional  $\bigcirc$ arriba, abajo, izquierda o derecha, y oprima la Tecla de Selección Central **[GRDR]**. La foto recortada se guarda en la carpeta de Mis Fotos.

Download from Www.Somanuals.com. All Manuals Search And Download.  $q_1$ 

#### *NOTAS*

- La foto que se ha recortado se guarda en la carpeta de Mis Fotos como un archivo que es diferente del original.
- Sólo las fotos tomadas con su teléfono pueden ser recortadas. •

### ■ Borrar Fotos

- **1.** En el modo de reposo, oprima la Tecla de Selección Central **[MENÚ]**, seleccione **Centro de Medios**, y luego oprima la Tecla de Selección Central **[OK]**. Después de ello, oprima en orden la tecla **(3DEF)** Foto y Video y la tecla **(3DEF)** Mis Fotos.
- **2.** Seleccione la foto que desea borrar, y oprima la Tecla de Selección Central **[Borrar]**. En la pantalla aparecerá el mensaje "¿Borrar foto desde Mis fotos y configuraciones?".
- **3.** Oprima la Tecla de Selección Central **[OK]** para responder **Sí**. Se verá un mensaje de confirmación.

### ■ Borrar Todas las Fotos

- **1.** En el modo de reposo, oprima la Tecla de Selección Central **[MENÚ]**, seleccione **Centro de Medios**, y luego oprima la Tecla de Selección Central **[OK]**. Después de ello, oprima en orden la tecla (3<sup>DEF</sup>) Foto y Video y la tecla (3DEF) Mis Fotos.
- **2.** Oprima la Tecla Suave Derecha **[Opciones]**.
- 3. Oprima la tecla  $\langle 5 \right. \rangle$  **Administrar Fotos** y luego la tecla  $\langle 1 \rightleftarrows$ **Borrar**.
- **4.** Oprima la Tecla Suave Derecha **[Subry Tod]** y luego oprima la Tecla Suave Izquierda **[Hecho]**. En su pantalla. aparecerá el mensaje "¿Borrar fotos?".
- **5.** Oprima la Tecla de Selección Central **[OK]** para responder **Sí**. Se verá un mensaje de confirmación.

### **Mis Videos**

En Mis Videos usted puede ver todos los videos que haya tomado, También es posible almacenar en su teléfono videos seleccionados, enviar videos al álbum en línea, borrar videos y acceder a opciones adicionales

- **1.** En el modo de reposo, oprima la Tecla de Selección Central **[MENÚ]**, seleccione **Centro de Medios**, y luego oprima la Tecla de Selección Central **[OK]**. Después de ello, oprima en orden la tecla **(3DEF)** Foto y Video y la tecla (4GHI) Mis Videos.
- **2.** Seleccione el video deseado, y oprima la tecla de selección central **[TOCAR]** para reproducirlo. Mientras se reproduce el video, utilice las siguientes teclas para controlar el video:
	- Teclas de Volumen  $\boxed{3}$   $\boxed{p}$ : Ajusta el volumen.
	- Tecla Suave Izquierda **[Silncr/Act Mic]**: Hace silencio o lo cancela.
	- Tecla Suave Derecha **[Info]**: Muestra la información sobre video. (Nombre/Fecha/Hora/Duración/Tamaño)
	- Tecla de Selección Central : Provoca la pausa/reproducción. •
	- Tecla Direccional  $\bigcirc$  arriba: Para mostrar pantalla completa, pantalla normal
	- Tecla Direccional (, abajo: Para parar
	- $\bullet$  Tecla Direccional  $\odot$  derecha: Para adelantar (mientras se mantiene oprimida)
	- Tecla Direccional  $\odot$  izquierda: Para rebobinar (mientras se mantiene oprimida)

#### *NOTAS*

- Si usted emplea la función de Detección de Moción mientras el video se está visualizando en forma de uña de pulgar, puede visualizar la próxima o previa uña de pulgar mediante el sacudimiento de su teléfono. Para más información sobre la función de Detección de Moción, véase página 39.
- Si oprime la Tecla Suave Derecha **[Opciones]** después de seleccionar un video en Mis Videos de su teléfono, puede elegir una de las siguientes opciones:

**Enviar:** Envía el video seleccionado (Mensaje de Video/A Album en Línea/Vía Bluetooth).

**Grabar Video:** Graba un nuevo video.

**Videos V CAST:** Accede a Videos V CAST.

**Fijar como Fondo de Pantalla:** Fija el video seleccionado como fondo de pantalla.

**Administrar videos:** Le permite administrar los videos guardados en la carpeta de Mis Videos (Borrar/Candado/Abrir/ Mover a Tarjeta/Mover a Teléfono)

**Cambiar nombre:** Cambia el nombre del video seleccionado. **Info de Arch:** Muestra la información del video seleccionado. (Nombre/Fecha/Hora/Duración/Tamaño)

**Ver:** Cambia la presentación de la lista de videos. (Ver miniatura/ Ver lista)

Cuando usted selecciona un video descargado desde V CAST • Videos, se visualizarán las opciones diferentes de aquéllas indicadas arriba.

### ■ Borrar un Vodeo

- **1.** En el modo de reposo, oprima la Tecla de Selección Central **[MENÚ]**, seleccione **Centro de Medios**, y luego oprima la Tecla de Selección Central **[OK]**. Después de ello, oprima en orden la tecla (3<sup>DEF</sup>) Foto y Video y la tecla (4<sup>GHI</sup>) Mis Videos.
- $94$  Download from Www.Somanuals.com. All Manuals Search And Download.
- **2.** Seleccione el video que desea borrar, y oprima la Tecla Suave Izquierda **[Borrar]**. Se verá en su pantalla el mensaje "¿Borrar video desde Mis Videos?".
- **3.** Oprima la Tecla de Selección Central **[OK]** para responder **Sí**. Se verá un mensaje de confirmación.

#### ■ Borrar Todos los Vodeos

- **1.** En el modo de reposo, oprima la Tecla de Selección Central **[MENÚ]**, seleccione **Centro de Medios**, y luego oprima la Tecla de Selección Central **[OK]**. Después de ello, oprima en orden la tecla (3DEF) Foto y Video y la tecla (4GHI) Mis Videos.
- **2.** Oprima la Tecla Suave Derecha **[Opciones]**.
- **3.** Oprima la tecla  $\langle 5 \right)$  **Administrar Videos** y luego la tecla  $\langle 1 \right)$ **Borrar**.
- **4.** Oprima la Tecla Suave Derecha **[Subry Tod]**. Luego, oprima la Tecla Suave Izquierda **[Hecho]**. Se verá el mensaje "¿Borrar videos?" en su pantalla.
- **5.** Oprima la Tecla de Selección Central **[OK]** para responder **Sí**. Se verá un mensaje de confirmación.

#### **Tomar Foto**

En el modo Tomar Foto, pueden tomarse las fotos con tamaño de foto de hasta 2048  $\times$  1536 pixeles.

- **1.** En el modo de reposo, oprima la Tecla de Selección Central **[MENÚ]**, seleccione **Centro de Medios**, y luego oprima la Tecla de Selección Central **[OK]**. Después de ello, oprima en orden la tecla **Foto y Video** y la tecla **Tomar Foto**.
- **2.** Oprima la Tecla Direccional (,) arriba o abajo para ajustar el brillo
- **3.** Oprima la Tecla Direccional  $\Theta$  izquierda o derecha para ajustar el zoom cuando la tamaño de foto es una de 1600  $\times$  1200, 1280  $\times$ 960, 640 × 480, 320 × 240 ó 160 ×120.

**4.** Oprima la Tecla Suave Derecha **[Opciones]** para cambiar las siguientes configuraciones:

**Resolución:** Selecciona el tamaño de foto. (2048 × 1536, 1600 × 1200, 1280 × 960, 640 × 480, 320 × 240, 160 × 120)

**Disparador Automático:** Selecciona el intervalo temporizador de la cámara (Apagado / 3 Segundos / 5 Segundos / 10 Segundos).

**Flash:** Selecciona una configuración de flash (Apagado/ Encendido/Sólo Esta Toma).

**Brillo:** Ajusta el brillo dentro de nivel de (−5 a +5).

**Equilibrio De Blanco:** Selecciona una configuración de equilibrio de blanco (Automático/Soleado/Nubleado/Tungusteno/ Fluorescente).

**Sonido Del Obturador:** Selecciona un sonido de obturador (Obturador/Silencioso).

**Efectos de color:** Selecciona un efecto de color (Normal/Negro y Blanco/Negativo/Sepia/Verde/Aqua).

**Tomas Múltiples:** Selecciona si se sacan o no los cuatro fotos consecutivas a tamaño de foto 320 × 240 mediante un solo disparo (Apagado/Encendido).

**Modo Nocturno:** Selecciona si el modo de noche se activa o no (Apagado/Encendido).

**Visor:** Selecciona si la pantalla principal o la pantalla frontal se usa como visor (Pantalla principal/Pantalla frontal).

**Memoria:** Seleccione la localidad adonde se almacena la foto sacado (Teléfono/Tarjeta).

- **5.** Para tomar una foto, oprima la Tecla de Selección Central **[TOMAR]**.
- **6.** Efectúe una de las siguientes operaciones:
	- Oprima la Tecla Suave Izquierda **[Grdr]** para almacenar la foto en la carpeta de Mis Fotos.
- Oprima la Tecla de Selección Central **[ENVIAR]** para almacenar la foto en la carpeta de Mis Fotos, y luego enviarla como mensaje de foto.
- Oprima la tecla de selección derecha **[Borrar]** para volver a tomar una nueva foto sin almacenar la foto previa.

#### *NOTAS*

- En el modo de reposo, oprima la tecla  $\circledB$  Cámara/Video. Entonces esta tecla funciona como tecla aceleradora para acceder para sacar fotos.
- Al usar el flash, tome la foto a distancia de unos 14" a 20" desde el objeto.
- Si oprima la tecla  $\circledR$  Cámara/Video en el modo Tomar Foto, puede pasar al modo de grabación de video.

#### **Grabar la Imagen de Video**

En el modo de grabación de video, puede grabar la imagen de video con sonido en tamaño de 320 × 240.

- **1.** En el modo de reposo, oprima la Tecla de Selección Central **[MENÚ]**, seleccione **Centro de Medios**, y luego oprima la Tecla de Selección Central **[OK]**. Después de ello, oprima en orden la tecla **Foto y Video** y la tecla **Grabar Video**.
- **2.** Oprima la Tecla Direccional  $\bigodot$  arriba o abajo para ajustar el brillo.
- **3.** Oprima la Tecla Direccional  $\odot$  izquierda o derecha para ajustar el zoom.
- **4.** Oprima la Tecla Suave Derecha **[Opciones]** para ajustar las siguientes configuraciones:

**Luz de Grabación:** Selecciona un configuración de luz (Apagado/ Encendido/Sólo Esta Toma).

**Brillo:** Ajusta el brillo dentro de rango de (−5 a +5).

**Equilibrio de Blanco:** Selecciona una configuración de equilibrio de blanco (Automático/Soleado/Nubleado/Tungusteno/ Fluorescente).

**Sonido obturador:** Ajusta la configuración del sonido de obruador (Encendido/Apagado).

**Tiempo de Grabación:** Ajusta el límite de tiempo para enviar/ guardar (60 segundos para mensaje de Video/60 Minutos para Guardar).

**Interrupción de Llamada:** Selecciona si se permite o se bloquea la llamada entrante, alerta, etc. durante la grabación, para evitar la interrupción (Permitir/Bloquear).

**Visor:** Selecciona la pantalla principal o la pantalla frontal para usarla como visor (Pantalla principal/Pantalla frontal).

**Memoria:** Seleccione la localidad adonde se almacena la foto sacado (Teléfono/Tarieta).

- **5.** Para comenzar a grabar la imagen de video, oprima la Tecla de Selección Central **[GRAB]**. Para detener la grabación, oprima la Tecla de Selección Central **[ALTO]**.
- **6.** Realic una de las siguientes operaciones:
	- Oprima la Tecla Suave Izquierda **[Grdr]** para guardar la imagen de video en la carpeta de Mis Videos.
	- Oprima la Tecla de Selección Central **[ENVIAR]** para guardar la imagen de video en la carpeta de Mis Videos y luego enviarla como mensaje de foto.
	- Oprima la tecla de selección derecha **[Borrar]** para volver a comenzar la grabación sin guardar la imagen de video previa.

#### *NOTAS*

- En el modo de reposo, oprima la tecla  $\circledB$  Cámara/Video. Entonces esta tecla funciona como tecla aceleradora para grabar la imagen de video.
- Si oprima la tecla ( Cámara/Video en el modo de grabación de video, puede pasar al modo "Tomar Foto".

### **Acceder al Álbum en Línea**

Para tener acceso al álbum en línea:

- **1.** En el modo de reposo, oprima la Tecla de Selección Central **[MENÚ]**, seleccione **Centro de Medios**, y luego oprima la Tecla de Selección Central **[OK]**. Después de ello, oprima en orden la tecla **Foto y Video** y la tecla **Álbum en línea**. El navegador se inicia y la pantalla aparece para permitir el acceso al álbum en línea.
- **2.** Siga las instrucciones en pantalla.

## **Juegos**

Para descargar juegos y aplicaciones del servidor Centro de Medios:

- **1.** En el modo de reposo, oprima la Tecla de Selección Central **[MENÚ]**. Luego, seleccione **Centro de Medios** y oprima la Tecla de Selección Central **[OK]**.
- 2. Oprima la tecla **(4 GHI)** Juegos, y luego la tecla (12%) Obt nueva **apl.**.
- **3.** Elija el software que desee de la lista que se muestra en pantalla. Siga las instrucciones en pantalla para descargar el software.

#### **Reproducir los Juegos Descargados**

- **1.** En el modo de reposo, oprima la Tecla de Selección Central **[MENÚ]**. Luego, seleccione **Centro de Medios**, y oprima la Tecla de Selección Central **[OK]**.
- **2.** Oprima la tecla **Juegos**.

Download from Www.Somanuals.com. All Manuals Search And Download.  $gg$ 

- **3.** Elija la aplicación y oprima la Tecla de Selección Central **[Jugar]**.
- **4.** Siga las instrucciones en pantalla.

#### **Para remover un juego descargado**

- **1.** Cuando la pantalla esté en reposo, oprima la Tecla de Selección Central **[MENÚ]**, seleccione **Centro de Medios**, y luego oprima la Tecla de Selección Central **[OK]**.
- 2. Oprima la tecla  $\overline{(4 \text{ cm})}$  Juegos.
- **3.** Seleccione un juego que desea borrar, y luego oprima la Tecla de Suave Derecha **[Opciones]**.
- 4. Oprima la tecla **(3DEF)** Borrar.
- **5.** Seleccione **Sí**, y luego la Tecla de Selección Central **[OK]**. Con esto, el juego seleccionado se borra.

#### *NOTA*

Para remover una aplicación que ha suscrito, oprima (3 DEF) Cancelar suscr. en el paso 4. Con esto, se cancelará la suscripción y se removerá la aplicación.

## **Internet Móvil**

Encuentre las noticias que quiere o deje que lleguen a usted. Ahora, en solo unos segundos podrá disponer de la información más actualizada.

#### **Activar el Internet Móvil**

- **1.** En el modo de reposo, oprima la Tecla de Selección Central **[MENÚ]**. Seleccione **Centro de Medios** y oprima la Tecla de Selección Central **[OK]**.
- **2.** Oprima **Internet Móvil**. El navegador se inicia.

En el modo de reposo, puede acceder directamente a la función de Internet Móvil si oprime la Tecla Direccional (\*) arriba.

#### **Terminar una Sesión de Navegador**

Termine la sesión de Navegador oprimiendo la Tecla End/Power.

## **Navegar y Descargar**

Si desea descargar herramientas para acceder a la información sobre centros de entretenimiento, restaurantes y la situación meteorológica actualizada:

- **1.** En el modo de espera, oprima la Tecla de Selección Central **[MENÚ]**, seleccione **Centro de Medios**. Luego, y oprima la tecla Tecla de Selección Central **[OK]**.
- **2.** Oprima la tecla **Navegar y Descargar**.
- **3.** Oprima la tecla **Obt nueva apl.**. Luego, siga las instrucciones que se indican en la pantalla.

# **Extras**

Para descargar las aplicaciones:

- **1.** Cuando la pantalla está en espera, oprima la Tecla de Selección Central **[MENÚ]**, seleccione **Centro de Medios** y luego oprima la Tecla de Selección Central **[OK]**.
- **2.** Oprima la tecla **Extras**.
- **3.** Oprima la tecla **Obt nueva apl.**. Luego, siga las instrucciones que se indican en la pantalla.

# **Información**

Para ver la información sobre Memoria de aplicación, Memoria de teléfono, Registro (Log) y Ayuda:

- **1.** En el modo de reposo, oprima la Tecla de Selección Central **[MENÚ]**, seleccione **Centro de Medios** y luego oprima la Tecla de Selección Central **[OK]**.
- **2.** Oprima la Tecla Suave Derecha **[Info]**.
- **3.** Seleccione uno de las siguientes configuraciones y oprima la Tecla de Selección Central **[OK]**.

#### **Memoria de Aplicación/Memoria de Teléfono/Ver Registro/ Ayuda**

# **VZ Navigator®**

Ahora puede encontrar la dirección de un estupendo restaurante o el cajero automático más cercano. Mira el horario de las películas. Descubra los últimos sitios más populares. Y averigüe exactamente cómo llegar a su destino. VZ Navigator le ofrece todas las funciones avanzadas de los últimos aparatos y sistemas GPS en su aparato móvil, a un precio más económico.

- **1.** En el modo de reposo, oprima la Tecla de Selección Central **[MENÚ]**. Luego, seleccione **VZ Navigator**, y oprima la Tecla de Selección Central **[OK]**.
- **2.** Siga los mensajes orientativos indicados en la pantalla.

#### *NOTAS*

- Para usar el VZ Navigator, tiene que poner la Ubicación en el estado Encendido. Vea la página 181.
- Para su uso, se requieren la descarga, la suscripción y el tiempo de uso. Sólo se puede usar en el área de cobertura con servicio nacional optimizado. No se garantiza que la información sea exacta o completa. La información sobre la ubicación del aparato se usará para prestar el servicio.

10)Download from Www.Somanuals.com. All Manuals Search And Download.

# **MENSAJERÍA MENSAJERÍA**

# **Acceder al Submenú de Mensajería**

- **1.** En el modo de reposo, oprima la Tecla de Selección Central **[MENÚ]**. Luego, seleccione **Mensajería** y oprima la Tecla de Selección Central **[OK]**.
- **2.** Seleccione un submenú:

**Nuevo Mensaje/Mensajes/Borradores/Msjs Voz/IM Móv/ Social Beat/Correo Electrónico/Chatear**

#### *NOTAS*

- En el modo de reposo, oprima la Tecla Suave Izquierda **[Mensaje]**. Entonces esta tecla funciona como tecla aceleradora para acceder al submenú de mensajería.
- Cuando Por Contactos es seleccionado para la Mensajes Ver en la configuración de mensajes, la opresión de la Tecla Suave Izquierda **[Mensaje]** visualiza la carpeta Mensajes en caso de estar recibido uno o más mensajes.
- Cuando Por Tiempo es seleccionado para la Mensajes Ver en la configuración de mensajes, la carpeta Buzón de Entrada y la carpeta Enviado se presentará en el submenú Mensajería en vez de la carpeta Mensajes.

El Por Contactos se refiere a la configuración predeterminada. Si usted selecciona el Por Tiempo, la navegación en el menú de Mensajería del teléfono podrá ser diferente.

# **Alerta de Nuevo Mensaje**

Hay dos formas en que su teléfono le alerta de nuevos mensajes.

- **1.** El teléfono muestra un mensaje en la pantalla.
- **2.** Aparece el ícono de mensaje  $(\blacksquare)$  en la pantalla de reposo. En el caso de un mensaje urgente, el ícono **paradeará**.

#### Download from Www.Somanuals.com. All Manuals Search And Download.<sub>103</sub>

# **Nuevo mensaje**

Le permite enviar mensajes (de Texto, Foto, Video, y Voz). Cada mensaje tiene un destino (Dirección) e información (mensaje). Éstos dependen del tipo de mensaje que desea enviar.

### **Enviar un Mensaje de Texto**

- **1.** En el modo de reposo, oprima la Tecla de Selección Central **[MENÚ]**, seleccione **Mensajeria**, y luego oprima la Tecla de Selección Central **[OK]**. Después de ello, oprima en orden la tecla **12<sup>0</sup>) Nuevo Mensaje** y la tecla  $12$ <sup>0</sup>) Mensaje de TXT.
- **2.** Introduzca el número de teléfono o dirección de e-mail del destinatario.

Si oprime la Tecla Suave Derecha **[Añadir]** en el campo "**A**" puede elegir entre lo siguiente:

**De Contactos:** Busca el número de teléfono o la dirección de correo electrónico que está almacenada en la Lista de Contactos.

**Llmdas Rctes:** Busca el número de teléfono que está almacenado en Llamadas Recientes.

**Grupos:** Busca un grupo que está almacenado en sus Contactos.

**A Contactos:** Guarda el número de teléfono en la Lista de Contactos.

**A Contactos PTT:** Guarda el número de teléfono en la Lista de Contactos PTT. (Esta opción es disponible sólo cuando la función de PTT esté activada.)

- **3.** Oprima la Tecla de Selección Central **[OK]**.
- **4.** Escriba un mensaje.
- **5.** Oprima la Tecla de Selección Central **[ENVIAR]** para enviar el mensaje. Aparece una pantalla de envío.

Si usted envía un mensaje en forma de texto al teléfono que no tenga la capacidad de recibir el texto, se le notifica que el mensaje fue enviado. Sin embargo, el mensaje de texto no será recibido por su destinatario.

#### **Enviar un Mensaje de Foto**

**1.** En el modo de reposo, oprima la Tecla de Selección Central **[MENÚ]**, seleccione **Mensajeria**, y luego oprima la Tecla de Selección Central **[OK]**. Después de ello, oprima en orden la tecla

**12<sup>9</sup> Nuevo Mensaje** y la tecla  $(2^{ABC})$  Mensaje de Foto.

**2.** Introduzca el número de teléfono o dirección de e-mail del destinatario.

Si oprime la Tecla Suave Derecha **[Añadir]** en el campo "**A**" puede elegir entre lo siguiente:

**De Contactos:** Busca el número de teléfono o la dirección de correo electrónico que está almacenada en la Lista de Contactos.

**Llmdas Rctes:** Busca el número de teléfono que está almacenado en Llamadas Recientes.

**Grupos:** Busca un grupo que está almacenado en sus Contactos. **A Álbum en Línea:** Envía un foto y/o un sonido a la memoria de Álbum en línea.

**A Contactos:** Guarda el número de teléfono en la Lista de Contactos.

**A Contactos PTT:** Guarda el número de teléfono en la Lista de Contactos PTT. (Esta opción es disponible sólo cuando la función de PTT esté activada.)

- **3.** Oprima la Tecla de Selección Central **[OK]**.
- **4.** Ingrese su mensaje en el campo de **Text:**.
- **5.** Haga un scroll en busca de campo **Fot** y oprima la Tecla Suave Izquierda **[Mis FOTS]**.
- **6.** Seleccione la foto que desee incluir en su mensaje y luego oprima la Tecla de Selección Central **[OK]**.
- **7.** Haga un scroll y edite otros campos adicionales como usted desee.
- **8.** Oprima la Tecla de Selección Central **[ENVIAR]** para enviar el mensaje de foto.

Aparece una pantalla de envío.

### **Enviar un Mensaje de Video**

- **1.** En el modo de reposo, oprima la Tecla de Selección Central **[MENÚ]**, seleccione **Mensajeria**, y luego oprima la Tecla de Selección Central **[OK]**. Después de ello, oprima en orden la tecla **Nuevo Mensaje** y la tecla **Mensaje de Video**.
- **2.** Introduzca el número de teléfono o dirección de e-mail del destinatario.

Si oprime la Tecla Suave Derecha **[Añadir]** en el campo "**A**" puede elegir entre lo siguiente:

**De Contactos:** Busca el número de teléfono o la dirección de correo electrónico que está almacenada en la Lista de Contactos.

**Llmdas Rctes:** Busca el número de teléfono que está almacenado en Llamadas Recientes.

**Grupos:** Busca un grupo que está almacenado en sus Contactos.

**A Álbum en Línea:** Envía un video a la memoria de Álbum en línea.

**A Contactos:** Guarda el número de teléfono en la Lista de Contactos.

**A Contactos PTT:** Guarda el número de teléfono en la Lista de Contactos PTT. (Esta opción es disponible sólo cuando la función de PTT esté activada.)

- **3.** Oprima la Tecla de Selección Central **[OK]**.
- **4.** Ingrese su mensaje en el campo de **Text:**.
- **5.** Haga un scroll en busca de campo **Video** y oprima la Tecla Suave Izquierda **[Mis Video]**.
- **6.** Seleccione el video que desee incluir en su mensaje y luego oprima la Tecla de Selección Central **[OK]**.
- **7.** Haga un scroll y edite otros campos adicionales como usted desee.
- **8.** Oprima la Tecla de Selección Central **[ENVIAR]** para enviar el mensaje de video. Aparece una pantalla de envío.

### **Enviar un Mensaje de Voz**

- **1.** En el modo de reposo, oprima la Tecla de Selección Central **[MENÚ]**, seleccione **Mensajeria**, y luego oprima la Tecla de Selección Central **[OK]**. Después de ello, oprima en orden la tecla **Nuevo Mensaje** y la tecla **Mensaje de Voz**.
- **2.** Aparece la pantalla GRABAR NUEVO. Oprima la Tecla de Selección Central **[OK]** para grabar un mensaje de voz. Oprima la Tecla de Selección Central **[ALTO]** para finalizar la grabación.
- **3.** Introduzca el número de teléfono o dirección de e-mail del destinatario.

Si oprime la Tecla Suave Derecha **[Añadir]** en el campo "**A**" puede elegir entre lo siguiente:

**De Contactos:** Busca el número de teléfono o la dirección de correo electrónico que está almacenada en la Lista de Contactos.

**Llmdas Rctes:** Busca el número de teléfono que está almacenado en Llamadas Recientes.

**Grupos:** Busca un grupo que está almacenado en sus Contactos. **A Álbum en Línea:** Envía una voz a la memoria de Álbum en línea.

**A Contactos:** Guarda el número de teléfono en la Lista de Contactos.

**A Contactos PTT:** Guarda el número de teléfono en la Lista de Contactos PTT. (Esta opción es disponible sólo cuando la función de PTT esté activada.)

Download from Www.Somanuals.com. All Manuals Search And Download.<sup>107</sup>
- **4.** Oprima la Tecla de Selección Central **[OK]**.
- **5.** Ingrese su mensaje en el campo de **Text:**.
- **6.** Haga un scroll y edite otros campos adicionales como usted desee.
- **7.** Oprima la Tecla de Selección Central **[ENVIAR]** para enviar el mensaje de voz.

Aparece una pantalla de envío.

## **Personalizar el Mensaje Usando las Opciones**

Es posible personalizar un nuevo Mensaje de Texto, Mensaje de Foto, Mensaje de Video o Mensaje de Voz, si oprime la Tecla Suave Derecha **[Opciones]** para acceder a las siguientes características.

#### *NOTA*

La opciones disponibles varían dependiendo del campo que es seleccionado por usted o de los tipos de mensaje que está enviando.

**Insertar Text Rápido:** Inserta el texto rápido en un mensaje.

**Añadir:** Le permite agregar **Gráfica**, **Animación**, **Sonido**, **Firma**, **Tarjeta de Nombre** o **Contacto**.

(La opción Añadir sólo está disponible para el mensaje de texto. La opción Firma sólo está disponible cuando la firma es incluida para el abonado al configurarse la mensajería, y "No" es seleccionado para el mensaje de confirmación "¿Insertar Firma para Todos los Mensajes?".)

**Avance:** Muestra el mensaje de foto/video de igual manera que se visualizará para el destinatario. (Esta opción sólo está disponible para un Mensaje de Foto/Video.)

**Revisión:** Reproduce el sonido grabada para escuchar el mensaje de voz tal como lo escucharía el destinatario. (Esta opción sólo aparece para los mensajes de voz.)

**Guardar como Texto Rápido:** Guarda el texto en la lista de texto rápido. Con el modo de texto rápido se pueden guardar frases de hasta 100 caracteres.

**Formato de Text:** Permite cambiar el aspecto del texto. Puede seleccionar las siguientes opciones: **Alineación**, **Tamaño de Fuente**, **Estilo de Fuente**, **Color de Text** o **Color de Fondo**. (Esta opción sólo está disponible para un Mensaje de Texto.)

**Grdr como Borrdr:** Guarda el mensaje en la carpeta de borrador. **Añadir Diapositiva:** Inserta las fotos múltiples en un mensaje (Esta opción sólo está disponible para un mensaje de foto).

**Añadir Firma:** Inserta el texto de firma en un mensaje (Esta opción sólo está disponible para los mensajes de foto/video/voz y sólo está disponible cuando la firma es incluida para el abonado al configurarse la mensajería, y "No" es seleccionado para el mensaje de confirmación "¿Insertar Firma para Todos los Mensajes?".).

**Nivel de Prioridad:** Asigna una prioridad al mensaje (Alto/Normal). **Dev Llmda #:** Introduce en el mensaje un número preprogramado

para el callback.

(Esta opción sólo aparece para los mensajes de texto.)

**Quitar Fot:** Elimina la foto desde el mensaje.

(Esta opción sólo aparece para los mensajes de foto).

**Quitar Sonido:** Elimina el sonido desde el mensaje.

(Esta opción sólo aparece para los mensajes de voz)

**Quitar Diapositiva:** Elimina la diapositiva desde el mensaje.

(Esta opción sólo aparece para los mensajes de foto)

**Quitar Video:** Elimina el video desde el mensaje.

(Esta opción sólo aparece para los mensajes de video)

**Quitar la Grabación:** Elimina el mensaje de voz grabado.

(Esta opción sólo aparece para los mensajes de voz)

**Cancelar Mensaje:** Cancela la edición del mensaje y regresa al menú de Mensaje.

## **Usar los Contactos para Enviar un Mensaje**

Para seleccionar como destinatario una entrada guardada en sus contactos en vez de introducir manualmente su dirección:

- **1.** En el modo de reposo, oprima la Tecla de Selección Central **[MENÚ]**, seleccione **Mensajeria**, y luego oprima la Tecla de Selección Central **[OK]**. Después de ello, oprima la tecla **Nuevo Mensaje**.
- 2. Oprima la tecla  $\overline{12^{20}}$  Mensaje de TXT,  $\overline{2^{ABC}}$  Mensaje de Foto, **Mensaje de Video** o **Mensaje de Voz**.
- **3.** Oprima la Tecla Suave Derecha **[Añadir]**.
- 4. Oprima la tecla  $\overline{(12) \otimes}$  De Contactos.
- **5.** Haga un scroll en busca del Contacto que contiene el destino y oprima la Tecla de Selección Central **[SUBRY]**.
- **6.** Oprima la Tecla Suave Izquierda **[Hecho]** y oprima la Tecla de Selección Central **[OK]** para ir al campo **Text**.

#### *NOTA*

Puede enviar un mensaje a un máximo de diez persones a la vez.

- **7.** Haga un scroll y edite otros campos adicionales como usted desee.
- **8.** Oprima la Tecla de Selección Central **[ENVIAR]** para enviar el mensaje.

Aparece la pantalla de envío.

# **INENSAJERIA** MENSAJERIA<br>111

# **Mensajes**

El teléfono le alerta en 3 formas cuando recibe un nuevo mensaje de texto, foto, video o voz:

- Mostrando una notificación de mensaje en la pantalla. •
- Haciendo sonar un pitido o vibrando (si el modo de vibración está activo).
- $\bullet$  El ícono de mensaje  $\vee$  aparece en la pantalla de reposo. En el caso de un mensaje que tenga alta prioridad, el ícono será visualizado.

El menú de mensajes visualiza, a la vez, todos los mensajes enviados a un contacto y recibidos de él.

- **1.** En el modo de reposo, oprima la Tecla de Selección Central **[MENÚ]**, seleccione **Mensajeria**, y luego oprima la Tecla de Selección Central [OK]. Después de ello, oprima la tecla  $(2 A)$ **Mensajes**.
- **2.** Seleccione un contacto. Puede seleccionar una de las siguientes opciones:
	- Para ver una lista que va clasificada según el tiempo de los mensajes enviados/recibidos al/del contacto seleccionado, oprima la Tecla de Selección Central **[ABRIR]**. Entonces, los estados de todos los mensajes en la lista se cambian al estado abierto/leído.

Un nuevo mensaje de texto puede enviarse al contacto seleccionado si ingresa un texto en el buzón de texto "Teclear para Env Msj" en la parte superior de la lista de mensajes y luego oprima la Tecla de Selección Central **[ENVIAR]**.

Para ver los contenidos de un mensaje enviado/recibido al/del • contacto seleccionado, oprima la Tecla de Selección Central **[ABRIR]**, seleccione ese mensaje, y oprima la Tecla de Selección Central **[ABRIR]**.

Cuando oprima la tecla  $\binom{2}{2}$  mientras un mensaje se está visualizando, el teléfono lee el mensaje con una voz sintética.

Para responder al contacto seleccionado, oprima la Tecla Suave • Izquierda **[Contestar]**.

Puede seleccionar una de las siguientes opciones:

#### **Mensaje de TXT/Mensaje de Foto/Mensaje de Video/ Mensaje de Voz**

Oprima la Tecla Suave Derecha **[Opciones]** para seleccionar • una de las siguientes opciones:

**Borrar:** Borra todos los mensajes enviados/recibidos al/del contacto seleccionado (Todos Mensajes incluyendo No Leídos o Todos Mensajes excluyendo No Leídos).

**Añadir a Contactos:** Almacena en sus Contactos el número de retorno de llamada, la dirección de correo electrónico y los números desde la dirección del remitente/recipiente. (Esta opción es disponible sólo cuando el remitente/recipiente no esté en sus Contactos.)

**Añadir a Contactos PTT:** Almacena en sus contactos PTT el número de retorno de llamada y los números desde la dirección del remitente/recipiente. (Esta opción es disponible sólo cuando la función de PTT esté activado.)

**Administrar Mensajes:** Administra el mensaje seleccionado de entre todos los mensajes enviados/recibidos al/del contacto seleccionado. (Borrar/Cerrar/Abrir/Marcar como Leído/Marcar como No Leído)

**Ordenar Alfabéticamente:** Temporalmente clasifica la lista de contactos en orden alfabético según el nombre de remitente/recipiente. Si la lista de contactos se ve clasificada alfabéticamente, puede buscar el contacto deseado ingresando su nombre o letra de comienzo de su nombre en el campo Ir a que se encuentra en la parte inferior de la pantalla (Esta opción no aparece cuando la lista de contactos en la carpeta Mensajes se visualiza en orden alfabético.)

**Ordenar por Hora:** Clasifica la lista de contactos según la hora de envío/recepción (Esta opción no aparece cuando la lista de contactos en la carpeta Mensajes se visualiza por horas.) **Menú de Mensajería:** Retorna al submenú de mensajería.

Para crear un nuevo mensaje, seleccione **Nuevo Mensaje** • y luego oprima la Tecla de Selección Central **[OK]**. Puede seleccionar una de las siguientes opciones:

**Mensaje de TXT/Mensaje de Foto/Mensaje de Vídeo/Voz**

#### *NOTAS*

Al oprimir la tecla SEND (Enviar) mientras un mensaje recibido se • está visualizando, también se presentará visualmente la lista de números telefónicos, direcciones de correo electrónico, y URL incluidos en el mensaje.

Usando la lista, usted puede efectuar las siguientes acciones: Seleccione un número telefónico para originar una llamada con destino a ese número.

Seleccione una dirección de correo electrónico para guardarla en la Lista de Contacto.

Seleccione un URL para acceder a una página web.

- Los mensajes que van candados no pueden eliminarse aunque se usen la función de borrar el buzón de entrada y la de borrar todo.
- Si Bor Autmtc Bzn Ent está configurada para Apagado, nuevos mensajes no pueden recibirse cuando el espacio de almacenamiento llega a ser lleno. Aunque Bor Autmtc Bzn Ent esté configurada para Encendido, nuevos mensajes no pueden recibirse cuando el espacio de almacenamiento llega a ser lleno si todos los mensajes en el buzón no están leídos o están cerrados. En tal caso, borre los mensajes innecesarios.
- El espacio de almacenamiento puede afectarse por la combinación del tamaño y el contenido de todos los mensajes.

# **Leer Mensajes No Leídos con la Tapa Abierta**

El teléfono lee los mensajes recibidos pero no leídos uno tras otro para usted mediante la voz sintética.

- **1.** En el modo de reposo, oprima la Tecla de Comandos de Voz  $\sqrt{\mathbb{R}}$ y manténgala oprimida.
- **2.** El teléfono lee los mensajes recibidos pero no leídos (si existen) uno tras otro. Usted puede efectuar cualquiera de las siguientes operaciones mientras el teléfono está leyendo un mensaje:
	- $\bullet$  Oprima la Tecla Direccional  $\odot$  derecha para ir al mensaje siguiente para leerlo.
	- $\bullet$  Oprima la Tecla Direccional  $\odot$  izquierda para retornar al mensaje anterior para leerlo.
	- Oprima la Tecla Suave Izquierda **[Otra Vez]** para retornar a la cabeza del mensaje que está leyendo actualmente.
	- Oprima la Tecla de Selección Central **[CONTESTAR]** para crear un mensaje de respuesta al que está leyendo actualmente. Usted puede seleccionar una de las siguientes opciones: **Mensaje de TXT/Mensaje de Foto/Mensaje de Vídeo/**

#### **Mensaje de Voz**

Oprima la Tecla Suave Derecha **[Opciones]** para seleccionar • una de las siguientes opciones:

**Adelantar/Borrar/Contestar con copia/Guardar como Texto Rápido/Candado(Abrir)/Añadir a Contactos/Añadir a Contactos PTT**\***/Extraer dirección/Texto a voz/Mensaje Info**

- \* Esta opción es disponible sólo cuando la función de PTT esté activado.
- Oprima la Tecla Borrar (cuno) para detener la lectura.
- **3.** El teléfono se retorna al modo de reposo cuando termina lectura de todos los mensajes no leídos o cuando la Tecla End/Power se oprime para cancelar la lectura.

#### *NOTAS*

- Los mensajes de texto, de foto, de vídeo y de voz que fueron recibidos pero no están leídos son objetos de lectura.
- En el modo de reposo, la operación de lectura se activa al oprimir la Tecla de Comando de Voz  $\mathbb{Q}$  y mantenerla oprimida. La operación continuará aunque se cierra la tapa del teléfono si la lectura está en curso de ejecución.
- Cuando Por Contactos se selecciona para la Mensajes Ver al configurarse un mensaje, el teléfono lee los mensajes recibidos pero no leídos al oprimir la Tecla de Comando de Voz  $\sqrt{2}$  v mantenerla oprimida mientras la carpeta Mensajes se encuentra abierta.
- Cuando Por Contactos se selecciona para la Mensajes Ver al configurarse un mensaje, la lectura se comienza a partir del contacto que tiene los mensajes recibidos más reciente pero no leídos.
- Cuando Por Tiempo se selecciona para la Mensajes Ver al configurarse un mensaje, el teléfono lee los mensajes recibidos pero no leídos al oprimir la Tecla de Comando de Voz  $\sqrt{2}$  y mantenerla oprimida mientras la carpeta Buzón de Entrada se encuentra abierta.
- Cuando Por Tiempo se selecciona para la Mensajes Ver al configurarse un mensaje, la lectura se comienza a partir del mensaje recibido más reciente pero no leído.
- Cuando la lectura finaliza por completo, el estado del mensaje que fue leído se cambia a abierto/leído.

# **■ Leer Mensajes No Leídos con la Tapa Cerrada**

El teléfono puede leer los mensajes recibidos pero no leídos para usted cuando la tapa del teléfono está cerrada.

- **1.** Con la tapa cerrada, oprima la Tecla de Comandos de Voz  $\sqrt{2}$  y manténgala oprimida.
- **2.** El teléfono lee los mensajes recibidos pero no leídos (si existen) uno tras otro.
- **3.** El teléfono se retorna al modo de reposo cuando termina lectura de todos los mensajes no leídos o cuando la Tecla de Comandos de Voz  $\sqrt{2}$  se oprime para desbloquear las teclas laterales del teléfono y la Tecla de Comandos de Voz  $\circled{2}$  se oprime de nueve para cancelar la lectura.

#### *NOTA*

La lectura continuará aunque la tapa del teléfono esté abierto si la lectura está en curso de ejecución.

# **Borradores**

Para mostrar los borradores de mensaje.

- **1.** En el modo de reposo, oprima la Tecla de Selección Central **[MENÚ]**, seleccione **Mensajeria**, y luego oprima la Tecla de Selección Central **[OK]**. Despues de ello, seleccione **Borradores** y oprima la Tecla de Selección Central **[OK]**.
- **2.** Seleccione un mensaje borrador. Para tal efecto, usted puede seleccionar una de las siguientes opciones:
	- Para editar el mensaje seleccionado, oprima la Tecla de Selección Central **[CRRGR]**.
	- Para borrar el mensaje seleccionado, oprima la Tecla Suave Izquierda **[Borrar]**.
	- Para seleccionar una de las siguientes opciones, oprima la Tecla Suave Derecha **[Opciones]**.

**Enviar:** Siempre le permite enviar el mensaje seleccionado. **Candado (Abrir):** Canda o abre el mensaje seleccionado. Los mensajes candados no pueden borrarse con las funciones Borrar Borradores o Borrar Todo.

**Añadir a Contactos:** Almacena en sus Contactos el número de retorno de llamada, la dirección de correo electrónico, o números desde el mensaje borrador.

**Añadir a PTT Contactos:** Almacena en la Lista de Contactos PTT el número de retorno de llamada desde el mensaje borrador. (Esta opción es disponible sólo cuando la función de PTT esté activada.)

**Bor Borrdrs:** Elimina todos los mensajes, excepto los mensajes candados.

# **Mensajes de Voz**

Su teléfono le alertará cuando un nuevo mensaje llega a su Mensajes de voz.

- **1.** En el modo de reposo, oprima la Tecla de Selección Central **[MENÚ]**, seleccione **Mensajeria**, y luego oprima la Tecla de Selección Central **[OK]**. Despues de ello, seleccione **Msjs Voz** y oprima la Tecla de Selección Central **[OK]**.
- **2.** Efectúe cualquiera de las siguientes operaciones:
	- Oprima la Tecla Suave Izquierda **[Despejar]** para borrar el contador del Mensajes de voz. Seleccione **Sí** y oprima la Tecla de Selección Central **[OK]**.
	- Oprima la Tecla de Selección Central **[LLMDA]** para escuchar los mensajes.
	- Si usted no tiene ningún mensaje, oprima la Tecla Borrar para retornar al menú Mensajería.

# **Mensaje Instantáneo Móvil**

El servicio de mensaje instantáneo móvil (IM Móvil) se le ofrece a través de AIM, WL, Messenger o Yahoo!

Para enviar y recibir un mensaje instantáneo:

- **1.** En el modo de reposo, oprima la Tecla de Selección Central **[MENÚ]**, seleccione **Mensajeria**, y luego oprima la Tecla de Selección Central **[OK]**. Despues de ello, seleccione **IM Móv** y oprima la Tecla de Selección Central **[OK]**. La función del mensaje instantáneo Móvil empieza a lanzarse.
- **2.** Oprima la Tecla Suave Izquierda **[Accept]** para aceptar los términos y condiciones.
- **3.** Oprima la Tecla Direccional  $\odot$  izquierda o derecha para seleccionar su comunidad de mensajería instantánea y luego oprima la Tecla de Selección Central **[OK]**.
- **4.** Para enviar y recibir un mensaje instantáneo, siga las instrucciones y funciones en pantalla.

# **Social Beat**

La aplicación Social Beat permite que usted se mantiene conectado a los servicios Facebook, MySpace, Twitter, Gmail, Google Talk y más de 50 alimentadores de noticias, deportes y entretenimientos. Puede obtener tanto las actualizaciones del estado, tweets, buzones, correos electrónicos y IM como las informaciones más recientes desde las páginas principales como CNN, ESPN, TMZ, y The Onion. Para lanzar la aplicación Social Beat:

- **1.** En el modo de reposo, oprima la Tecla de Selección Central **[MENÚ]**, seleccione **Mensajería**, y luego oprima la Tecla de Selección Central **[OK]**. Después de ello, seleccione **Social Beat** y oprima la Tecla de Selección Central **[OK]**.
- **2.** Siga las instrucciones conforme a los prompts indicados en la pantalla.

**MENSAJERI** 

# Download from Www.Somanuals.com. All Manuals Search And Download.

# **Correo Electrónico**

Para leer y enviar los mensajes de correo electrónico desde las cuentas de correo electrónico:

- **1.** En el modo de reposo, oprima la Tecla de Selección Central **[MENÚ]**, seleccione **Mensajeria**, y luego oprima la Tecla de Selección Central **[OK]**. Despues de ello, seleccione **Correo Electrónico** y oprima la Tecla de Selección Central **[OK]**.
- **2.** Seleccione una de las siguientes opciones, y luego la Tecla de Selección Central **[OK]**:

#### **Correo Electrónico Móvil/Correo Electrónico de Empresa/ Correo Internet Móvil**

**3.** Para enviar un mensaje de correo electrónico, siga las instrucciones y funciones que se indican en pantalla.

# **Chatear**

Para chatear con los usuarios de Internet Messenger:

- **1.** En el modo de reposo, oprima la Tecla de Selección Central **[MENÚ]**, seleccione **Mensajeria**, y luego oprima la Tecla de Selección Central **[OK]**. Despues de ello, seleccione **Chatear** y oprima la Tecla de Selección Central **[OK]**.
- **2.** Seleccione una de las salas de chatear que se presentan en la pantalla, y oprima la Tecla de Selección Central.
- **3.** Para chatear con los usuarios de Internet Messenger, siga las instrucciones y funciones que se indican en pantalla.

# **Programar la Configuración de los Mensajes**

Para programar la configuración de los mensajes:

- **1.** En el modo de reposo, oprima la Tecla de Selección Central **[MENÚ]**, seleccione **Mensajeria**, y luego oprima la Tecla de Selección Central **[OK]**. Después de ello, oprima la Tecla Suave Izquierda **[Prog]**.
- **2.** Seleccione una de las siguientes opciones de configuraciones: **Mensajes Ver:** Selecciona Por Tiempo o Por Contactos. La opción Por Tiempo permite mostrar los mensajes en el buzón de entrada los cuales van clasificados según el tiempo de recepción. La opción Por Contactos provoca la agrupación de todos los mensajes enviados y recibidos de un Contactos. Por Contactos es la configuración predeterminada.

**Modo de Ingreso:** Selecciona el método de introducción predeterminado. (T9 Palabra/Abc/ABC/123/T9Word)

**Grdr Autmtc Envdo:** Si Activado se selecciona, los mensajes de textos enviados se guardan automáticamente en la carpetda Enviado. (Encendido/Apagado/Aviso)

**Bor Autmtc Bzn Ent:** Al estar seleccionado el ítem Encendido, los mensajes recibidos y leídos/abiertos se borran automáticamente cuando la capacidad de almacenamiento llegue a ser su límite máximo. (Encendido/Apagado)

**Tamaño de Fte Msjr:** Selecciona el tamaño de la fuente para los mensajes. (Pequeño/Normal/Grande)

**Ver TXT Autmtc:** La selección de Activada permitirá la visualización automática del contenido del mensaje en el modo de reposo al recibir ese mensaje. (Encendido/Apagado)

**Rec Autmtc Medios:** La selección de Activada permitirá la descarga automática al recibirse un mensaje de Foto, de Video, o de Voz. (Encendido/Apagado)

**MENSAJERI** MENSAJERIA<br>121

**Text Rapido:** Le permite usar con frecuencia estas frases de texto registradas para facilitar la creación de un mensaje.

**Mensajes de Voz #:** Le permite introducir manualmente el número de acceso del servicio de mensajes de voz (VMS, por sus siglas en inglés). Esta función sólo debería usarse cuando un número de acceso de servicio de mensajes de voz no se proporciona por su red.

**Dev Llmda #:** Permite introducir manualmente el número de retorno de llamada que es designado al teléfono.

**Firma:** Le permite crear o modificar una firma que se envíe automáticamente con sus mensajes de Texto, de Foto, de Video, o de Voz. (Nada/Personalizado)

**Recibo Entrega:** Solicita para recibir el Reconocimiento de Entrega o el Informe de Entrega para todos los mensajes enviados. (Encendido/Apagado)

# **Borrar Mensajes**

Para borrar todos los mensajes almacenados en sus carpetas Mensajes o Borradores:

- **1.** En el modo de reposo, oprima la Tecla de Selección Central **[MENÚ]**, seleccione **Mensajeria**, y luego oprima la Tecla de Selección Central **[OK]**. Después de ello, oprima la Tecla Suave Derecha **[Opciones]** para acceder a las siguientes opciones:
	- **Oprima 12<sup>,</sup> Borrar Mensajes Enviados/Recibidos** para borrar todos los mensajes almacenados en la carpeta Mensajes. Después de lo cual, seleccione **Todos Mensajes incluyendo No Leídos** o **Todos Mensajes excluyendo No Leídos**, y oprima la Tecla de Selección Central **[OK]**.
	- Oprima (2<sup>ABC</sup>) Bor Borrdrs para borrar todos los mensajes almacenados en la carpeta Borradores. Seleccione **Sí** y oprima la Tecla de Selección Central **[OK]**.
	- **Oprima**  $\overline{3}$  **Borrar Todos los Mensajes** para borrar todos los mensajes almacenados en las carpetas Mensajes y Borradores. Después de lo cual, seleccione **Todos Mensajes incluyendo No Leídos** o **Todos Mensajes excluyendo No Leídos**, y oprima la Tecla de Selección Central **[OK]**.
- **2.** Aparece un mensaje de confirmación.

#### *NOTA*

Los mensajes candados, no leídos y notificados como MMS no pueden borrarse.

# **PROGRAMACION Y HERRAMIENTAS PROGRAMACION Y HERRAMIENTAS**

El menú Prog y Herr tiene opciones para personalizar su teléfono.

# **My Verizon**

Puede acceder a su información de cuenta de la siguiente manera:

- **1.** En el modo de reposo, oprima la Tecla de Selección Central **[MENÚ]**, seleccione el submenú **Prog y Herr**, y oprima la Tecla de Selección Central **[OK]**.
- **2.** Oprima **My Verizon**.

El navegador se iniciará.

**3.** Puede salir del navegador y volver a la pantalla de reposo en cualquier momento. Para tal efecto, oprima la Tecla End/Power.

#### *NOTAS*

- En el modo de reposo, puede acceder directamente a Mi Verizon oprimiendo la Tecla Direccional  $\bigcirc$  izquierda.
- El tiempo asociado a la llamada para acceder a Mi Verizon es sin cargo.

# **Volumen Maestro**

Para configurar el volumen maestro:

- **1.** En el modo de reposo, oprima la Tecla de Selección Central **[MENÚ]**, seleccione el submenú **Prog y Herr**, y oprima la Tecla de Selección Central [OK]. Oprima  $\langle 2^{ABC} \rangle$  Volumen Maestro.
- **2.** Oprima la Tecla Direccional  $\bigodot$  arriba o abajo para seleccionar una de las siguientes opciones: **Todos sonidos desact**, **Sólo alarma**, **Sólo vibración**, **Bajo**, **Medio Bajo**, **Mediano**, **Medio Alto** y **Alto**.
- **3.** Oprima la Tecla de Selección Central **[OK]** para guardar.

#### *NOTAS*

- Con la tapa abierta, puede ajustar el volumen maestro oprimiendo las Teclas de Volumen  $\sqrt{a}$   $\sqrt{b}$  arriba o abajo.
- Para las instrucciones sobre cómo ajustar el volumen de teclado, vea la página 165.

# **Herramientas Acceder al Submenú de Herramientas**

- **1.** En el modo de reposo, oprima la Tecla de Selección Central **[MENÚ]**, seleccione el submenú **Prog y Herr**, y oprima la Tecla de Selección Central **[OK]**.
- **2.** Oprima **(3DEF)** Herramientas.
- **3.** Seleccione un submenú:

**Comandos de Voz/Calculadora/Calendario/Reloj Despertador/Cronómetro/Cronómetro Regresivo/Reloj Mundial/Cdno Anotacns/Almacenaje Masivo USB/G'zGEAR** 

# **Comandos de Voz**

La herramienta de Comandos de Voz le permite hacer llamadas telefónicas rápida y fácilmente mediante órdenes verbales. Su teléfono busca en la memoria el número entre sus contactos, lo muestra brevemente y luego realiza la marcación.

## *NOTAS*

- En el modo de reposo, puede acceder directamente a la función de Comandos de Voz oprimiendo la tecla de Comandos de Voz  $\sqrt{27}$ .
- Oprima la Tecla Suave Izquierda **[Info]** o diga la palabra "Información". Una explicación detallada sobre el comando de voz actualmente seleccionado se mostrará y se leerá (si el modo de Leer en voz alta se ha seleccionado como modo Avisos).

- **1.** En el modo de reposo, oprima la Tecla de Selección Central **[MENÚ]**, seleccione **Prog y Herr**, y luego oprima la Tecla de Selección Central **[OK]**. Después de ello, oprima en orden la tecla **Herramientas** y la tecla **Comandos de Voz**.
- **2.** Siga las instrucciones que se dan en la pantalla, para usar las herramientas de Comandos de Voz.

**Llamar <nombre o número>:** Para realizar una llamada diga "Llamar" y el sistema de comandos le pedirá el nombre o número correspondiente. Si el contacto tiene más de un número, el sistema le pedirá el tipo de número. Puede indicar verbalmente el nombre y el tipo de número del contacto (por ejemplo, "Llamar John Work") para acceder directamente al número telefónico de su contacto.

**Enviar <tipo msj.>:** Para crear un mensaje diga "Enviar" y el sistema de comandos le pedirá el tipo de mensaje que desea enviar: Texto, Foto, Video o Voz. Puede indicar verbalmente el nombre y número de contacto, el tipo de mensaje y el nombre del contacto, número o grupo (por ejemplo, "Enviar mensaje de texto a Bob") y luego se iniciará automáticamente un mensaje.

**Iniciar <menú>:** El comando "Ir A" le permite acceder al menú dentro del teléfono (por ejemplo, "Ir A Contacto"). Si no indica verbalmente ninguna opción del menú, se le proveerá una lista de opciones.

**Verificar <opción>:** El comando "Verificar" permite acceder a información del aparato móvil, en la cual se incluyen Estado, Mensajes de Voz, Mensajes, Llamadas perdidas, Hora, Fuerza de la señal, Nivel de la Batería, Volumen, Saldo, Minutos, Pago, y Mi número (por ejemplo, "Verificar batería"). Si no indica verbalmente ninguna opción del menú, se le proveerá una lista de opciones.

**Contacto <nombre>:** El comando "Contacto" permite acceder a información de un contacto. Por ejemplo, al decir "Contacto Bob Smith", le dará toda la información ingresada de ese contacto.

**Búsqueda:** El comando "Búsqueda" permite que la aplicación con Download from Www.Somanuals.com. All Manuals Search And Download.<sup>125</sup> que puede buscar informaciones por Internet se pone en marcha. **Remarcar:** El comando "Volver a marcar" permite hacer una llamada al último número que llamó.

**Reproducir <List Cancs/Nombre de lista de canciones>:** El comando "Reproducir" le permite reproducir todas las canciones al decir "Reproduzca todas las canciones", o reproducir la lista de reproducción individual al decir "Reproduzca" seguido por el nombre de la lista de reproducción.

**Mi Verizon:** El comando "Mi Verizon" permite acceder a la información de acceso sobre su cuenta Verizon Wireless (por ejemplo, su balance, minutos, utilización e información de pago). **Ayuda:** El comando Ayuda muestra información general sobre cómo utilizar los Comandos de Voz.

## ■ Configurar los Comandos de Voz

- **1.** En el modo de reposo, oprima la Tecla de Selección Central **[MENÚ]**, seleccione **Prog y Herr**, y luego oprima la Tecla de Selección Central **[OK]**. Después de ello, oprima en orden la tecla **(3DEF)** Herramientas y la tecla (1200) Comandos de Voz.
- **2.** Oprima la Tecla Suave Derecha **[Prog]**.
- **3.** Seleccione una de las siguientes opciones:

**Confirmación de elecciones:** Automático/Confirmar siempre/No confirmar nunca

**Sensibilidad:** Más Sensible/Automático/Menos sensible **Adaptar la voz:** Adapta la marcación digital y la marcación por nombre para su teléfono.

**Avisos:** Modo/Reproducción de Audio/Tiempo de espera **Modo:** Avisos/Leer en voz alta y notificacions/Leer en voz alta/Sólo tonos

**Reproducción de Audio:** Altoparlante/Auricular **Tiempo de espera:** 5 segundos / 10 segundos

**Info:** Muestra la información sobre versión, etc.

## **Calculadora**

La calculadora le permite realizar operaciones aritméticas simples.

- **1.** En el modo de reposo, oprima la Tecla de Selección Central **[MENÚ]**, seleccione **Prog y Herr**, y luego oprima la Tecla de Selección Central **[OK]**. Después de ello, oprima en orden la tecla **(3DEF)** Herramientas y la tecla  $(2ABC)$  Calculadora.
- **2.** Puede ingresar los operadores aritméticos usando las siguientes teclas:
	- Tecla Direccional (\*) arriba: +
	- Tecla Direccional  $\odot$  derecha:  $\times$
	- Tecla Direccional ⊙ izquierda: ÷
	- Tecla Direccional (, abajo: –
	- Tecla de Selección Central: = •

#### *NOTA*

Para insertar un decimal, oprima  $\left(\frac{1}{1000}\right)^{100}$ . Para insertar  $\pm$ , oprima

**(#** space). Por ejemplo:

- 1. Oprima  $(1, \infty)$   $(0, \infty)$ , oprima la Tecla Direccional  $(2)$  arriba,  $(5, \infty)$ , luego oprima la Tecla Direccional  $\Omega$  abajo,  $\langle \overline{5}_{3\text{KL}} \rangle$ ,  $\langle \overline{4}_{\text{space}}^{\text{max}} \rangle$ . Se visualiza "10+5-(-5)".
- 2. Oprima la Tecla de Selección Central **[=]**, se visualizará la respuesta "20".

# **Calendario**

La herramienta de Calendario le ofrece un acceso cómodo y sencillo a su agenda. Simplemente guarde sus eventos, y su teléfono le avisará de ellos.

#### *NOTA*

En el modo de reposo, puede acceder directamente a su calendario oprimiendo la Tecla Direccional  $\Omega$  abajo.

# **Añadir un Nuevo Evento**  I

- **1.** En el modo de reposo, oprima la Tecla de Selección Central **[MENÚ]**, seleccione **Prog y Herr**, y luego oprima la Tecla de Selección Central **[OK]**. Después de ello, oprima en orden la tecla **Herramientas** y la tecla **Calendario**.
- **2.** Haga un scroll en busca de un día en que ha de agregar los eventos en la agenda.
- **3.** Oprima la Tecla Suave Izquierda **[Nuevo]**.
- **4.** Haga un scroll en busca del campo de información en que desea inglesar. Estos campos incluyen:
	- **Asunto:** Utilice el teclado para entrar una cita en su programa. **•**
	- **Fecha y hora inicio:** Oprima la Tecla Suave Derecha **[Fijar]**. **•** Luego, utilice el teclado para entrar la fecha y hora de inicio, oprima la Tecla de Selección Central **[FIJAR]**.
	- **Fecha y hora final:** Oprima la Tecla Suave Derecha **[Fijar]**. **•** Luego, utilice el teclado para entrar la fecha y hora de fin, oprima la Tecla de Selección Central **[FIJAR]**.
	- **Periodicidad:** Oprima la Tecla Suave Derecha **[Fijar]**. Luego, **•** Elija entre los siguientes: **Nada**, **Diario**, **Cada X Días**, **Semanal**, **Mensual**, **Anual**. Luego, oprima la Tecla de Selección Central **[FIJAR]**.
	- **Tiempo de Alerta:** Oprima la Tecla Suave Derecha **[Fijar]**. **•** Luego, elija entre los siguientes: **En tiempo**, **15 Minutos Antes**, **30 Minutos**, **45 Minutos Antes**, **1 Hora Antes**, **3 Hora Antes**, **5 Hora Antes**, o **1 Dia Antes**.
	- **Recordatorio:** Oprima la Tecla Suave Derecha **[Fijar]** y elija **•** entre los siguientes: **Una Vez**, **Cada 2 Minutos**, **Cada 15 Minutos**, o **Apagado**. Luego, oprima la Tecla de Selección Central **[FIJAR]**.
	- **Tono de Alerta:** Oprima la Tecla Suave Derecha **[Fijar]**, **•** seleccione el timbre de llamada deseado, y luego oprima la Tecla de Selección Central **[FIJAR]**.

- **Vibración:** Oprima la Tecla Suave Derecha **[Fijar]**, seleccione **• Encendido** o **Apagado**, y luego oprima la Tecla de Selección Central **[FIJAR]**.
- **Tipo de Evento:** Oprima la Tecla Suave Derecha **[Fijar]** y elija **•** entre los siguientes: **Evento**, **Importante**, **Comida**, **Juego/ Práctica/Ejercicio**, **Vacaciones/Día Fiesta, Cumpleaños**, **Aniversario**, **Trabajo**, **Social**, **Médico/Dental**, **Escuela**, **Concierto/Representación**, **Fecha para Jugar**, **Picnic/ Excursión**, **Personal**, **Llamada Telefónica**, **Deber Atender**, **Viaje Requerido**, **Necesita Preparación**, **Mujer**, **hombre**, **niña**, **niño** o **familia** Luego, oprima la Tecla de Selección Central **[FIJAR]**.
- **Adjunto:** Oprima la Tecla Suave Izquierda **[Añadir]**, seleccione **• Mis Fotos** o **Mis Vídeos**, y luego oprima la Tecla de Selección Central **[OK]**. Seleccione los datos deseados y oprima la Tecla de Selección Central **[FIJAR]**.
- **Ubicación:** Utilice el teclado para ingresar la ubicación de cita. **•**
- **Notas:** Utilice el teclado para ingresar notas. **•**
- **5.** Oprima la Tecla de Selección Central **[GRDR]** después de configurar todos los campos de eventos correspondientes.

## ■ Ver y Editar Detalles de Eventos

- **1.** En el modo de reposo, oprima la Tecla de Selección Central **[MENÚ]**, seleccione **Prog y Herr**, y luego oprima la Tecla de Selección Central **[OK]**. Después de ello, oprima en orden la tecla **Herramientas** y la tecla **Calendario**.
- **2.** Haga un scroll en busca del día en que está registrado un evento, y luego oprima la Tecla de Selección Central **[VER]**.
- **3.** Haga un scroll en busca del ese evento, y oprima la Tecla de Selección Central **[VER]**.
- **4.** Si se necesita editar el detalle del evento, oprima la Tecla de Selección Central **[CRRGR]**. Para borrar un evento, oprima la Tecla Download from Www.Somanuals.com. All Manuals Search And Download.129

Suave Izquierda **[Borrar]**. Con el **Sí** destacado, oprima la Tecla de Selección Central **[OK]** para borrar el evento de calendario.

# **Reloj Despertador**

El Reloj Despertador le permite programar hasta tres alarmas. Cuando programa una alarma, se muestra la hora actual. A la hora programada se mostrará Alarma 1 (ó 2 ó 3, según corresponda) en la pantalla LCD y se escuchará un sonido.

## *NOTA*

En el modo de reposo, puede accederse directamente a la función de Reloj Despertador oprimiendo la Tecla Direccional  $\odot$  derecha y luego la tecla **Reloj Despertador**.

## ■ Configurar una Alarma

- **1.** En el modo de reposo, oprima la Tecla de Selección Central **[MENÚ]**, seleccione **Prog y Herr**, y luego oprima la Tecla de Selección Central **[OK]**. Después de ello, oprima en orden la tecla **Herramientas** y la tecla **Reloj Despertador**.
- **2.** Seleccione una Alarma (1, 2 ó 3) y luego oprima la Tecla de Selección Central **[OK]**.
- **3.** Haga un scroll en busca del campo de información en que desea inglesar. Estos campos incluyen:
	- **Encdd/Apag:** Oprima la Tecla Suave Izquierda **[Fijar]**. Luego, **•** seleccione **Encendido** o **Apagado**, y oprima la Tecla de Selección Central **[FIJAR]**.
	- **Tiempo:** Oprima la Tecla Suave Izquierda **[Fijar]**. Luego, utilice **•** el teclado para entrar el tiempo, oprima la Tecla de Selección Central **[FIJAR]**.
	- **Frecuencia:** Oprima la Tecla Suave Izquierda **[Fijar]**. Luego, **•** elija entre los siguientes: **Una vez**, **Diario**, **Días Laborables**,

o **Fin semana**. Luego, oprima la Tecla de Selección Central **Down[សຟAR]**m Www.Somanuals.com. All Manuals Search And Download.

- **Timbre:** Oprima la Tecla Suave Izquierda **[Fijar]**. Luego, **•** seleccione el repique de llamada deseado y oprima la Tecla de Selección Central **[FIJAR]**.
- **4.** Después de completar todos los campos necesarios de la alarma, oprima la Tecla de Selección Central **[GRDR]**.

## ■ Deshabilitar una Alarma Antes de Sonar

- **1.** En el modo de reposo, oprima la Tecla de Selección Central **[MENÚ]**, seleccione **Prog y Herr**, y luego oprima la Tecla de Selección Central **[OK]**. Después de ello, oprima en orden la tecla **Herramientas** y la tecla **Reloj Despertador**.
- **2.** Seleccione una alarma, y a continuación oprima la Tecla Suave Derecha **[Opciones]**.
- **3.** Seleccione una de las opciones siguientes y luego oprima la Tecla de Selección Central **[OK]**.

**Apag:** Apaga la alarma seleccionada.

**Reaj Alarma:** Reinicializa la alarma seleccionada.

**Reaj Tod:** Cancela toda la información ajustada de alarma.

## **Cronómetro**

- **1.** En el modo de reposo, oprima la Tecla de Selección Central **[MENÚ]**, seleccione **Prog y Herr**, y luego oprima la Tecla de Selección Central **[OK]**. Después de ello, oprima en orden la tecla **Herramientas** y la tecla **Cronómetro**.
- **2.** Oprima la Tecla de Selección Central **[CMNZR]** para dar comienzo al cronómetro.
	- Oprima la Tecla de Selección Central **[ALTO]** para poner fin al cronómetro.
	- Oprima la Tecla Suave Derecha **[Regazo]** para grabar el tiempo transcurrido.
	- Oprima la Tecla Suave Izquierda **[Reajustar]** para reponer el cronómetro.

# **Cronómetro Regresivo**

- **1.** En el modo de reposo, oprima la Tecla de Selección Central **[MENÚ]**, seleccione **Prog y Herr**, y luego oprima la Tecla de Selección Central **[OK]**. Después de ello, oprima en orden la tecla **Herramientas** y la tecla **Cronómetro Regresivo**.
- **2.** Seleccione un cronómetro regresivo, y oprima la Tecla Suave Derecha **[Corregir]**.
- **3.** Edite el tiempo de conteo descendente, y oprima la Tecla de Selección Central **[FIJAR]**.
- **4.** Oprima la Tecla de Selección Central **[CMNZR]** para dar comienzo al cronómetro regresivo.
	- Oprima la Tecla de Selección Central **[ALTO]** para detener el conteo descendente del cronómetro.
	- Oprima la Tecla Suave Izquierda **[Reajustar]** para reponer el crónometro regresivo.

# **Reloj Mundial**

Para determinar la hora actual en otra zona horaria o país:

- **1.** En el modo de reposo, oprima la Tecla de Selección Central **[MENÚ]**, seleccione **Prog y Herr**, y luego oprima la Tecla de Selección Central **[OK]**. Después de ello, oprima en orden la tecla **(3DEF)** Herramientas y la tecla (7PORS) Reloj Mundial.
- **2.** Oprima la Tecla Direccional  $\Theta$  izquierda o derecha para ver las horas en las distintas ciudades. Para ver una lista de las ciudades, oprima la Tecla Suave Derecha **[Ciudades]**, seleccione la Ciudad deseada y oprima la Tecla de Selección Central **[OK]**. La mapa del mundo se presentará con esa ciudad y su fecha y hora.

#### *NOTA*

Oprima la Tecla Suave Izquierda **[Fijar DST]**, para aplicar el Horario de verano.

## **Cuaderno de Anotaciones**

Su teléfono incluye un cuaderno de anotaciones que le permite redactar y guardar recordatorios y notas.

#### **Añadir una Nueva Nota** I

- **1.** En el modo de reposo, oprima la Tecla de Selección Central **[MENÚ]**, seleccione **Prog y Herr**, y luego oprima la Tecla de Selección Central **[OK]**. Después de ello, oprima en orden la tecla **(3DEF)** Herramientas y la tecla  $\langle$ 8TUV) Cdno Anotacns.
- **2.** Oprima la Tecla Suave Izquierda **[Añadir]** para escribir una nueva nota. Cuando esté listo, oprima la Tecla de Selección Central **[GRDR]**.

#### ■ Ver y Editar una Nota

- **1.** En el modo de reposo, oprima la Tecla de Selección Central **[MENÚ]**, seleccione **Prog y Herr**, y luego oprima la Tecla de Selección Central **[OK]**. Después de ello, oprima en orden la tecla **(3DEF)** Herramientas y la tecla  $\langle \overline{8} \overline{TUV} \rangle$  Cdno Anotacns.
- **2.** Seleccione una nota, y oprima la Tecla de Selección Central **[VER]**.
- **3.** Si necesita editar detalles de la nota, oprima la Tecla de Selección Central **[CRRGR]**.
- **4.** Edite la nota. Cuando termine, oprima la Tecla de Selección Central **[GRDR]**.

#### *NOTA*

Para borrar la nota, oprima la Tecla Suave Izquierda **[Borrar]** en el paso 3. Seleccione **Sí** y luego oprima la Tecla de Selección Central **[OK]**.

# **Almacenaje Masivo USB**

Cuando usted conecta su teléfono con su PC usando un cable USB (Incluido en la caja), pude transferir los datos de su teléfono a su PC y viceversa.

- **1.** En el modo de reposo, oprima la Tecla de Selección Central **[MENÚ]**, seleccione **Prog y Herr**, y luego oprima la Tecla de Selección Central **[OK]**. Después de ello, oprima en orden la tecla **Herramientas** y la tecla **Almacenaje Masivo USB**.
- **2.** Enchufe un conector pequeño del Cable USB al Puerto de Carga/ Datos de su teléfono, y el otro conector grande del Cable USB a un puerto USB de su PC.

Siga las instrucciones que se dan en la pantalla.

#### *NOTAS*

- Los sistemas operativos de Macintosh, o sea, MAC OS no están sostenidos.
- Puede seleccionar este menú sólo cuando una tarjeta de memoria quede insertada en su teléfono.
- Cuando usted está usando la función de almacenamiento Masivo USB con el cable USB conectado a un PC, no podrá recibir llamadas ni originar llamadas. Saque el Cable USB de su teléfono para permitir que las llamadas se origina y se reciben.

# **G'zGEAR®**

La función G'zGEAR® proporciona las siete herramientas útiles para actividades al aire libre.

#### *¡Advertencia!*

Nunca utilice la G'zGEAR® durante el tiempo en que esté dedicándose a cualquier deporte peligroso.

#### *NOTAS*

- Por defecto, la Ubicación está configurada para Sólo E911, por lo que no es posible detectar la ubicación actual del teléfono con empleo de GPS. Para poder detectar la ubicación por la función de G'zGEAR®, la Ubicación debe estar configurada para Encendido. Para las instrucciones sobre cómo activar la Ubicación, vea la página 181.
- En el modo de reposo, puede accederse directamente a la función de G'zGEAR® manteniendo oprimida la Tecla G'zGEAR  $\langle CLR\mathbb{O}\rangle$ .
- La función de G'zGEAR<sup>®</sup> no puede finalizar automáticamente. Cuando resulta innecesario usar la G'zGEAR®, oprima seguramente la Tecla End/Power para dar fin a esta función.

#### **Brújula Mundial**

En el modo Compás, la brújula electrónica incorporado mide la dirección y la visualiza en la pantalla.

En el modo Naturaleza del Mundo, se indican en la pantalla la brújula y los objetos naturales en la dirección hacia la cual el teléfono se orienta.

En el modo Brújula Personalizable, se indican en la pantalla la brújula y los puntos creados por el usuario en la dirección hacia la cual el teléfono se orienta.

- **1.** En el modo de reposo, oprima la Tecla de Selección Central **[MENÚ]**, seleccione **Prog y Herr**, y luego oprima la Tecla de Selección Central **[OK]**. Después de ello, oprima en orden la tecla **Herramientas**.
- **2.** Seleccione **G'zGEAR**, y luego oprima la Tecla de Selección Central **[OK]**, **Brújula Mundial**.
- **3.** Las siguientes teclas están disponibiles en Brújula Mundial.
	- $\bullet$  Tecla Direccional  $\odot$  izquierda o derecha: Conmuta el modo.
	- Tecla Direccional (; arriba o abajo: Selecciona el objeto natural en la dirección hacia la cual el teléfono se orienta para medir la distancia hasta ese objeto (sólo en el modo Naturaleza del Mundo).
	- Tecla Direccional  $\bigcirc$  arriba o abajo: Selecciona el punto creado por el usuario en la dirección hacia la cual el teléfono se orienta para medir la distancia hasta ese punto. El punto seleccionado puede editarse o borrarse oprimiendo la Tecla de Selección Central **[EDITAR]** (Solo en el modo de Brújula Personalizable).
	- (12<sup>,</sup>): Crea un punto a ser visualizado en la pantalla de Brújula Personalizable (Solo en el modo de Brújula Personalizable).
	- Tecla de Selección Central **[GPS]**: Mide la posición actual con ayuda del sistema GPS. (Solo en modos de Naturaleza del Mundo y Brújula Personalizable)
	- Tecla Suave Derecha **[Opciones]**: Visualiza las siguientes opciones:

**Sobre:** Visualiza la descripción sobre la herramienta Brújula Mundial.

**Compás:** Conmuta al modo Compás.

**Naturaleza Del Mundo:** Conmuta al modo Naturaleza del Mundo.

**Brújula Personalizable:** Conmuta al modo Brújula Personalizable.

**Crear un Punto:** Crea un punto a ser visualizado en la pantalla de Brújula Personalizable.

**Actualización De Datos De GPS:** Mide la popsición acutal con ayuda del sistema GPS.

**Calibración de La Brújula:** Calibra la brújula electrónica.

Tecla Suave Izquierda **[Home]**: Retorna al menú G'zGEAR® • Home.

## **Crear un Punto** I

Usted puede registrar un máximo de 50 puntos en el Brújula Personalizable.

- **1.** En el modo de reposo, oprima la Tecla de Selección Central **[MENÚ]**, seleccione **Prog y Herr**, y luego oprima la Tecla de Selección Central [OK]. Oprima (3DEF) Herramientas.
- **2.** Seleccione **G'zGEAR**, y luego oprima la Tecla de Selección Central **[OK]** y **Brújula Mundial**.
- **3.** Oprima la Tecla Suave Derecha **[Opciones]**, y luego **Brújula Personalizable**.
- **4.** Oprima  $\overline{12}$ <sup>0</sup>.
- **5.** Para registrar la ubicación actual como el punto recibiendo la información GPS, seleccione **Usar la Ubicación Actual**, y oprima la Tecla de Selección Central **[OK]**. Para registrar el punto ingresando la latitud y longitud, seleccione **Ingresar Coordenadas**, oprima la Tecla de Selección Central **[ENTRAR]**, y luego ingrese la latitud y longitud.
- **6.** Seleccione el tipo de ícono, y oprima la Tecla de Selección Central **[ENTRAR]**.
- **7.** Seleccione el color de ícono, y oprima la Tecla de Selección Central **[ENTRAR]**.
- **8.** Ingrese el nombre del punto, y oprima la Tecla de Selección Central **[ENTRAR]**.
- **9.** La confirmación del punto creado aparece. Oprima la Tecla de Selección Central **[ENTRAR]** para registrar ese punto.
- **10.** Oprima la Tecla de Selección Central **[OK]**.

#### *NOTAS*

- El Brújula Mundial no puede usarse mientras la batería del teléfono se está cargando.
- Al usar la brújula electrónica, oriente el teléfono de tal manera que su teclado esté horizontal. La brújula electrónica llega a ser menos exacta cuando el teclado esté inclinado.
- Cualquiera de las siguientes acciones pueden afectar la exactitud de la brújula electrónica. Cuando esto ocurra, haga calibraciones cuanto antes posible.
	- Abrir y cerrar repetidamente la tapa inmediatamente después de iniciarse la medición por la brújula electrónica.
	- Usar el teléfono cerca de un imán intenso. -
	- Dejar el teléfono durante largo tiempo en un área donde la temperatura cambia extraordinariamente.
	- Permitir que el teléfono se magnetice.
- Calibre la brújula electrónica con la tapa abierta antes de usarla con la tapa abierta.
- Para calibrar la brújula electrónica con la tapa abierta, agarre el teléfono como se indica en la figura derecha.

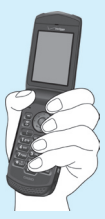

Para calibrar la brújula electrónica, ondee el teléfono • describiendo una amplia figura con forma de ocho durante unos 15 segundos. Al hacer esta calibración, asegúrese de que cada uno de seis lados del teléfono mire hacia la tierra cuando rueda su muñeca como se indica en la figura de abajo.

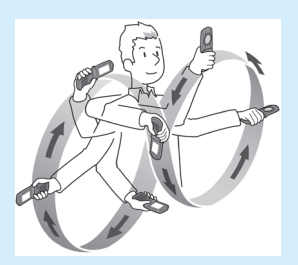

- Calibre la brújula electrónica con la tapa cerrada antes de usarla con la tapa cerrada.
- Para calibrar la brújula electrónica con la tapa cerrada, agarre el teléfono como se indica en la figura derecha.

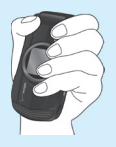

- La brújula electrónica usa el campo magnético de la Tierra para determinar la dirección. La dirección leída por la brújula electrónica puede ser diferente de la lectura de una brújula actual debido a las condiciones ambientales y de temperatura.
- Las lecturas de dirección en cualquiera de las siguientes localidades pueden resultar en error de margen grande.
	- Edificios cercanos (especialmente, de estructuras de hormigón armado), objetos metálicos grandes (trenes, vehículos de motor, etc.), cables eléctricos de alta tensión o alambres aéreos.

Objetos metálicos cercanos (escritorios, taquillas, etc.), electrodomésticos (receptores de TV, computadores, altavoces, etc.), o imanes permanentes (collares magnéticos, etc.) Si sospecha un error de lectura, aléjese dichas localidades y trate de medir de nuevo.

#### **Contador de Pasos**

En el modo Podómetro, el número de pasos caminados en un día se mide por el podómetro para visualizar la distancia caminada por usted así como un monto aproximado de caloría quemada. En el modo Caminata Virtual, la distancia que viaja se calcula en base al número de pasos que viajó. La distancia caminada, la posición actual en el rastro, el porcentaje logrado, y el mojón en el rastro se visualizan en la pantalla.

- **1.** En el modo de reposo, oprima la Tecla de Selección Central **[MENÚ]**, seleccione **Prog y Herr**, y luego oprima la Tecla de Selección Central **[OK]**. Después de ello, oprima en orden la tecla **Herramientas**.
- **2.** Seleccione **G'zGEAR**, y luego oprima la Tecla de Selección Central [OK],  $\langle 2 \text{ABC} \rangle$  **Contador de Pasos**.
- **3.** Las siguientes telcas están disponibles en el Podómetro.
	- Tecla direccional  $\odot$  izquierda o derecha: Conmuta el modo.
	- Tecla direccional  $\bigcirc$  arriba o abajo: Selecciona la fecha.
	- Tecla de Selección Central **[SEMANA/MES/DÍA(S)]**: Conmuta la visualización del número total de pasos caminados por semanas, por meses o por días. (Sólo en el modo de Podómetro)
	- Tecla Suave Derecha **[Opciones]**: Visualiza las siguientes opciones:

**Sobre:** Visualiza la descripción sobre la herramienta Contador de Pasos.

**Podómetro:** Conmuta al modo Podómetro.

**Caminata Virtual:** Conmuta al modo Caminata Virtual.

**Selección De Senda:** Selecciona el rastro que caminar en el modo Caminata Virtual.

**Borrar Los Datos:** Borra los datos de hoy o todos datos pasados que se han medido por el podómetro.

**Fijaciones Del Pedómetro:** Entra su estatura, peso, edad y sexo para calcular la distancia caminado y la caloría quemada en base a sus pasos medidos.

**On/Off Del Pedómetro:** Especifica si se cuentan o no sus pasos mediante el podómetro.

Tecla Suave Izquierda **[Home]**: Retorna al menú G'zGEAR® Home. •

#### *NOTAS*

- El podómetro cuenta sus pasos cuando su teléfono está encendido. No hay necesidad de activar la G'zGEAR® para contar sus pasos
- Sus pasos se cuentan cada día a partir de las doce de la noche durante 24 horas.
- El podómetro detecta las variaciones pequeñas que generan cuando usted pasea o hace jogging y cuenta esas variaciones como pasos. El error de cuenta incrementa si sus pasos no pueden detectarse normalmente o si se detectan otras vibraciones que su paseo o jogging.
- Los pasos contados por el podómetro pueden ser diferentes del número práctico de sus pasos. Utilice el resultado de conteo como una guía.
- La longitud entre los puntos que se visualizan en el modo Caminata Virtual no es la escala exacta de la distancia actual entre los puntos.

## **Termómetro**

En el modo Termómetro, la temperatura actual se visualiza en Fahrenheit y Celsius.

En el modo Comparación de Temperatura, la temperatura actual se visualiza en Fahrenheit y Celsius, junto con las temperaturas más alta y más baja en los años de 2008 a 2009 en las tres ciudades seleccionadas de la lista de ciudades, que es basada en la ciudad más grande de cada estado.

- **1.** En el modo de reposo, oprima la Tecla de Selección Central **[MENÚ]**, seleccione **Prog y Herr**, y luego oprima la Tecla de Selección Central **[OK]**. Después de ello, oprima en orden la tecla **Herramientas**.
- **2.** Seleccione **G'zGEAR**, y luego oprima la Tecla de Selección Central **[OK]**, **Termómetro**.
- **3.** Las siguientes teclas están disponibles para el Calibrador de temperatura.
	- $\bullet$  Tecla Direccional  $\odot$  izquierda o derecha: Conmuta el modo.
	- Tecla Direccional (; arriba o abajo: Cambia la fecha para visualizar la información (Solo en el modo Comparación de Temperatura)
	- Tecla Suave Derecha **[Opciones]**: Muestra las siguiente opción. **Sobre:** Visualiza la descripción sobre la herramienta Termómetro.

**Termómetro:** Conmuta al modo Termómetro.

**Comparación de Temperatura:** Conmuta al modo Comparación de Temperatura.

**Selección de Punto:** Le permite seleccionar tres ciudades a ser visualizadas en el modo Comparación de Temperatura.

Tecla Suave Izquierda **[Home]**: Retorna al menú G'zGEAR® HOME. •

#### *NOTAS*

- El Calibrador de Temperatura no puede usarse mientras el teléfono se está cargando.
- Exponga el teléfono al aire libre y espera hasta que la temperatura del mismo llegue a ser igual a la de aire libre. Se tardaría unos 30 minutos para conseguirlo.
- El sensor de temperatura se influye por diversos factores como temperatura de cuerpo del proveedor, calor que se produce por el teléfono mismo, luz directo del sol y humedad. Use el calibrador de temperatura bajo las condiciones que no se afectan por otro calor que el de temperatura de aire.
- La gama de tempratura que se puede medir es de −30 a 60 grados centigrados (−22 a 140 grados Fahrenheit).
- El teléfono puede estar calentado después de utilizado para la comunicación de voz o de datos, o cuando se haya cargado su batería. Esto puede causar un error en la medición de temperatura.

#### **Mareas**

El tiempo de marea baja y el de marea alta se visualizan.

El modo de Vista de Hoy Día muestra el gráfico de marea para un solo día.

El modo de Vista Actual muestra la marea actual y la hora apropiada para la práctica de pescar.

- **1.** En el modo de reposo, oprima la Tecla de Selección Central **[MENÚ]**, seleccione **Prog y Herr**, y luego oprima la Tecla de Selección Central **[OK]**. Después de ello, oprima en orden la tecla **Herramientas**.
- **2.** Seleccione **G'zGEAR**, y luego oprima la Tecla de Selección Central **[OK]**, **Mareas**.
- **3.** Las siguientes teclas están disponibles para visualizar las Mareas.
	- Tecla Direccional  $\odot$  izquierda o derecha: Conmuta el modo.
	- Tecla Direccional (; arriba o abajo: Cambia la fecha para visualizar la información.
	- Tecla de Selección Central **[POSICIÓN]**: Cambia la localidad para visualizar la información. Continúe oprimiendo la Tecla Suave Derecha **[GPS]** para medir la localidad actual y seleccionar el sitio más cercano.
	- Tecla Suave Derecha **[Opciones]**: Visualiza las siguientes opciones:

**Sobre:** Visualiza la descripción sobre la herramienta Mareas. **Vista De Hoy Día:** Conmuta al modo de Vista de Hoy Día. **Vista Actual:** Conmuta al modo de Vista Actual.

**Seleccionar Su Posición:** Igual que la tecla **[POSICIÓN]**.

Tecla Suave Izquierda **[Home]**: Retorna al menú G'zGEAR® • Home.

#### *NOTAS*

- La información de mareas es sujeto a error. •
- La herramienta de Mareas puede mostrar la información desde el primero de julio de 2010 hasta 31 de diciembre de 2015.
- Nunca utilice este instrumento para la navigación. •

## **Salida del Sol Puesta del Sol**

La hora de salida del Sol y la de puesta del Sol se visualizan.

El modo Persecución muestra la posición del Sol.

El modo Día/Noche indica la relación entre día y noche mediante datos numéricos y forma gráfica.

- **1.** En el modo de reposo, oprima la Tecla de Selección Central **[MENÚ]**, seleccione **Prog y Herr**, y luego oprima la Tecla de Selección Central **[OK]**. Después de ello, oprima en orden la tecla **Herramientas**.
- **2.** Seleccione **G'zGEAR**, y luego oprima la Tecla de Selección Central **[OK]**, **Salida Del Sol Puesta Del Sol**.
- **3.** Las siguientes telcas están disponibiles en Salida del Sol Puesta del Sol.
	- Tecla Direccional  $\odot$  izquierda o derecha: Conmuta el modo.
	- Tecla Direccional (; arriba o abajo: Cambia la fecha para visualizar la información.
	- Tecla de Selección Central **[POSICIÓN]**: Cambia la localidad para visualizar la información. Continúe oprimiendo la Tecla Suave Derecha **[GPS]** para medir la localidad actual y seleccionar el sitio más cercano.
	- Tecla Suave Derecha **[Opciones]**: Visualiza las siguientes opciones:

**Sobre:** Visualiza la descripción sobre la herramienta Salida del Sol Puesta del Sol.

**Persecución:** Conmuta al modo de Persecución.

**Día/Noche:** Conmuta al modo de Día/Noche.

**Seleccionar su Posición:** Igual que la tecla **[POSICIÓN]**.

Tecla Suave Izquierda **[Home]**: Retorna al menú G'zGEAR® • Home.

#### *NOTAS*

- La información capaz de visualizarse por la herramienta Salida Sol y Puesta Sol es del día primero de enero de 2010 hasta el día 31 de diciembre de 2020.
- La altura del Sol en el modo Persecución no es tanto exacta. La órbita del Sol que se indica en la pantalla principal no es exacta y se presenta solamente para fines ilustrativos.

## **Calendario Astrológico**

El Calendario Astrológico visualiza la fase de la Luna, la fecha en el ciclo lunar, y los días hasta la luna llena y hasta la luna nueva. El modo Fase Lunar muestra la fase de la Luna.

El modo Vista Cósmica muestra las localidades de Sol, Tierra y Luna.

- **1.** En el modo de reposo, oprima la Tecla de Selección Central **[MENÚ]**, seleccione **Prog y Herr**, y luego oprima la Tecla de Selección Central **[OK]**. Después de ello, oprima en orden la tecla **Herramientas**.
- **2.** Seleccione **G'zGEAR**, y luego oprima la Tecla de Selección Central **[OK]**, **Calendario Astrológico**.
- **3.** Las siguientes teclas están disponibles para el Calendario Astrológico.
	- Tecla Direccional  $\Theta$  izquierda o derecha: Conmuta el modo.
	- Tecla Direccional (; arriba o abajo: Cambia la fecha para visualizar la información.
	- Tecla Suave Derecha **[Opciones]**: Visualiza las siguientes opciones:

**Sobre:** Visualiza la descripción sobre la herramienta Calendario Astrológico.

**Fase Lunar:** Conmuta al modo de Fase Lunar

**Vista Cósmica:** Conmuta al modo de Vista Cósmica.

Tecla Suave Izquierda **[Home]**: Retorna al menú G'zGEAR® • Home.

#### *NOTAS*

- La herramienta Calendario Astrológico puede mostrar las información entre el día primero de enero de 2010 y el 31 de diciembre de 2020.
- La fase de la Luna mostrada por la herramienta Calendario Astrológico es la de mediodía del día en que se mide.
- El Sol, la Luna y la Tierra que se visualizan por herramienta Calendario Astrológico son sólo para fines ilustrativos.
- Cada localidad de Sol, Luna y Tierra en el modo Vista Cósmica es la aproximada.
- La información astronómica visualizada puede tener un margen de error dependiendo de la fecha.

### **Observador de Estrellas**

El Observador de Estrellas visualiza las estrellas en el cielo así como los nombres de constelaciones y estrellas mayores.

- **1.** En el modo de reposo, oprima la Tecla de Selección Central **[MENÚ]**, seleccione **Prog y Herr**, y luego oprima la Tecla de  $S^{elección Central}$  [OK]. Oprima  $\overline{3}$ <sub>DEF</sub>] Herramientas.
- **2.** Seleccione **G'zGEAR**, oprima la Tecla de Selección Central **[OK]**, y luego oprima **Observador de Estrellas**.
- **3.** Las siguientes teclas son disponibles en el Observador de Estrellas:
	- $\bullet$  Tecla Direccional  $\odot$  izquierda o derecha: Cambia el ángulo.
	- Tecla Direccional  $\bigcirc$  arriba o abajo: Cambia la altura.
	- **•** (12<sup>0</sup>): Aleja la imagen.
	- (3 DEF): Acerca la imagen.
	- Tecla de Selección Central **[INFO]**: Visualiza los nombres de las constelaciones y estrellas mayores seleccionadas en la cercanía del centro de pantalla.
	- Tecla Suave Derecha **[Opciones]**: Visualiza las siguientes opciones:

**Sobre:** Visualiza la descripción sobre la herramienta Observador de Estrella.

**Cambiar Hora y Fecha:** Cambia el tiempo y la fecha para visualizar la información.

**Actualización de Datos de GPS:** Mide la posición actual con empleo de GPS.

Tecla Suave Izquierda **[Home]**: Retorna al menú G'zGEAR® • Home.

#### *NOTA*

Las estrellas mostradas en la pantalla no siempre coinciden exactamente con las estrellas en el cielo.

### **Usar la G'zGEAR® con la Tapa Cerrada**

- **1.** En el modo de reposo, oprima la Tecla de Selección Central **[MENÚ]**, seleccione **Prog y Herr**, y luego oprima la Tecla de Selección Central **[OK]**. Después de ello, oprima en orden la tecla **Herramientas**.
- **2.** Seleccione **G'zGEAR**, y luego oprima la Tecla de Selección Central **[OK]**.
- **3.** Cierra la tapa.
- **4.** Para cambiar las herramientas visualizadas en la pantalla frontal, oprima la Tecla Lateral de Fondo  $\circled{2}$  para desbloquear las teclas laterales de teléfono, y luego oprima las Teclas de Volumen  $\sqrt{a}$   $\sqrt{p}$  arriba o abajo.
- **5.** Para dar fin a la operación de G'zGEAR®, oprima la Tecla Lateral de Fondo  $\sqrt{2}$  y manténgala oprimida.

#### *NOTAS*

- Si la tapa del teléfono se cierra mientas la herramienta G'zGEAR® está visualizada en la pantalla principal, esta herramienta se indicará en la pantalla frontal.
- En la pantalla frontal, las siguientes informaciones se visualizan para cada herramienta.

**BRÚJULA MUNDIAL:** Compás, longitud/latitud **CONTADOR DE PASOS:** Hora actual, pasos, caloria quemada **TERMÓMETRO:** Hora actual, temperatura en grados Celsius y Fahrenheit

**MAREAS:** Hora actual, hora de marea alta, hora de marea baja **SALIDA DEL SOL PUESTA DEL SOL:** Hora actual, hora de salida del sol, hora de puesta del sol

**CALENDARIO ASTROLÓGICO:** Fase de la Luna **Observador de Estrellas:** Constelación de estrellas aleatoria

### **Configurar la G'zGEAR®**

- **1.** En el modo de reposo, oprima la Tecla de Selección Central **[MENÚ]**, seleccione **Prog y Herr**, y luego oprima la Tecla de Selección Central **[OK]**. Después de ello, oprima en orden la tecla **Herramientas**.
- **2.** Seleccione **G'zGEAR**, y luego oprima la Tecla de Selección Central [OK],  $\langle \overline{8} \overline{100} \rangle$  Fijar.
- **3.** Seleccione una de las siguientes opciones:

**G\_SWITCH:** Permite conmutar las herramientas al sacudir el teléfono a la izquierda con la tapa abierta. Véase la página 39 para la información sobre la función de Detección de Moción (On/Off) **Guarder El Último Modo:** Visualiza el modo previamente

visualizado al ponerse la herramienta en funcionamiento. (On/Off)

**Luz De Fondo Siembre Encendida:** Mantiene la luz de fondo mientras la G'zGEAR® está activa. (On/Off)

**Pedómetro:** Cuenta los pasos mediante el pedómetro. (On/Off) Download from Www.Somanuals.com. All Manuals Search And Download. 149 **Calibración:** Calibra la brújula electrónica.

**Retornar a la Fijación Inicial:** Repone las configuraciones de la G'zGEAR® a su valor inicial.

## **Cómo Usar la G'zGEAR®**

Puede hacer visualizar el método de usar la G'zGEAR® en la pantalla.

- **1.** En el modo de reposo, oprima la Tecla de Selección Central **[MENÚ]**, seleccione **Prog y Herr**, y luego oprima la Tecla de Selección Central **[OK]**. Después de ello, oprima en orden la tecla **Herramientas**.
- **2.** Seleccione **G'zGEAR**, y luego oprima la Tecla de Selección Central [OK],  $\sqrt{9}$ <sub>*Mxva*</sub>] Modo de Usar.

# **Menú de Bluetooth**

Su teléfono es compatible con los siguientes perfiles de servicio y protocolos Bluetooth®: Auriculares, Manos libres, Conexión a redes telefónica, Estéreo, Acceso a agenda telefónica, Impresión Básica y Object Push (para vCard y vCalendar). \* Puede crear y almacenar 20 emparejamientos dentro del teléfono pero conectarse a un solo aparato a la vez. El alcance de comunicación aproximado para la tecnología inalámbrica Bluetooth® es de hasta 7,6 metros.

Su teléfono está basado en la especificación Bluetooth®, pero no se garantiza que funcione con todos los aparatos habilitados con la tecnología inalámbrica Bluetooth®. Este teléfono no admite todos los perfiles OBEX de Bluetooth®. Para ver la compatibilidad de vehículos y accesorios (venta por separado), vaya a www.verizonwireless.com/bluetoothchart.

#### *NOTAS*

- Lea la guía del usuario de cada accesorio del Bluetooth® que usted está intentando aparear con su teléfono porque las instrucciones pueden ser diferentes.
- Los accesorios/periféricos de Bluetooth® tienen que tener una llave maestra para funcionar con el dispositivo móvil.

### **Alimentación**

Para conmutar la alimentación Bluetooth®:

- **1.** En el modo de reposo, oprima la Tecla de Selección Central **[MENÚ]**. Luego, seleccione el submenú **Prog y Herr** y oprima la Tecla de Selección Central **[OK]**.
- **2.** Oprima **Menú de Bluetooth**.
- **3.** Oprima la Tecla Suave Izquierda **[Encdd]**.

#### *NOTAS*

- De manera predeterminada, la funcionalidad Bluetooth® de su teléfono está desactivada.
- En el modo de reposo, puede visualizar el Menú de Bluetooth. Para tal efecto, oprima la Tecla de Selección Central **[MENÚ]**, seleccione Bluetooth, y luego oprima la Tecla de Selección Central **[OK]**.
- En el modo de reposo, el estado de Bluetooth® puede conmutarse del activado al desactivado y viceversa oprimiendo la Tecla Direccional  $\bigcirc$  y luego la tecla  $\overline{\left(3 \text{ def}\right)}$  **Bluetooth activado/desactivado**.

### **Añadir Nuevos Aparatos**

El emparejamiento o la vinculación es el proceso que permite al teléfono ubicar, establecer y registrar una conexión directa con el aparato objetivo.

Para emparejar al teléfono con un nuevo aparato Bluetooth®:

- **1.** En el modo de reposo, oprima la Tecla de Selección Central **[MENÚ]**, seleccione **Prog y Herr**, y oprima la Tecla de Selección Central **[OK]**.
- **2.** Oprima **Menú de Bluetooth**.
- **3.** Oprima **Anadir Nuevo Aparato**.

#### *NOTA*

Los pasos indicados arriba automáticamente hacen activar el Bluetooth® de su teléfono aunque esté apagado.

- **4.** El teléfono le indicará el siguiente mensaje en la pantalla principal: **COLOCAR DISPOSITIVO ESTÁ CONECTÁNDOSE A MODO DESCUBRIBLE**. Oprima la Tecla de Selección Central **[OK]**.
- **5.** El aparato aparecerá en el menú **ANADIR NUEVO APARATO**. seleccione el aparato que desea emparejar, y oprima la Tecla de Selección Central **[PAR]**.
- **6.** El teléfono le pedirá la contraseña. Consulte las instrucciones del accesorio Bluetooth® para ver la contraseña adecuada (habitualmente "0000"—4 ceros). Introduzca la contraseña y oprima la Tecla de Selección Central **[OK]**.

### *NOTAS*

- Cuando la contraseña del audífono o del dispositivo manos libres Bluetooth® sea 0000, no necesitará ingresar la contraseña.
- Para emparejar con los dispositivos que carecen de las llaves maestras, se recomienda que usted use por lo menos 8 caracteres como llave maestra.
- **7.** El teléfono le indicará el siguiente mensaje en la pantalla principal: **Antes de conectarse a [Nombre del aparato]**. Si desea confirmar siempre antes de conectarse al aparato Bluetooth®, seleccione **Siempre preguntar** y oprima la Tecla de

Selección Central **[OK]**. Luego el teléfono le indicará el mensaje **¿Conectarse a [Nombre del aparato]?** Seleccione **Sí** y oprima la Tecla de Selección Central **[OK]**. Si no necesita confirmar siempre antes de conectarse al aparato Bluetooth®, seleccione **Siempre conectar** y oprima la Tecla de Selección Central **[OK]**.

**8.** Una vez conectado, verá el aparato en la lista del Menú del Bluetooth y el ícono de aparato conectado de Bluetooth®  $\mathcal{R}\blacktriangleq$ aparecerá en la parte superior de la pantalla principal.

#### *NOTAS*

- En el menú Bluetooth puede desactivar el aparato conectado que se señala con un ícono  $\triangleright$ , oprimiendo la Tecla de Selección Central **[COLOCAR]**. Inversamente, puede activarlo oprimiendo la Tecla de Selección Central **[OK]** nuevamente.
- Cuando un aparato de audio está conectado, es posible seleccionar otro aparato de modo que la conexión se transferirá automáticamente de un aparato de audio al otro.
- Si se muestran varios aparatos, seleccione aquél al cual quiera conectar.
- El emparejamiento del teléfono con un nuevo dispositivo Bluetooth® ha de efectuarse en una ubicación segura.

### **Programación de Bluetooth**

### ■ Configurar su Teléfono para el Servicio Bluetooth

- **1.** En el modo de reposo, oprima la Tecla de Selección Central **[MENÚ]**. Luego, seleccione el submenú **Prog y Herr** y oprima la Tecla de Selección Central **[OK]**.
- **2.** Oprima **Menú de Bluetooth**.
- **3.** Oprima la Tecla Suave Derecha **[Opciones]** para seleccionar una de las siguientes opciones:
- Para editar el nombre de Bluetooth® de su teléfono, oprima la tecla **Mi nombre de teléfono**. Ingrese un nombre de su Download from Www.Somanuals.com. All Manuals Search And Download.

preferencia y luego oprima la Tecla de Selección Central **[OK]** para guardar y salir.

- Para configurar su aparato móvil de modo que pueda o no ser encontrado por otros aparatos Bluetooth® en el área, oprima la tecla  $\langle 2 \text{ABC} \rangle$  Modo de descubrimiento. Seleccione **Encendido** o **Apagado**, y luego oprima la Tecla de Selección Central **[OK]**.
- Para ver descripciones breves de los perfiles compatibles con el teléfono, oprima la tecla **Perfiles soportados**. Seleccione uno de los perfiles, y oprima la Tecla de Selección Central **[VER]**.

### ■ Configurar su Teléfono para el Modo de **Emparejamiento**

- **1.** En el modo de reposo, oprima la Tecla de Selección Central **[MENÚ]**. Luego, seleccione el submenú **Prog y Herr** y oprima la Tecla de Selección Central **[OK]**.
- **2.** Oprima **Menú de Bluetooth**.
- **3.** Seleccione un aparato de emparejamiento, y luego oprima la Tecla Suave Derecha **[Opciones]**.
- **4.** Seleccione una de las siguientes opciones:

**Despejar Aparato:** Retira un aparato desde la lista de aparatos vinculados.

**Renombrar Aparato:** Le permite renombrar un aparato vinculado. **Seguridad entrante:** Permite especificar si o no se confirma (Siempre preguntar/Siempre conectar) antes de conectarse al aparato apareado al recibir una petición de conexión desde éste. **Descubrimiento de servicio:** Busca los servicios compatibles con el apparato seleccionado.

**Info de Aparato:** Muestra la información sobre el aparato apareado.

## **Enviar y Recibir Una Tarjeta de Nombre**

Use los siguientes procedimientos para enviar y recibir una tarjeta de nombre vía Bluetooth®.

### **■ Enviar una Tarjeta de Nombre**

Para enviar una tarjeta de nombre a un aparato apareado por medio de Bluetooth®:

- **1.** En el modo de reposo, oprima la Tecla de Selección Central **[MENÚ]**, seleccione **Contactos**, y oprima la Tecla de Selección Central **[OK]**. Luego de esto, oprima  $(2^{ABC})$  Lista de Contactos, u oprima la Tecla Suave Derecha **[Contactos]** en el modo de reposo.
- **2.** Seleccione el Contacto. Luego, oprima la Tecla Suave Derecha **[Opciones]**.
- **3.** Seleccione **Enviar Tarjeta de Nombre**, y luego oprima la Tecla de Selección Central **[OK]**.
- **4.** Se verá la Lista de Contactos en orden alfabético. Seleccione el contacto al que desee realizar el envío y luego oprima la Tecla de Selección Central **[SUBRY]**.
- **5.** Oprima la Tecla Suave Izquierda **[Hecho]**.
- **6.** Seleccione el aparato receptor y luego oprima la Tecla de Selección Central **[OK]**.

### **■ Enviar Mi Tarjeta de Nombre**

Para enviar Mi Tarjeta de Nombre al aparato apareado por medio de Bluetooth®:

### *NOTA*

Haga un registro en Mi Nombre de Tarjeta antes de proceder a los sigeintes pasos. Para la información sobre como registrar Mi Nombre de Tarjeta, véase la página 69.

- **1.** En el modo de reposo, oprima la Tecla de Selección Central **[MENÚ]**, seleccione **Contacts**, y oprima la Tecla de Selección Central **[OK]**.
- **2.** Seleccione **Mi Nombre de Tarjeta**, y luego oprima la Tecla de Selección Central **[OK]**.
- **3.** Oprima la Tecla Suave Derecha **[Opciones]**, y luego la tecla **Via Bluetooth**,  $(2AB)$  **Enviar.**
- **4.** Seleccione el aparato receptor y luego oprima la Tecla de Selección Central **[OK]**.

### ■ Solicitar una Tarjeta de Nombre

Para solicitar su tarjeta de nombre al portador del otro aparato Bluetooth® e incorporar el nombre recibido a su Lista de Contactos, puede utilizar el siguiente procedimiento:

#### *NOTA*

Haga un registro en Mi Nombre de Tarjeta antes de proceder a los sigeintes pasos. Para la información sobre como registrar Mi Nombre de Tarjeta, véase la página 69.

- **1.** En el modo de reposo, oprima la Tecla de Selección Central **[MENÚ]**. Luego, seleccione **Contactos**, y oprima la Tecla de Selección Central **[OK]**.
- **2.** Seleccione **Mi Nombre de Tarjeta**, y luego oprima la Tecla de Selección Central **[OK]**.
- **3.** Oprima la Tecla Suave Derecha **[Opciones]**, y luego la tarjeta  $\langle 5 \text{ JKL} \rangle$  Via Bluetooth,  $\langle 3 \text{ DEF} \rangle$  Jalar.
- **4.** Seleccione el aparato y luego oprima la Tecla de Selección Central **[OK]**.

### ■ Recibir una Tarjeta de Nombre

Para guardar en su Lista de Contactos una tarjeta de nombre recibida vía Bluetooth®:

**1.** En caso de que la Seguridad entrante esté programada para Siempre preguntar, el mensaje "Conectarse a: [Nombre de Aparato]" aparecerá en la pantalla de su teléfono cuando el portador de otro aparato Bluetooth® le envíe una tarjeta de nombre. Si usted selecciona **Sí** y luego oprima la Tecla de Selección Central **[OK]**, ahora aparecerá el mensaje "¿Quiere recibir archivos?".

En caso de que la Seguridad entrante esté programada para Siempre conectar, el mensaje "¿Quiere recibir archivos?" aparecerá en la pantalla de su teléfono cuando el portador de otro aparato Bluetooth® envíe una tarjeta de nombre a su teléfono.

**2.** Seleccione **Sí** y luego oprima la Tecla de Selección Central **[OK]**.

### **Enviar y Recibir una Imagen**

Para enviar y recibir una imagen a través de Bluetooth®:

### **Enviar una Imagen** I

Si desea enviar una imagen guardada en su teléfono al aparato apareado por medio de Bluetooth®:

- **1.** En el modo de reposo, oprima la Tecla de Selección Central **[MENÚ]**. Seleccione **Centro de Medios** y oprima la Tecla de Selección Central **[OK]**.
- 2. Oprima la tecla  $\overline{(3 \text{ def})}$  Foto y Video y luego la tecla  $\overline{(3 \text{ def})}$  Mis **Fotos**.
- **3.** Seleccione la imagen que desee enviar y luego oprima la Tecla Suave Derecha **[Opciones]**.
- **4.** Oprima la tecla **Enviar** y luego la tecla **Via Bluetooth**.
- **5.** Haga destacar la imagen y oprima la Tecla de Selección Central **[SUBRY]**. Una vez terminado, oprima la Tecla Suave Izquierdda **[Hecho]**.
- **6.** Seleccione el aparato receptor y luego oprima la Tecla de Selección Central **[OK]**.

### **Recibir una Imagen**

Para recibir y guardar una imagen enviada desde el aparato apareado a través de Bluetooth®:

- **1.** En caso de que la Seguridad entrante esté programada para Siempre preguntar, el mensaje "Conectarse a: [Nombre de Aparato]" aparecerá en la pantalla de su teléfono cuando el portador de otro aparato Bluetooth® le envíe una imagen. Si usted selecciona **Sí** y luego oprima la Tecla de Selección Central **[OK]**, ahora aparecerá el mensaje "¿Quiere recibir archivos?". En caso de que la Seguridad entrante esté programada para Siempre conectar, el mensaje "¿Quiere recibir archivos?" aparecerá en la pantalla de su teléfono cuando el portador de otro aparato Bluetooth® envíe una imagen a su teléfono.
- **2.** Seleccione **Sí** y luego oprima la Tecla de Selección Central **[OK]**.

## **Programación de Protección contra Teclas Temporizador de Protección contra Teclas**

El Temporizador de Protección contra Teclas es la función provista para cerrar con llave las teclas laterales, con el objeto de impedir que se oprimen accidentalmente en su bolsa o bolsillos. Especifique el periodo de tiempo desde que la última tecla se oprime con la pantalla cerrada hasta que esta función cierra automáticamente las teclas laterales.

- **1.** En el modo de reposo, oprima la Tecla de Selección Central **[MENÚ]**. Seleccione **Prog y Herr** y oprima la Tecla de Selección Central **[OK]**.
- 2. Oprima la tecla  $\langle 5 \right|$ **Prog Tecla Guardia**, luego la tecla  $\langle 1 \right|$ <sup>9</sup> **Temprzdr Guardia**.
- **3.** Seleccione una de las siguientes opciones, y oprima la Tecla de Selección Central **[FIJAR]**.

**Siempre Apagado / Blqdo al Cerrar la Tapa / 7 segundos / 15 segundos / 30 segundos**

#### *NOTAS*

- Cuando el Temporizador Guardia es configurado para Bloqueado al Cerrar la Tapa, las teclas laterales se bloquean tan pronto como la tapa cierre. Cuando el teléfono se desbloquea con la tapa cerrada, será bloqueado otra vez si usted no lo opera dentro de siete segundos.
- Cuando usted abre la tapa de su teléfono, las teclas laterales no serán candadas.
- Aunque estén candadas las teclas laterales, ellas son válidas en los siguientes casos:
	- Cuando la alarma y el horario previsto se avisa por un sonido. -
	- Cuando el teléfono recibe una llamada entrante. -
	- Durante una llamada.
	- Cuando el teléfono recibe una llamada PTT entrante. -
	- Durante una llamada PTT.

### **Abrir la Cerradura de las Opciones**

Seleccione el método para liberar temporalmente las teclas laterales desde su estado bloqueado cuando la tapa está cerrada.

**1.** En el modo de reposo, oprima la Tecla de Selección Central **[MENÚ]**. Seleccione **Prog y Herr** y oprima la Tecla de Selección Central **[OK]**.

- 2. Oprima la tecla  $\langle 5 \right|$  **Prog Tecla Guardia**, luego la Tecla  $\langle 2 \right|$ <sup>ABC</sup>) **Opciones de Dsbloq**.
- **3.** Seleccione una de las siguientes opciones, y oprima la Tecla de Selección Central **[FIJAR]**.

**Presione Una Vez:** Cuando la tapa está cerrada, si la Tecla Comandos de Voz  $\sqrt{2}$  se oprime una vez, esto provoca la liberación temporal del estado de cerradura.

**Presione Dos Veces:** Cuando la tapa está cerrada, si la Tecla Comandos de Voz  $\sqrt{2}$  se oprime dos veces y luego se oprime la tecla de Volumen  $\sqrt{2}$  abajo, esto provoca la liberación temporal del estado de cerradura.

# **Programación de PTT**

Usted puede seguir los siguientes procedimientos para programar el PTT (Pulsar para Hablar).

## **Modo PTT**

Los siguientes procedimientos le permiten activar y desactivar el PTT. Cuando usted logra la activación del PTT, podrá enviar y recibir las llamadas PTT o las alertas.

- **1.** En el modo de reposo, oprima la Tecla de Selección Central **[MENÚ]**, seleccione **Prog y Herr**, y luego oprima la Tecla de Selección Central [OK]. Oprima ahora la Tecla (6MMo) Prog PTT y la Tecla  $12$ <sup>o</sup> Modo PTT.
- **2.** Seleccione **Encendido** o **Apagado**, y luego oprima la Tecla de Selección Central **[OK]**.

#### *NOTA*

El indicador de servicio 3G ó 1x en la línea superior de la pantalla principal se visualiza en forma destacada cuando el servicio PTT se activa e indica que éste está disponible.

### **Alerta de PTT**

Para configurar el tono de Alerta PTT y vibración:

- **1.** En el modo de reposo, oprima la Tecla de Selección Central **[MENÚ]**, seleccione **Prog y Herr**, y luego oprima la Tecla de Selección Central [OK]. Oprima ahora la Tecla (6MNO) Prog PTT y la Tecla  $\langle 2 \text{ABC} \rangle$  Alerta de PTT.
- **2.** Seleccione **Tono** o **Vibrar**, y luego oprima la Tecla de Selección Central **[OK]**.

**Tono:** Seleccione un timbre de llamada, y oprima la Tecla de Selección Central **[Fijar]**. Para reproducir el tono de alerta, oprima la Tecla Suave Izquierda **[Tocar]**.

**Vibrar:** Seleccione **Encendido** o **Apagado**, y luego oprima la Tecla de Selección Central **[Fijar]**.

## **Tutorial de PTT**

Para visualizar el tutorial de PTT:

**1.** En el modo de reposo, oprima la Tecla de Selección Central **[MENÚ]**, seleccione **Prog y Herr**, y luego oprima la Tecla de Selección Central **[OK]**. Oprima ahora la Tecla (6MNo) Prog PTT y la Tecla **(3DEF)** Tutorial de PTT.

# **Programación de Sonidos**

Esta función ofrece varias opciones para personalizar los sonidos del teléfono.

## **Acceder al Submenú para Programar Sonidos**

- **1.** En el modo de reposo, oprima la Tecla de Selección Central **[MENÚ]**. Luego, seleccione **Prog y Herr** y oprima la Tecla de Selección Central **[OK]**.
- 2. Oprima **(7PORS) Prog Sonds**.

#### **3.** Seleccione un submenú:

**Configuración Fácil / Sonidos de Llamada / Sonidos de Alerta / Volumen de Teclado / Lectura de Dial Digital / Alertas de Servicio / Apagado/Encendido**

## **Fácil Programación de Sonidos**

Con empleo del Wizard o sea asistente, es posible programar el sonido de llamada, el volumen de teclado, la alerta de mensaje de texto, la alerta de mensaje de Multimedia y la alerta de mensaje de correo de voz, todo a la vez.

- **1.** En el modo de reposo, oprima la Tecla de Selección Central **[MENÚ]**, seleccione **Prog y Herr**, y luego oprima la Tecla de Selección Central **[OK]**. Después de ello, oprima en orden la tecla **Prog Sonds** y la tecla **Configuración Fácil**.
- **2.** Siga las instrucciones orientativas que se indican en la pantalla, para programar los sonidos.
	- **SONIDOS LLMD:** Seleccione **Sólo timbre**, **Sólo vibración**, **• Timbre y vibración** o **Ser silencioso**. Luego, oprima la Tecla de Selección Central **[FIJAR]** para guardar la programación hecha, u oprima la Tecla Suave Derecha **[Saltar]** para pasar a la subsiguiente programación.
	- **VOLUMEN TECLADO:** Ajuste el volumen oprimiendo la **•** Tecla Direccional  $\bigodot$  arriba o abajo. Luego, oprima la Tecla de Selección Central **[FIJAR]** para guardar la programación hecha, u oprima la Tecla Suave Derecha **[Saltar]** para pasar a la subsiguiente programación.
	- **ALRT DE MSJ DE TEXTO:** Seleccione **Sólo timbre**, **Sólo • vibración**, **Timbre y vibración** o **Ser silencioso**. Luego, oprima la Tecla de Selección Central **[FIJAR]** para guardar la programación hecha, u oprima la Tecla Suave Derecha **[Saltar]** para pasar a la subsiguiente programación.
- **ALRT DE MSJ DE MEDIOS:** Seleccione **Sólo timbre**, **Sólo • vibración**, **Timbre y vibración** o **Ser silencioso**. Luego, oprima la Tecla de Selección Central **[FIJAR]** para guardar la programación hecha, u oprima la Tecla Suave Derecha **[Saltar]** para pasar a la subsiguiente programación.
- **ALRT DE MSJ DE BZN VOZ:** Seleccione **Sólo timbre**, **Sólo • vibración**, **Timbre y vibración** o **Ser silencioso**. Luego, oprima la Tecla de Selección Central **[FIJAR]** para guardar la programación hecha, u oprima la Tecla Suave Derecha **[Saltar]** para finalizar la programación.

### **Sonidos de Llamada**

Para configurar los timbres para diversos tipos de llamadas entrantes, procédase de la siguiente manera:

### **Timbre de Llamada** I

- **1.** En el modo de reposo, oprima la Tecla de Selección Central **[MENÚ]**, seleccione **Prog y Herr**, y luego oprima la Tecla de Selección Central **[OK]**. Después de ello, oprima en orden la tecla **Prog Sonds**, la tecla **Sonidos de Llamada**, y la tecla **Timbre de Llamada**.
- **2.** Seleccione un timbre y oprima la Tecla de Selección Central **[FIJAR]** para guardar su sonido. Para reproducir un timbre, oprima la Tecla Suave Izquierda **[Tocar]**.

### **Vibrador de Llamada** I

**1.** En el modo de reposo, oprima la Tecla de Selección Central **[MENÚ]**, seleccione **Prog y Herr**, y luego oprima la Tecla de Selección Central **[OK]**. Después de ello, oprima en orden la tecla **Prog Sonds**, la tecla **Sonidos de Llamada**, y la tecla **Vibrador de Llamada**.

**2.** Seleccione **Encendido** o **Apagado**, y luego oprima la Tecla de Selección Central **[FIJAR]**.

## ■ Lectura de ID de Llamante

- **1.** En el modo de reposo, oprima la Tecla de Selección Central **[MENÚ]**, seleccione **Prog y Herr**, y luego oprima la Tecla de Selección Central **[OK]**. Después de ello, oprima en orden la tecla **Prog Sonds**, la tecla **Sonidos de Llamada**, y la tecla **Leer en Voz ID de Llamada**.
- **2.** Seleccione una de las siguientes opciones, y oprima la Tecla de Selección Central **[FIJAR]**.

**Solo Sonar/ID de Llamada + Sonar/Repetir Nombre**

### **Sonidos de Alerta**

Para seleccionar el tipo de alerta para un nuevo mensaje:

- **1.** En el modo de reposo, oprima la Tecla de Selección Central **[MENÚ]**, seleccione **Prog y Herr**, y luego oprima la Tecla de Selección Central **[OK]**. Después de ello, oprima en orden la tecla **Prog Sonds** y la tecla **Sonidos de Alerta**.
- **2.** Seleccione una de las siguientes opciones y luego oprima la Tecla de Selección Central **[OK]**.

**Mensaje de TXT/Mensaje de Multimedia/Mensajes de Voz/ Tono de Emergencia/Llamada Perdida/Alerta de PTT**

**3.** Seleccione una de las siguientes opciones y luego oprima la Tecla de Selección Central **[OK]**.

#### **Tono/Vibrar/Recordatorio**

**Tono:** Seleccione un timbre de llamada y oprima la Tecla de Selección Central **[FIJAR]**. Para reproducir un tono de alerta, oprima la Tecla Suave Izquierda **[Tocar]**.

**Vibrar:** Seleccione **Encendido** o **Apagado** y oprima la Tecla de Selección Central **[FIJAR]**.

**Recordatorio:** Seleccione una de las opciones: **Una vez/Cada 2 Minutos/Cada 15 Minutos/Apagado** y oprima la Tecla de Selección Central **[FIJAR]**.

#### *NOTAS*

- El Tono de Emergencia tiene las siguientes configuracioness: **Alerta/Vibrar/Apagado**.
- La Alerta de PTT tiene solamente dos configuraciones: **Tono/Vibrar**.

#### **Volumen de Teclado**

Para ajustar el volumen del teclado:

- **1.** En el modo de reposo, oprima la Tecla de Selección Central **[MENÚ]**, seleccione **Prog y Herr**, y luego oprima la Tecla de Selección Central **[OK]**. Después de ello, oprima en orden la tecla **Prog Sonds** y la tecla **Volumen de Teclado**.
- **2.** Ajuste el volumen con la Tecla Direccional  $\bigodot$  arriba o abajo, y luego oprima la Tecla de Selección Central **[FIJAR]** para guardar el valor ajustado.

### **Lectura de Dígitos Marcados**

Para ajustar si se leen los dígitos del número telefónico al seleccionarlos oprimiendo las teclas:

- **1.** En el modo de reposo, oprima la Tecla de Selección Central **[MENÚ]**, seleccione **Prog y Herr**, y luego oprima la Tecla de Selección Central **[OK]**. Después de ello, oprima en orden la tecla **Prog Sonds** y la tecla **Lectura de Dial Digital**.
- **2.** Selecciona **Encendido** o **Apagado**, y oprima la Tecla de Selección Central **[FIJAR]**.

## **Alertas de Servicio**

Le permite configurar como Encendido o Apagado cualquiera de las tres opciones de Alerta:

- **1.** En el modo de reposo, oprima la Tecla de Selección Central **[MENÚ]**, seleccione **Prog y Herr**, y luego oprima la Tecla de Selección Central **[OK]**. Después de ello, oprima en orden la tecla **Prog Sonds** y la tecla **Alertas de Servicio**.
- **2.** Seleccione una de las siguientes opciones y luego oprima la Tecla de Selección Central **[OK]**.

**IRO:** Le avisa de las condiciones del servicio celular.

**Sonido de Minutos:** Le avisa cada minuto durante una llamada en curso de ejecución.

**Conectar Llamada:** Le avisa cuando la llamada se ha conectado. **Actualización de Software:** Le avisa de que el software se ha actualizado.

**3.** Seleccione **Encendido** o **Apagado** y oprima la Tecla de Selección Central **[FIJAR]**.

### **Apagado/Encendido de Alimentación**

Para configurar el teléfono para que haga sonar un tono cuando el teléfono se enciende y apaga:

- **1.** En el modo de reposo, oprima la Tecla de Selección Central **[MENÚ]**, seleccione **Prog y Herr**, y luego oprima la Tecla de Selección Central **[OK]**. Después de ello, oprima en orden la tecla **Prog Sonds** y la tecla **Apagado/Encendido**.
- **2.** Oprima la tecla  $\overline{(12^{AB})}$  Encender o la tecla  $\overline{(2^{AB})}$  Apagado.
- **3.** Seleccione **Encendido** o **Apagado** y oprima la Tecla de Selección Central **[FIJAR]**.

# **Programación de Presentación en la Pantalla**

Ofrece opciones para personalizar la pantalla del teléfono.

## **Acceder a los Submenús para Programar la Pantalla**

- **1.** En el modo de reposo, oprima la Tecla de Selección Central **[MENÚ]**. Luego, seleccione **Prog y Herr** y oprima la Tecla de Selección Central **[OK]**.
- **2.** Oprima la tecla **(BTUV)** Prog Present Pant.
- **3.** Seleccione un submenú:

**Configuración Fácil/Aviso/Luz de Pantalla/Fondo de Pantalla/ Mostrar Temas/Prog menú principal/Fuentes de Marcado/ Tamaño de la Fuente de Menú/Formato de Reloj/Pantalla Frontal**

## **Fácil Programación de la Pantalla**

Con empleo del Wizard, es posible programar todo a la vez tales submenús como Aviso Personal, Luz de Pantalla Principal, Iluminación de Fondo de Teclado, Papel Tapiz Principal, Temas de Pantalla, Programación de Menú Principal, Fuentes para Marcación, Formato de Reloj Principal, y Formato de Reloj Frontal.

- **1.** En el modo de reposo, oprima la Tecla de Selección Central **[MENÚ]**, seleccione **Prog y Herr**, y luego oprima la Tecla de Selección Central **[OK]**. Después de ello, oprima en orden la tecla **Prog Present Pant** y la tecla **Configuración Fácil**.
- **2.** Siga las instrucciones que se visualizan para programar la pantalla.
	- **AVISO PERSONAL:** Introduzca el texto de aviso deseado. **•** Luego, oprima la Tecla de Selección Central **[FIJAR]** para guardar la programación hecha, u oprima la Tecla Suave Derecha **[Saltar]** para pasar a la subsiguiente programación.
- **LUZ DE PANTALLA PRINCIPAL:** Seleccione **7 Segundos**, **15 • Segundos**, **30 segundos**, **Siempre Encendido**, o **Siempre Apagado**. Luego, oprima la Tecla de Selección Central **[FIJAR]** para guardar la programación hecha, u oprima la Tecla Suave Derecha **[Saltar]** para pasar a la subsiguiente programación.
- **LUZ PANT TECLADO:** Seleccione **7 Segundos**, **15 Segundos**, **• 30 segundos**, o **Siempre Encendido**. Luego, oprima la Tecla de Selección Central **[FIJAR]** para guardar la programación hecha, u oprima la Tecla Suave Derecha **[Saltar]** para pasar a la subsiguiente programación.
- **PAPEL TAPIZ PRINCIPAL:** Seleccione la imagen deseada. **•** Luego, oprima la Tecla de Selección Central **[FIJAR]** para guardar la programación hecha, u oprima la Tecla Suave Derecha **[Saltar]** para pasar a la subsiguiente programación.
- **MOSTRAR TEMAS:** Seleccione **Blanco**, **Wireframe**, **Trekking**, **•** o **Choque**. Luego, oprima la Tecla de Selección Central **[FIJAR]** para guardar la programación hecha, u oprima la Tecla Suave Derecha **[Saltar]** para ir a la siguiente programación.
- **PROG MENU:** Seleccione **Tab**, **Lista** o **Cuadrícula**. Luego, **•** oprima la Tecla de Selección Central **[FIJAR]** para guardar la programación hecha, u oprima la Tecla Suave Derecha **[Saltar]** para ir a la siguiente programación.
- **FTES MARC:** Seleccione **Normal** o **Grande Solamente**. Luego, **•** oprima la Tecla de Selección Central **[FIJAR]** para guardar la programación hecha, u oprima la Tecla Suave Derecha **[Saltar]** para ir a la siguiente programación.
- **FORMATO DEL RELOJ PRINCIPAL:** Seleccione **Analógico**, **• Analógico Grande**, **Digital 12**, **Digital 12 Grande**, **Digital 24**, **Digital 24 Grande** o **Apagado**. Luego, oprima la Tecla de Selección Central **[FIJAR]** para guardar la programación hecha, u oprima la Tecla Suave Derecha **[Saltar]** para ir a la siguiente programación.

**FORMATO DEL RELOJ FRONTAL:** Seleccione **Fondo • de Pantalla Blanco** o **Fondo de Pantalla Negro**. Luego, oprima la Tecla de Selección Central **[FIJAR]** para guardar la programación hecha, u oprima la Tecla Suave Derecha **[Saltar]** para finalizar la programación.

### **Aviso**

Para introducir su aviso personal o un aviso IRO:

## ■ Aviso Personal

El aviso personal puede componerse con un máximo de 18 caracteres, y puede indicarse en la pantalla de reposo.

- **1.** En el modo de reposo, oprima la Tecla de Selección Central **[MENÚ]**, seleccione **Prog y Herr**, y luego oprima la Tecla de Selección Central **[OK]**. Después de ello, oprima en orden la tecla *(BTUV)* Prog Present Pant, la tecla  $(2^{ABC})$  Aviso, y la tecla  $(1^{x})^{\circledcirc}$ **Aviso personal**.
- **2.** Introduzca el texto de su aviso (hasta 18 caracteres) y oprima la Tecla Direccional (,) abajo para adelantar al campo **Color de txt**.
- **3.** Oprima la Tecla Direccional  $\Theta$  izquierda o derecha para seleccionar el color deseado. Luego, oprima la Tecla de Selección Central **[FIJAR]**.

# ■ Aviso IRO

Si utiliza un servicio IRO, el texto IRO se muestra en el aviso secundario.

**1.** En el modo de reposo, oprima la Tecla de Selección Central **[MENÚ]**, seleccione **Prog y Herr**, y luego oprima la Tecla de Selección Central **[OK]**. Después de ello, oprima en orden la tecla

*(BTUV)* Prog Present Pant, la tecla  $(2ABC)$  Aviso, y la tecla  $(2ABC)$ **Aviso IRO**.

**2.** Seleccione **Encendido** o **Apagado** y oprima la Tecla de Selección Central **[FIJAR]**.

## **Iluminación de Fondo**

### **■ Ajustar la Iluminación de Fondo de la Pantalla**

Para ajustar la duración y luminosidad de la iluminación de fondo para la Pantalla Principal:

- **1.** En el modo de reposo, oprima la Tecla de Selección Central **[MENÚ]**, seleccione **Prog y Herr**, y luego oprima la Tecla de Selección Central **[OK]**. Después de ello, oprima en orden la tecla *A***<sup>TUV</sup>** Prog Present Pant, la tecla  $\overline{3}$  DEF Luz de Pantalla, y la tecla  $\overline{(1200)}$  Present Pant.
- **2.** Seleccione una de las siguientes configuraciones y luego oprima la Tecla de Selección Central **[OK]**.

**Duración:** Seleccione **7 Segundos**, **15 segundos**, **30 segundos**, **Siempre Encendido**, o **Siempre Apagado**. Luego, oprima la Tecla de Selección Central **[FIJAR]**.

**Brillo:** Oprima la Tecla Direccional  $\Theta$  izquierda o derecha para ajustar la luminosidad para **Bajo**, **Medio Bajo**, **Mediano**, **Medio Alto**, o **Alto**. Hecho esto, ahora oprima la Tecla de Selección Central **[FIJAR]**.

## ■ Determinar la Iluminación de Fondo del Teclado

Para ajustar el tiempo de retroiluminación para el Teclado:

- **1.** En el modo de reposo, oprima la Tecla de Selección Central **[MENÚ]**, seleccione **Prog y Herr**, y luego oprima la Tecla de Selección Central **[OK]**. Después de ello, oprima en orden la tecla *(BTUV)* **Prog Present Pant**, la tecla  $(3)$ DEF) Luz de Pantalla, y la tecla **(2ABC)** Teclado.
- **2.** Seleccione una de las siguientes configuraciones y luego oprima la Tecla de Selección Central **[FIJAR]**.

**7 segundos / 15 segundos / 30 segundos / Siempre Encendido**

- Cuando la configuración de Siempre Encendido se seleccione para la iluminación de fondo, la iluminación se apagará al cerrarse la tapa.
- Cuando se selecciona la duración de Siempre Encendido y/o la luminosidad de Alto para la iluminación de fondo, podrá acortarse la vida útil de la batería.

## **Fondo de Pantalla**

Para elegir el fondo de pantalla o sea papel tapiz a ser mostrado en el teléfono:

- **1.** En el modo de reposo, oprima la Tecla de Selección Central **[MENÚ]**, seleccione **Prog y Herr**, y luego oprima la Tecla de Selección Central **[OK]**. Después de ello, oprima en orden la tecla *(BTUV)* **Prog Present Pant y la tecla (4GHI) Fondo de Pantalla.**
- **2.** Seleccione una de las siguientes opciones, y luego oprima la Tecla de Selección Central **[OK]**.

#### **Mis Fotos/Mis Videos/Animaciones de diversión**

**3.** Seleccione entre las pantallas disponibles y oprima la Tecla de Selección Central **[FIJAR]**.

### **Temas de Pantalla**

Para elegir el color de la pantalla de fondo:

- **1.** En el modo de reposo, oprima la Tecla de Selección Central **[MENÚ]**, seleccione **Prog y Herr**, y luego oprima la Tecla de Selección Central **[OK]**. Después de ello, oprima en orden la tecla *(BTUV)* **Prog Present Pant y la tecla (5 JKL) Mostrar Temas.**
- **2.** Oprima la Tecla Direccional (;) arriba o abajo para seleccionar una de las siguientes opciones, y luego oprima la Tecla de Selección Central **[FIJAR]**.

#### **Blanco/Wireframe/Trekking/Choque**

## **Programar el Menú Principal**

### **Cambiar el Esquema y el Tipo del Menú** I

Para cambiar el esquema del menú principal:

- **1.** En el modo de reposo, oprima la Tecla de Selección Central **[MENÚ]**, seleccione **Prog y Herr**, y luego oprima la Tecla de Selección Central **[OK]**. Después de ello, oprima en orden la tecla *A***<sub>TUV</sub> Prog Present Pant**, la tecla **(6 MNO) Prog menú principal** y la tecla  $\overline{1200}$  Diseño de Menú.
- **2.** Seleccione uno de los siguientes esquemas y luego oprima la Tecla de Selección Central **[FIJAR]**.

#### **Tab/Lista/Cuadrícula**

### *NOTA*

Todas las instrucciones de este manual suponen que la configuración de Diseño de Menú está ajustada a Cuadrícula, y la opción de Mostrar Temas a Wireframe, las cuales son las configuraciones predeterminadas.

## **■ Reemplazar los Itemes de Menú**

Los ítemes del Menú Principal es posible reemplazarlos sólo cuando el esquema del Menú Principal esté ajustada a Lista o Cuadrícula.

**1.** En el modo de reposo, oprima la Tecla de Selección Central

**[MENÚ]**, seleccione **Prog y Herr**, y luego oprima la Tecla de Selección Central **[OK]**. Después de ello, oprima en orden la tecla *(BTUV)* **Prog Present Pant**, la tecla (BMNO) Prog menú principal y la tecla  $\langle 2^{\text{ABC}}\rangle$  Reemplazar los Artículos de Menú.

- **2.** Seleccione el ítem que desea reemplazar, y oprima la Tecla de Selección Central **[CRRGR]**.
- **3.** Seleccione un ítem que desea usar en vez de aquél viejo, y oprima la Tecla de Selección Central **[FIJAR]**.
- **4.** Oprima la Tecla Suave Izquierda **[Hecho]**.

#### *NOTA*

Los siguientes ítems de menú no pueden reemplazarse: Centro de Medios, Mensajería, Contactos, Llmdas Rctes, y Prog Y Herr.

### ■ Posicionar los Itemes de Menú

La posición de los ítemes en el Menú Principal es posible cambiarla sólo cuando el esquema del Menú Principal esté ajustado a la Lista o Cuadrícula.

- **1.** En el modo de reposo, oprima la Tecla de Selección Central **[MENÚ]**, seleccione **Prog y Herr**, y luego oprima la Tecla de Selección Central **[OK]**. Después de ello, oprima en orden la tecla *A***<sub>TUV</sub>** Prog Present Pant, la tecla  $(6 \text{ m})$  Prog menú principal y la tecla **Posicionar los Artículos de Menú**.
- **2.** Seleccione el ítem que desea mover, y oprima la Tecla de Selección Central **[MOVER]**.
- **3.** Si el esquema actual del meú principal es Lista, oprima la Tecla Direccional  $\bigodot$  arriba o abajo para cambiar la posición de ese ítem y luego de esto oprima la Tecla de Selección Central **[FIJAR]**.

 Si el esquema actual del meú principal es Cuadrícula, oprima la Tecla Direccional  $\bigodot$  arraba, abajo, izquierda o derecha para mover la parte superbrillante a la posición deseada, y luego de esto oprima la Tecla de Selección Central **[SWAP]**.

**4.** Oprima la Tecla Suave Izquierda **[Hecho]**.

### ■ Devolver la Configuración del Menú a su Estado **Inicial**

La configuración hecha para el Menú Principal es posible devolverla a su estado inicial cuando el esquema del Menú Principal esté ajustada a la Lista o Cuadrícula. Para tal fin, siga los siguientes procedimientos.

- **1.** En el modo de reposo, oprima la Tecla de Selección Central **[MENÚ]**, seleccione **Prog y Herr**, y luego oprima la Tecla de Selección Central **[OK]**. Después de ello, oprima en orden la tecla *(BTUV)* **Prog Present Pant**, la tecla  $\overline{(B^{MMO})}$  Prog menú principal y la tecla **Reajustar Prog Menú**.
- **2.** Seleccione una de las siguientes opciones, y oprima la Tecla de Selección Central **[OK]**.

**Diseño de Menú:** Devuelve la esquema del Menú Principal a Cuadrícula.

**Artículos de Menú:** Devuelve los ítems del Menú Principal a su ajuste predeterminado.

**Posiciones de Artículos:** Devuelve los ítems del Menú Principal a sus posiciones predeterminadas.

**Todo:** Devuelve toda la configuración del Menú Principal a su ajuste predeterminado.

#### *NOTA*

Cuando el esquema del menú está ajustado a Tab, las configuraciones de la disposición de menú pueden devolverse al estado predeterminado de Cuadrícula. Para tal efecto, se requiere oprimir primero la tecla **Prog menu principal** en el submenú Prog Present Pant y luego la tecla (2<sup>ABC</sup>) Reajustar Esquema de **Menú**.

### **Elegir Fuentes de Marcado**

Para elegir el tamaño de la fuente:

- **1.** En el modo de reposo, oprima la Tecla de Selección Central **[MENÚ]**, seleccione **Prog y Herr**, y luego oprima la Tecla de Selección Central **[OK]**. Después de ello, oprima en orden la tecla **Prog Present Pant** y la tecla **Fuentes de Marcado**.
- **2.** Seleccione **Normal** o **Grande Solamente**, y oprima la Tecla de Selección Central **[FIJAR]**.

### **Elegir Tamaño de Fuentes para el Menú**

Para elegir el tamaño de la fuente para el menú:

- **1.** En el modo de reposo, oprima la Tecla de Selección Central **[MENÚ]**, seleccione **Prog y Herr**, y luego oprima la Tecla de Selección Central **[OK]**. Después de ello, oprima la tecla  $\langle \overline{\mathbf{g}}^{\text{Tw}} \rangle$ **Prog Present Pant** y la tecla  $\langle \overline{B_{TUV}} \rangle$  Tamaño de la Fuente de **Menú**.
- **2.** Seleccione **Normal** o **Grande**, y oprima la Tecla de Selección Central **[FIJAR]**.

### **Seleccionar Formato de Reloj**

Para elegir el tipo del reloj a ser indicado en la pantalla principal así como en la pantalla frontal:

- **1.** En el modo de reposo, oprima la Tecla de Selección Central **[MENÚ]**, seleccione **Prog y Herr**, y luego oprima la Tecla de Selección Central **[OK]**. Después de ello, oprima la tecla **Prog Present Pant** y la tecla (9wxvz) Formato de Reloj.
- **2.** Oprima la tecla **Reloj principal** o la tecla **Reloj frontal**.
- **3.** Seleccione una de las siguientes configuraciones y oprima la Tecla de Selección Central **[FIJAR]**.

**Reloj Principal:** Analógico/Analógico Grande/Digital 12/Digital 12 Grande/Digital 24/Digital 24 Grande/Apagado **Reloj frontal:** Digital/Analógico/Apagado

### **Pantalla Frontal**

Para seleccionar el fondo para la Pantalla Frontal:

**1.** En el modo de reposo, oprima la Tecla de Selección Central **[MENÚ]**, seleccione **Prog y Herr**, y luego oprima la Tecla de Selección Central **[OK]**. Después de ello, oprima la tecla (8TUV) **Prog Present Pant**.

- **2.** Seleccione **Pantalla Frontal**, y oprima la Tecla de Selección Central **[OK]**.
- **3.** Seleccione **Fondo de Pantalla Blanco** o **Fondo de Pantalla Negro**, y oprima la Tecla de Selección Central **[FIJAR]**.

# **Programación de Teléfono**

El menú Programación de Teléfono le permite programar las configuraciones del sistema de su teléfono.

## **Acceder a los Submenús de Programación de Teléfono**

- **1.** En el modo de reposo, oprima la Tecla de Selección Central **[MENÚ]**. Luego, seleccione **Prog y Herr** y oprima la Tecla de Selección Central **[OK]**.
- **2.** Oprima la tecla (9wxvz) Prog Tel.
- **3.** Seleccione un submenú:

**Modo avión/Prog Acceso Directo/Prog Comandos de Voz/ Idioma/Ubicación/País Actual/Seguridad/Selección de Sistema/Selección NAM/Detección de Moción**

## **Modo de Avión**

En modo del avión puede acceder a todas las funciones del menú excepto realizar y recibir llamadas, conectarse a las fuentes de datos y aparatos Bluetooth®.

Al activar el modo de avión se deshabilitarán todas las comunicaciones inalámbricas. En modo de avión, los servicios que soportan las funciones de ubicación quedan temporalmente deshabilitadas.

**1.** En el modo de reposo, oprima la Tecla de Selección Central **[MENÚ]**, seleccione **Prog y Herr**, y luego oprima la Tecla de Selección Central **[OK]**. Después de ello, oprima en orden la tecla **Prog Tel** y la tecla **Modo avión**.

PROGRAMACION Y HERRAMIENTAS *177*PROGRAMACION Y HERRAMIENTAS

**2.** Seleccione **Encendido** o **Apagado** y luego oprima la Tecla de Selección de Central **[FIJAR]**.

## **Programar Accesos Directos**

## ■ Programar Mis Accesos Directos

Su teléfono permite asignar cuatro accesos rápidos a las funciones favoritas o frecuentemente utilizadas.

- **1.** En el modo de reposo, oprima la Tecla de Selección Central **[MENÚ]**, seleccione **Prog y Herr**, y luego oprima la Tecla de Selección Central **[OK]**. Después de ello, oprima en orden la tecla **Prog Tel**, la tecla **Prog Acceso Directo** y la tecla **Prog Mis Acceso Directo**.
- **2.** Seleccione **Atajo 1**, **Atajo 2**, **Atajo 3** o **Atajo 4** y luego oprima la Tecla de Selección Central **[FIJAR]**.
- **3.** Seleccione una función, y luego oprima la Tecla de Selección Central **[FIJAR]**.

### *NOTAS*

- $\bullet$  En el modo de reposo, oprima la Tecla Direccional  $\odot$  derecha se verá la pantalla MIS ATAJOS.
- En la pantalla MIS ATAJOS puede seleccionar una función deaeada y oprimir la Tecla de Selección Central **[OK]** para acceder a la función.
- En la pantalla MIS ATAJOS puede reubicar una función oprimiendo en orden la Tecla Suave Derecha **[Mover]**, la Tecla Direccional  $\bigodot$  arriba o abajoy la Tecla de Selección Central **[GRDR]**.

## ■ Reajustar los accesos directos

Para devolver la configuración de Mis Accesos Directos a la predeterminada:

- **1.** En el modo de reposo, oprima la Tecla de Selección Central **[MENÚ]**, seleccione **Prog y Herr**, y luego oprima la Tecla de Selección Central **[OK]**. Después de ello, oprima en orden la tecla **Prog Tel**, la tecla **Prog Acceso Directo** y la tecla **Prog Mis Acceso Directo**.
- **2.** Seleccione **Atajo 1**, **Atajo 2**, **Atajo 3** o **Atajo 4** y luego oprima la Tecla Suave Derecha **[Opciones]**.
- **3.** Oprima **Restablecer atajo** (**[1]**, **[2]**, **[3]**, o **[4]**), o **Restablecer mis atajos**.
- **4.** Seleccione **Sí**, y oprima la Tecla de Selección Central **[OK]**.

### ■ Programar Teclas Direccionales

En el modo de reposo, puede especificar la función a la que usted tiene acceso cada vez que oprima la tecla de tres direccionales  $\bigodot$ arriba, abajo o izquierda.

- **1.** En el modo de reposo, oprima la Tecla de Selección Central **[MENÚ]**, seleccione **Prog y Herr**, y luego oprima la Tecla de Selección Central **[OK]**. Después de ello, oprima en orden la tecla **Prog Tel**, la tecla **Prog Acceso Directo** y la tecla **Prog Teclas Direccionales**.
- **2.** Seleccione **Tecla Direccional Arriba**, **Tecla Direccional Izquierda** o **Tecla Direccional Abajo** y luego oprima la Tecla de Selección Central **[FIJAR]**.
- **3.** Seleccione una función y luego oprima la Tecla de Selección Central **[FIJAR]**.

## **■ Reajustar Teclas Direccionales**

Para devolver la configuración de Teclas Direccionales a la predeterminada:

- **1.** En el modo de reposo, oprima la Tecla de Selección Central **[MENÚ]**, seleccione **Prog y Herr**, y luego oprima la Tecla de Selección Central **[OK]**. Después de ello, oprima en orden la tecla **Prog Tel**, la tecla **Prog Acceso Directo** y la tecla **Prog Teclas Direccionales**.
- **2.** Seleccione **Tecla Direccional Arriba**, **Tecla Direccional Izquierda** o **Tecla Direccional Abajo** y luego oprima la Tecla Suave Derecha **[Opciones]**.
- **3.** Oprima la tecla **Reajustar tecla** (**[ARRIBA]**, **[IZQUIERDA]** o **[ABAJO]**) o la tecla **Reajustar teclas Direccionales**.
- **4.** Seleccione **Sí**, y luego oprima la Tecla de Selección Central **[OK]**.

### ■ Programar Tecla Lateral Roja

En el modo de reposo, puede especificar la función a la que usted se accede oprimiendo la Tecla Lateral Roja/Tecla PTT (EEEE).

- **1.** En el modo de reposo, oprima la Tecla de Selección Central **[MENÚ]**, seleccione **Prog y Herr**, y luego oprima la Tecla de Selección Central **[OK]**. Después de ello, oprima en orden la tecla **Prog Tel**, la tecla **Prog Acceso Directo** y la tecla **(3DEF)** Prog Tec Lat Roja.
- **2.** Seleccione una función y luego oprima la Tecla de Selección Central **[FIJAR]**.

#### *NOTAS*

- Cuando una función asignada a la Tecla Lateral Roja/Tecla PTT  $\sqrt{2328}$  no es disponible debido a que la tapa del teléfono está cerrada, una notificación se indica en la pantalla frontal provocando que usted abra la tapa. Abriendo la tapa resulta utilizable nuevamente la Tecla Lateral Roja/Tecla PTT (EEEE).
- El submenú Prog Tec Lat Roja es solo disponible cuando el Modo PTT se encuentra Apagado.
## **Programación de Comandos de Voz**

Para configurar Comandos de Voz y Lectura de Msg:

- **1.** En el modo de reposo, oprima la Tecla de Selección Central **[MENÚ]**, seleccione **Prog y Herr**, y luego oprima la Tecla de Selección Central **[OK]**. Después de ello, oprima en orden la tecla **Prog Tel** y la tecla **Prog Comandos de Voz**.
- **2.** Seleccione una de las siguientes opciones, y luego oprima la Tecla de Selección Central **[OK]**:

**Confirmación de elecciones/Sensibilidad/Adaptar la voz/ Avisos/Info**

### **Idioma**

Para ajustar el lenguaje UI a English o Español:

- **1.** En el modo de reposo, oprima la Tecla de Selección Central **[MENÚ]**, seleccione **Prog y Herr**, y luego oprima la Tecla de Selección Central **[OK]**. Después de ello, oprima en orden la tecla *<u>Gwxvz</u>* Prog Tel y la tecla  $\overline{(4 \text{ cm})}$  Idioma.
- **2.** Seleccione **English** o **Español**, y oprima la Tecla de Selección Central **[FIJAR]**.

## **Ubicación**

- **1.** En el modo de reposo, oprima la Tecla de Selección Central **[MENÚ]**, seleccione **Prog y Herr**, y luego oprima la Tecla de Selección Central **[OK]**. Después de ello, oprima en orden la tecla **Prog Tel** y la tecla **Ubicación**.
- **2.** Seleccione una de las siguientes configuraciones y luego oprima la Tecla de Selección Central **[FIJAR]**.

**Encendido:** Su ubicación está ahora disponible para la red.

**Sólo E911:** Su ubicación se ocultará tanto de la red como de las aplicaciones excepto cuando se marque el número 911.

#### *NOTA*

En el modo de avión, los servicios que soportan las funciones de Ubicación Encendida, quedan temporalmente deshabilitados.

### ■ Servicios Basados en Ubicación (LBS)

El aparato móvil de usted puede determinar su ubicación física y geográfica ("Información de ubicación"). Algunas aplicaciones de software están capacitadas para obtener, reunir y utilizar Información de ubicación y para revelar la información al proveedor de la aplicación y a otras personas. Debe tener precaución y discreción al determinar si se les debe permitir el acceso a dicha Información de ubicación. Para limitar el posible acceso no autorizado a su Información de ubicación, los aparatos Verizon Wireless están predeterminados para "E911 ONLY", que sólo permite que le localice el personal autorizado de respuesta de emergencias si marca 9-1-1 desde su aparato móvil. Al cambiar la configuración del aparato a "LOCATION ON", está brindando acceso a terceros a su Información de ubicación mediante software, herramientas o componentes periféricos que elija descargar, agregar o adjuntar a su aparato móvil. Verizon Wireless le aconseja revisar su aparato móvil periódicamente y sólo usar software, herramientas y componentes periféricos obtenidos a través de fuentes confiables. Cuando usted utiliza su navegador móvil u otros servicios y aplicaciones, autoriza a Verizon Wireless a recopilar, utilizar y revelar su Información de ubicación según corresponda para brindarle los servicios de ubicación que activó. Verizon Wireless no conserva Información de ubicación más allá de lo necesario para brindarle los servicios. Verizon Wireless no revelará su Información de ubicación intencionalmente a terceros sin su autorización. Debe revisar con detenimiento las políticas de privacidad de los proveedores de la aplicación y de terceros a los que les brinde acceso a su Información de ubicación, y debería saber que existen importantes riesgos relacionados con la distribución de su Información de ubicación a otros.

## **País Actual**

Para cambiar la configuración de su teléfono de tal manera que refleje el país donde está usted actualmente:

- **1.** En el modo de reposo, oprima la Tecla de Selección Central **[MENÚ]**, seleccione **Prog y Herr**, y luego oprima la Tecla de Selección Central **[OK]**. Después de ello, oprima en orden la tecla *<u>Prog</u>* **Tel** y la tecla *C***<sup>MNO</sup></u></sub> País Actual.**
- **2.** Seleccione el país donde usted está actualmente, y luego oprima la Tecla de Selección Central **[FIJAR]**.

### *NOTA*

Para asegurarse de que su teléfono funciona apropiadamente durante su viaje, verifique el país de su ubicación correcta para que pueda aplicarse el código de país correcto.

## **Seguridad**

El menú Seguridad le permite asegurar electrónicamente su teléfono.

## ■ Editar Códigos

Para establecer un nuevo código de bloqueo:

- **1.** En el modo de reposo, oprima la Tecla de Selección Central **[MENÚ]**, seleccione **Prog y Herr**, y luego oprima la Tecla de Selección Central **[OK]**. Después de ello, oprima en orden la tecla **gwxvz** Prog Tel y la tecla (7PORS) Seguridad.
- **2.** Ingrese el Código de Bloqueo de cuatro dígitos. El Código de Bloqueo predeterminado es de 4 últimos dígitos de su teléfono móvil.
- **3.** Oprima **Corregir Códigos**.

182Download from Www.Somanuals.com. All Manuals Search And Download.

**4.** Seleccione una de las siguientes configuraciones, y luego oprima la Tecla de Selección Central **[OK]**.

**Sólo Teléfono:** Permite editar solamente el código de bloqueo del teléfono.

**Llamadas & Servicios:** Permite editar el código de bloqueo de llamadas y servicios.

- **5.** Ingrese el nuevo código de cuatro dígitos en el campo **Introducir nuevo código**. Si seleccionó Llamadas y Servicios en el paso 4, deberá ingresar el código actual antes de ingresar el nuevo código.
- **6.** Oprima la Tecla Direccional  $\bigcirc$  abajo para desplazarse al campo **Re-introducir nuevo código**.
- **7.** Ingrese nuevamente el código de cuatro dígitos como confirmación.
- **8.** Oprima la Tecla de Selección Central **[FIJAR]**.

#### *NOTA*

Existen dos códigos de bloqueo: Sólo Teléfono y Llamadas y Servicios.

### **Restricciones** I

Ejecute el siguiente procedimiento para configurar las restricciones sobre las configuraciones de ubicación, de llamadas, de mensajes y de módem de acceso telefónico:

- **1.** En el modo de reposo, oprima la Tecla de Selección Central **[MENÚ]**, seleccione **Prog y Herr**, y luego oprima la Tecla de Selección Central **[OK]**. Después de ello, oprima en orden la tecla **gwxx2** Prog Tel y la tecla (7PORS) Seguridad.
- **2.** Ingrese el código de bloqueo de cuatro dígitos y oprima la Tecla de Selección Central **[OK]**. El código de bloqueo predeterminado son los 4 últimos dígitos del número de su teléfono celular.
- **3.** Oprima  $\langle 2ABCD \rangle$  **Restricción**.

Download from Www.Somanuals.com. All Manuals Search And Download.<sup>183</sup>

- **4.** Ingrese el código de bloqueo de cuatro dígitos.
- **5.** Elija una de las opciones para las funciones siguientes, y luego oprima la Tecla de Selección Central **[OK]**:

## **Prog Ubicación: Abrir Progamación/Asegurar Progamación Llamadas: Llamadas Entrantes/Llamadas Salientes** Para las llamadas entrantes, elija entre **Permitir todo/Sólo Contactos/Bloquear Todo**.

Para las llamadas salientes, elija entre **Permitir Todo/Sólo Contactos/Bloquear Todo**.

#### **Mensajes: Llamadas Entrantes/Llamadas Salientes**

Para mensajes entrantes, elija entre **Permitir Todo/Bloquear Todo**. Para mensajes salientes, elija entre **Permitir Todo/Bloquear Todo**. **Módem de Acceso Telefóno: Permitir/Bloquear**

Para programar cualquiera de los submenús, oprima la Tecla de Selección Central **[FIJAR]**.

## ■ Configurar El Bloqueo de Teléfono

Este ajuste especifica si el teléfono quedará bloqueado cada vez que se encienda.

El Modo de Bloqueo evita el uso no autorizado de su teléfono. Una vez que el teléfono se haya bloqueado, estará en modo restringido hasta que se introduzca el código de bloqueo. Cuando el teléfono está en el Modo de Bloqueo, usted puede recibir una llamada, originar una llamada 911, o llamar a un Contacto ICE (In Case of Emergency). Puede cambiar el código de bloqueo usando el menú Seguridad.

**1.** En el modo de reposo, oprima la Tecla de Selección Central **[MENÚ]**, seleccione **Prog y Herr**, y luego oprima la Tecla de Selección Central **[OK]**. Después de ello, oprima en orden la tecla **gwxvz** Prog Tel y la tecla (7PORS) Seguridad.

- **2.** Ingrese el código de bloqueo de cuatro dígitos y oprima la Tecla de Selección Central **[OK]**. El código de bloqueo predeterminado son los 4 últimos dígitos del número de su teléfono celular.
- **3.** Oprima **Prog Asegurada de Teléfono**.
- **4.** Seleccione una de las siguientes configuraciones y luego oprima la Tecla de Selección Central **[FIJAR]**.

**Desbloqueado:** El teléfono no está bloqueado.

**Al activar:** El teléfono se bloquea al encenderse.

## ■ Bloquear el Teléfono Ahora

- **1.** En el modo de reposo, oprima la Tecla de Selección Central **[MENÚ]**, seleccione **Prog y Herr**, y luego oprima la Tecla de Selección Central **[OK]**. Después de ello, oprima en orden la tecla **gwxxz** Prog Tel y la tecla (7PORS) Seguridad.
- **2.** Ingrese el código de bloqueo de cuatro dígitos y oprima la Tecla de Selección Central **[OK]**. El código de bloqueo predeterminado son los 4 últimos dígitos del número de su teléfono celular.
- $3.$  Oprima  $\overline{4}$ <sup>6HI</sup>) Bloquear Teléfono Ahora.

#### *NOTA*

Para desbloquear el teléfono, oprima la Tecla Suave Derecha **[Abrir]** en el modo de reposo, ingrese el código de bloqueo de cuatro dígitos.

## **Restaurar el Teléfono**

Para eliminar todos los datos de usuario y restablecer la configuración a sus valores iniciales:

**1.** En el modo de reposo, oprima la Tecla de Selección Central **[MENÚ]**, seleccione **Prog y Herr**, y luego oprima la Tecla de Selección Central **[OK]**. Después de ello, oprima en orden la tecla **gwxx2** Prog Tel y la tecla (7PORS) Seguridad.

- **2.** Ingrese el código de bloqueo de cuatro dígitos.
- **3.** Oprima **Restaurar Teléfono**.
- **4.** Luego de leer el mensaje de advertencia que aparece, seleccione **Sí** y luego oprima la Tecla de Selección Central **[OK]**.
- **5.** Luego de leer el mensaje que aparece, seleccione **Sí** y oprima la Tecla de Selección Central **[OK]**.
- **6.** Ingrese el código de bloqueo de cuatro dígitos. El teléfono se apagará y luego se encenderá automáticamente.

## **Selección de Sistema**

Cuando no se encuentre en su área de cobertura, puede hacer que su teléfono busque otra red disponible.

Deje esta configuración como la predeterminada a menos que desee alterar la selección del sistema por instrucciones de su proveedor de servicio.

- **1.** En el modo de reposo, oprima la Tecla de Selección Central **[MENÚ]**, seleccione **Prog y Herr**, y luego oprima la Tecla de Selección Central **[OK]**. Después de ello, oprima en orden la tecla **Prog Tel** y la tecla **Selección de Sistema**.
- **2.** Seleccione una de las siguientes configuraciones y oprima la Tecla de Selección Central **[FIJAR]**.

**Sólo Casa:** Sólo dentro del área de su casa o del área afiliada de su casa.

**Automático:** Busca los canales de radio en base a la configuración automática.

#### *NOTA*

Si activa el modo PTT, no puede cambiar esta configuración.

## **Selección NAM**

Para seleccionar el NAM (módulo de Asignación de Número) del teléfono si éste está registrado con varios proveedores de servicio:

- **1.** En el modo de reposo, oprima la Tecla de Selección Central **[MENÚ]**, seleccione **Prog y Herr**, y luego oprima la Tecla de Selección Central **[OK]**. Después de ello, oprima en orden la tecla *<u>Gwxvz</u>* Prog Tel y la tecla (gwxvz) Selección NAM.
- **2.** Seleccione **NAM 1** o **NAM 2**, y luego oprima la Tecla de Selección Central **[FIJAR]**.

#### *NOTAS*

- Si pone el modo PTT en activación, no puede cambiar esta configuración.
- Cuando usted cambia esta configuración, el teléfono reiniciará su operación.

## **Detección de Moción**

Para activar o desactivar la función de Detección de Moción:

- **1.** En el modo de reposo, oprima la Tecla de Selección Central **[MENÚ]**, seleccione **Prog y Herr**, y luego oprima la Tecla de Selección Central **[OK]**. Después de ello, oprima en orden la tecla **Prog Tel**.
- **2.** Seleccione **Detección de Moción**, y luego oprima la Tecla de Selección Central **[OK]**.
- **3.** Seleccione una de las siguientes configuraciones, y luego oprima la Tecla de Selección Central **[OK]**.

#### **G'zGEAR / Mis Fotos / Videos**

**4.** Seleccione **Encendido** o **Apagado**, y oprima la Tecla de Selección Central **[OK]**.

# **Programación de Llamada**

El menú Programación de llamada le permite designar cómo el teléfono manejará las llamadas entrantes y salientes.

## **Acceder a los Submenús de Programación de Llamada**

- **1.** En el modo de reposo, oprima la Tecla de Selección Central **[MENÚ]**. Luego, seleccione **Prog y Herr** y oprima la Tecla de Selección Central **[OK]**.
- **2.** Seleccione **Prog Llmda**, y luego oprima la Tecla de Selección Central **[OK]**.
- **3.** Seleccione un submenú:

**Opciones de Respuesta / Reintentar Automáticamente / Modo TTY / Marcado oprimiend un botón / Privacidad de Voz / PC Conexiones / Tonos DTMF / Modo PTT / Marcado c/Asist**

## **Opciones de Respuesta**

Para determinar como manejar una llamada entrante:

- **1.** En el modo de reposo, oprima la Tecla de Selección Central **[MENÚ]**, seleccione **Prog y Herr**, y oprima la Tecla de Selección Central **[OK]**.
- **2.** Seleccione **Prog Llmda**, y luego oprima la Tecla de Selección Central **[OK]**, **Opciones de Respuesta**.
- **3.** Seleccione **Flip Abierto**, **Cualquier Tecla** o **Auto c/mano libre**, y oprima la Tecla de Selección Central **[SUBRY]** y luego la Tecla Suave Izquierda **[Hecho]**. El mensaje "OPCIONES DE RESPUESTA FIJS" se presentará en la pantalla.

#### *NOTAS*

- El modo Auto c/mano libre comenzará a funcionar unos cinco segundos después.
- Cuando la tapa del teléfono se cierra, el modo Auto c/mano libre no funcionará, excepto si se lo conecta a un auricular. Cuando el teléfono se abre, el modo Auto c/mano libre funcionará solamente si se activa el modo Altavoz.
- La Flip Abierto y Cualquier Tecla son las configuraciones predeterminadas.

## **Reintentar Automáticamente**

Para fijar cuánto tiempo espera el teléfono antes de remarcar automáticamente un número cuando no se consigue una llamada:

- **1.** En el modo de reposo, oprima la Tecla de Selección Central **[MENÚ]**, seleccione **Prog y Herr**, y oprima la Tecla de Selección Central **[OK]**.
- **2.** Seleccione **Prog Llmda**, y luego oprima la Tecla de Selección Central **[OK]**,  $\langle 2^{ABC} \rangle$  Reintentar Automáticamente.
- **3.** Seleccione una de las siguientes configuraciones, y luego oprima la Tecla de Selección Central **[FIJAR]**.

**10 segundos / 30 segundos / 60 segundos / Apagado**

### **Modo TTY**

Puede adjuntar a su teléfono un dispositivo TTY posibilitando la comunicación con los terceros que dispongan también de un dispositivo TTY.

Un teléfono con compatibilidad TTY puede traducir los caracteres escritos en voz. También se puede traducir la voz a caracteres y después mostrarse en el TTY.

**1.** En el modo de reposo, oprima la Tecla de Selección Central **[MENÚ]**, seleccione **Prog y Herr**, y oprima la Tecla de Selección Central **[OK]**.

Download from Www.Somanuals.com. All Manuals Search And Download.<sub>189</sub>

- **2.** Seleccione **Prog Llmda**, y luego oprima la Tecla de Selección Central [OK],  $\sqrt{3}$  DEF] Modo TTY.
- **3.** Aparecerá en pantalla el mensaje de advertencia "Activación de TTY desactivará el audio del auricular." Oprima luego la Tecla de Selección Central **[OK]**.
- **4.** Seleccione una de las siguientes configuraciones y oprima la Tecla de Selección Central **[FIJAR]**.

### **TTY Lleno/TTY+Hablar/TTY+Oír/TTY Apag**

## **Marcado Oprimiendo un Botón**

Para iniciar una llamada de marcado rápido manteniendo oprimida la cifra de marcado rápido:

- **1.** En el modo de reposo, oprima la Tecla de Selección Central **[MENÚ]**, seleccione **Prog y Herr**, y oprima la Tecla de Selección Central **[OK]**.
- **2.** Seleccione **Prog Llmda**, y luego oprima la Tecla de Selección Central **[OK]**, **Marcado oprimiend un botón**.
- **3.** Seleccione **Encendido** o **Apagado** y oprima la Tecla de Selección Central **[FIJAR]**.

### *NOTA*

Si el modo Marcado Oprimiendo un Botón está deshabilitado, los números de marcado rápido asociados a sus contactos no funcionarán.

## **Privacidad de Voz**

Para activar y desactivar la función de privacidad de voz:

- **1.** En el modo de reposo, oprima la Tecla de Selección Central **[MENÚ]**, seleccione **Prog y Herr**, y oprima la Tecla de Selección Central **[OK]**.
- **2.** Seleccione **Prog Llmda**, y luego oprima la Tecla de Selección Central **[OK]**, **Privacidad de Voz**.

190Download from Www.Somanuals.com. All Manuals Search And Download.

**3.** Seleccione **Encendido** o **Apagado**, y oprima la Tecla de Selección Central **[FIJAR]**.

### **PC Conexiones**

Esta función le permite usar los servicios de comunicación de datos, que utilizan terminales del suscriptor para acceder a Internet con computadores personales o laptops a velocidades. La velocidad de la conexión depende de su red de soporte y otras variables. Las especificaciones de la información de la comunicación de contacto deben coincidir con la red.

- **1.** En el modo de reposo, oprima la Tecla de Selección Central **[MENÚ]**, seleccione **Prog y Herr**, y oprima la Tecla de Selección Central **[OK]**.
- **2.** Seleccione **Prog Llmda**, y luego oprima la Tecla de Selección Central **[OK]**, **PC Conexiones**.
- **3.** Seleccione una de las siguientes configuraciones y oprima la Tecla de Selección Central **[FIJAR]**.

**USB/Bluetooth/Cerrar**

#### *NOTA*

Si selecciona operar con Bluetooth, no puede cambiar el modo PTT.

## **Tonos DTMF**

Para establecer la duración del tono de teclas y la velocidad del sonido pregrabado de la marcación por tonos:

- **1.** En el modo de reposo, oprima la Tecla de Selección Central **[MENÚ]**, seleccione **Prog y Herr**, y oprima la Tecla de Selección Central **[OK]**.
- **2.** Seleccione **Prog Llmda**, y luego oprima la Tecla de Selección Central [OK], **(TPORS)** Tonos DTMF.

Download from Www.Somanuals.com. All Manuals Search And Download.<sub>191</sub>

**3.** Seleccione una de las siguientes configuraciones y oprima la Tecla de Selección Central **[FIJAR]**.

**Normal:** Emite un tono durante un período de tiempo determinado incluso si continúa oprimiendo la tecla.

**Largos:** Emite un tono continuo durante el tiempo que oprima la tecla

## **Modo PTT**

Puede usar el siguiente procedimiento para activar o desactivar la función de PTT. Cuando la función está activada, puede enviar o recibir las llamadas de PTT y las alertas.

- **1.** En el modo de reposo, oprima la Tecla de Selección Central **[MENÚ]**, seleccione **Prog y Herr**, y oprima la Tecla de Selección Central **[OK]**.
- **2.** Seleccione **Prog Llmda**, y luego oprima la Tecla de Selección Central **[OK]**, **Modo PTT**.
- **3.** Seleccione **Encendido** o **Apagado**, y oprima la Tecla de Selección Central **[OK]**.

#### *NOTA*

El indicador de servicio 3G ó 1x en la línea superior de la pantalla principal se visualiza en forma destacada para indicar que el servicio PTT está utlizable.

### **Marcado con Asistencia**

El modo Marcado con Asistencia le permite generar fácilmente las llamadas internacionales durante el roaming en otros países

- **1.** En el modo de reposo, oprima la Tecla de Selección Central **[MENÚ]**, seleccione **Prog y Herr**, y oprima la Tecla de Selección Central **[OK]**.
- **2.** Seleccione **Prog Llmda**, y luego oprima la Tecla de Selección Central **[OK]**,  $\sqrt{9}$ wxva] **Marcado c/Asist**.

197Download from Www.Somanuals.com. All Manuals Search And Download.

- **3.** Oprima la Tecla Direccional  $\odot$  izquierda o derecha, para seleccionar **Encendido** o **Apagado**.
- **4.** Seleccione el campo **País de Referencia**, y luego oprima la Tecla de Selección Central **[Fijar]** para seleccionar el país.
- **5.** Seleccione el país deseado, y oprima la Tecla de Selección Central **[OK]**.

Si desea editar los detalle, oprima la Tecla Suave Izquierda **[Detalles]** para editar y guardar el Código de País, Prefijo de Dígitos de Marcado Internacional (IDD), Prefijo de Dígitos de Marcado Nacional (NDD), Código de Área/Ciudad o longitud del Número Nacional. Luego, oprima la Tecla de Selección Central **[Grdr]**.

**6.** Oprima la Tecla de Selección Central **[OK]**. Oprima de nuevo la Tecla de Selección Central **[OK]**.

# **Memoria**

Usted puede ver el detalle de la información almacenada, tanto en la memoria interna de su teléfono, como en la tarjeta de memoria insertada en el teléfono.

## **Acceder a los Submenús de Memoria**

- **1.** En el modo de reposo, oprima la Tecla de Selección Central **[MENÚ]**. Luego, seleccione **Prog y Herr** y oprima la Tecla de Selección Central **[OK]**.
- **2.** Seleccione **Memoria**, y luego oprima la Tecla de Selección Central **[OK]**.
- **3.** Seleccione un submenú:

**Opciones para Guardar/Memoria de Teléfono/Memoria de Tarjeta**

## **Opciones para Guardar**

Si al guardar un archivo desea seleccionar entre la memoria integrada del teléfono y la tarjeta de memoria:

- **1.** En el modo de reposo, oprima la Tecla de Selección Central **[MENÚ]**, seleccione **Prog y Herr**, y oprima la Tecla de Selección Central **[OK]**.
- **2.** Seleccione **Memoria**, y luego oprima la Tecla de Selección Central **[OK]**, **Opciones para Guardar**.
- **3.** Seleccione una de las siguientes configuraciones y luego oprima la Tecla de Selección Central **[OK]**.

#### **Fotos/Videos/Sonidos**

**4.** Seleccione **Memoria de Teléfono** o **Memoria de Tarjeta** y luego oprima la Tecla de Selección Central **[FIJAR]**.

## **Memoria de Teléfono y Memoria de Tarjeta**

Seleccione esta opción para mostrar la información en la memoria del teléfono y para eliminar o transferir los archivos guardados en la memoria del teléfono.

- **1.** En el modo de reposo, oprima la Tecla de Selección Central **[MENÚ]**, seleccione **Prog y Herr**, y oprima la Tecla de Selección Central **[OK]**.
- **2.** Seleccione **Memoria**, y luego oprima la Tecla de Selección Central **[OK]**, **Memoria de Teléfono** o **Memoria de Tarjeta**.
- **3.** Seleccione una de las siguientes configuraciones y luego oprima la Tecla de Selección Central **[OK]**.

**Memoria Usada/Mis Fotos/Mi Videos/Mis Timbres/Mi Música/ Mis Sonidos/Mis Contactos/Mover Todo a Tarjeta (Mover Todo a Teléfono)**

**4.** Oprima la Tecla Suave Derecha **[Opciones]** (**excluyendo Memoria Usada**, **Mover Todo a Tarjeta**, y **Mover Todo a Teléfono**).

- **5.** Seleccione **Borrar** si desea eliminar un archivo o **Mover** si desea mover un archivo a la memoria de tarjeta o a la de teléfono, y luego oprima la Tecla de Selección Central **[OK]**.
- **6.** Seleccione un archivo o un contacto, oprima la Tecla de Selección Central **[SUBRY]** o la Tecla Suave Derecha **[Subry Tod]**, y luego oprima la Tecla Suave Izquierda **[Hecho]**.
- **7.** Seleccione **Sí** y luego oprima la Tecla de Selección Central **[OK]**.

#### *NOTAS*

- Al seleccionar el ítem **Memoria Usada** en el paso 2, se visualizan la capacidad de memoria disponible, la capacidad usada, y la capacidad total.
- Al seleccionar el ítem **Mover Todo a Tarjeta** en el paso 2, todos los archivos almacenados en la Memoria de Teléfono se transfieren a la Memoria de Tarjeta.
- Al seleccionar el ítem **Mover Todo a Teléfono** en el paso 2, todos los archivos almacenados en la Memoria de Tarjeta se transfieren a la Memoria de Teléfono.
- No remover la tarjeta de memoria del teléfono mientras los archivos están transfiriéndose.
- Para ver la Memoria de Tarjeta, una tarjeta de memoria (se vende por separado) debe insertarse en su teléfono.

# **Modo USB**

Su teléfono tiene la capacidad de detectar automáticamente un cable USB (incluido en la caja) que se usa para conectar su teléfono a su PC.

**1.** En el modo de reposo, oprima la Tecla de Selección Central **[MENÚ]**. Luego, seleccione **Prog y Herr** y oprima la Tecla de Selección Central **[OK]**.

- **2.** Seleccione **Modo USB**, y luego oprima la Tecla de Selección Central **[OK]**.
- **3.** Seleccione una de las siguientes configuraciones y luego oprima la Tecla de Selección Central **[FIJAR]**.

**Modo de Sincronizar Medios/Modo Módem/ Preguntar en Plug**

#### *NOTAS*

- Antes de conectar su teléfono al PC mediante un cable USB, verifique que el teléfono queda cerrado.
- Mientras un cable USB está conectado a su teléfono, si se selecciona el **Modo de Sincronizar Medios** o **Modo Módem** Todas, las llamadas y la función de Bluetooth® estarán temporalmente deshabilitadas. Si el cable USB se desenchufa de su teléfono, esto hará posible generar y recibir llamadas y también habilitar la función de Bluetooth®.

# **Información de Teléfono Acceder a los Submenús de Información de Teléfono**

Para hacer visualizar la información sobre su teléfono:

- **1.** En el modo de reposo, oprima la Tecla de Selección Central **[MENÚ]**. Luego, seleccione **Prog y Herr** y oprima la Tecla de Selección Central **[OK]**.
- **2.** Seleccione **Info Tel**, y luego oprima la Tecla de Selección Central **[OK]**.
- **3.** Seleccione un submenú, y luego oprima la Tecla de Selección Central **[OK]**:

**Mi Número / Versión SW/HW / Glosario de Íconos / Actualización de SW**

Si desea ver su número de teléfono (MDN), su número de identificación del teléfono (MIN) y otra información del teléfono:

- **1.** En el modo de reposo, oprima la Tecla de Selección Central **[MENÚ]**, seleccione **Prog y Herr**, y oprima la Tecla de Selección Central **[OK]**.
- **2.** Seleccione **Info Tel**, y luego oprima la Tecla de Selección Central **[OK]**, **Mi Número**.

## **Versión SW/HW**

Si desea ver las versiones de Software, PRL, IRO, Explorador, Centro de Medios, Versiones MSUI y HW, y MEID, Cliente de Actualización de Software, Dirección BT Mac y el Código de fecha de garantía:

- **1.** En el modo de reposo, oprima la Tecla de Selección Central **[MENÚ]**, seleccione **Prog y Herr**, y oprima la Tecla de Selección Central **[OK]**.
- **2.** Seleccione **Info Tel**, y luego oprima la Tecla de Selección Central **[OK]**, **Versión SW/HW**.

## **Glosario de Íconos**

Para ver todos los íconos y sus significados:

- **1.** En el modo de reposo, oprima la Tecla de Selección Central **[MENÚ]**, seleccione **Prog y Herr**, y oprima la Tecla de Selección Central **[OK]**.
- **2.** Seleccione **Info Tel**, y luego oprima la Tecla de Selección Central **[OK]**, **Glosario de Íconos**.

### *NOTA*

Para más información sobre los íconos, véase la página 15.

# **Actualización de Software**

## **■ Estado de Actualización**

Para verificar el estado de una actualización de software:

**1.** En el modo de reposo, oprima la Tecla de Selección Central

**[MENÚ]**, seleccione **Prog y Herr**, y oprima la Tecla de Selección Central **[OK]**.

**2.** Seleccione **Info Tel**, y luego oprima la Tecla de Selección Central **[OK]**,  $\overline{4\text{cm}}$  Actualización de SW y la tecla  $\overline{12\text{cm}}$  Estado.

## **Verificar Nuevas Actualizaciones** I

Para verificar y ejecutar actualizaciones de software:

- **1.** En el modo de reposo, oprima la Tecla de Selección Central **[MENÚ]**, seleccione **Prog y Herr**, y oprima la Tecla de Selección Central **[OK]**.
- **2.** Seleccione **Info Tel**, y luego oprima la Tecla de Selección Central **[OK]**,  $\overline{4}$ <sup>GHI</sup>) Actualización de SW y la tecla  $\overline{2}$ ABC<sub>2</sub> Verificar lo **Nuevo**.
- **3.** Si hay una nueva actualización de software disponible, será descargada.
- **4.** Cuando la descarga finalice, oprima la Tecla de Selección Central **[OK]** o espere tres minutos para ejecutar la actualización de software.

## *¡Advertencia!*

Mientras la actualización está siendo procesada no será posible realizar ni recibir llamadas, ni siquiera llamadas de emergencia al 911.

#### *NOTAS*

- Una vez que la descarga de software finalizó, puede oprimir la Tecla Suave Izquierda **[Info]** para verificar el contenido de la actualización de software.
- Una vez que la descarga de software finalizó, puede oprimir la Tecla Suave Derecha **[Opciones]** y luego la tecla (12<sup>06</sup>) Aplazar para establecer el momento en el que la actualización de software deba comenzar.
- Una vez que la descarga de software finalizó, puede oprimir la Tecla Suave Derecha **[Opciones]** y luego la tecla **Rechazar** para descartar la actualización de software.

## **■ Instalación diferida del software**

En el caso de existir un software cuya actualización ha sido diferido, el ítem "Verificar lo Nuevo" cambia al "Instalar SW Aplazado". Al aceptar esta opción se ejecuta la actualización diferida del software.

- **1.** En el modo de reposo, oprima la Tecla de Selección Central **[MENÚ]**, seleccione **Prog y Herr**, y oprima la Tecla de Selección Central **[OK]**.
- **2.** Seleccione **Info Tel**, y luego oprima la Tecla de Selección Central **[OK]**,  $\overline{4\text{ cm}}$  **Actualización de SW** y la tecla  $\overline{2\text{ sec}}$  **Instalar SW Aplazado**.
- **3.** Seleccione **Sí**, y oprima la Tecla de Selección Central **[OK]**.

# **Wizard para el Arreglo Previo**

Con empleo del wizard usted puede programar, todo a la vez, las funciones de Sonidos de Llamada, Temas de Pantalla, Configuración de la Patalla Principal, Reloj Principal, y Reloj Frontal.

**1.** En el modo de reposo, oprima la Tecla de Selección Central **[MENÚ]**, seleccione **Prog y Herr** y oprima la Tecla de Selección Central **[OK]**.

- **2.** Seleccione **Genio de Programación**, y luego oprima la Tecla de Selección Central **[OK]**.
- **3.** Siga las instrucciones que se indican en la pantalla para esta programación.
	- **SONIDOS LLMD:** Seleccione **Sólo timbre**, **Sólo vibración**, **• Timbre y vibración** o **Ser silencioso**. Luego, oprima la Tecla de Selección Central **[FIJAR]** para guardar la programación hecha, u oprima la Tecla Suave Derecha **[Saltar]** para pasar a la subsiguiente programación.
	- **MOSTRAR TEMAS:** Seleccione **Blanco**, **Wireframe**, **Trekking**, **•** o **Choque**. Luego, oprima la Tecla de Selección Central **[FIJAR]** para guardar la programación hecha, u oprima la Tecla Suave Derecha **[Saltar]** para ir a la siguiente programación.
	- **PROG MENU:** Seleccione **Tab**, **Lista**, o **Cuadrícula**. Luego, **•** oprima la Tecla de Selección Central **[FIJAR]** para guardar la programación hecha, u oprima la Tecla Suave Derecha **[Saltar]** para ir a la siguiente programación.
	- **FORMATO DEL RELOJ PRINCIPAL:** Seleccione **Analógico**, **• Analógico Grande**, **Digital 12**, **Digital 12 Grande**, **Digital 24**, **Digital 24 Grande** o **Apagado**. Luego, oprima la Tecla de Selección Central **[FIJAR]** para guardar la programación hecha, u oprima la Tecla Suave Derecha **[Saltar]** para ir a la siguiente programación.
	- **FORMATO DEL RELOJ FRONTAL:** Seleccione **Digital**, **• Analógico** o **Apagado**. Luego, oprima la Tecla de Selección Central **[FIJAR]** para guardar la programación hecha, u oprima la Tecla Suave Derecha **[Saltar]** para pasar a la subsiguiente programación.

# **Explicación**

Usted puede visualizar los tutoriales para Push to Talk (PTT), G'zGEAR®, Dictado por Voz, o Lectura de Mensaje.

- **1.** En el modo de reposo, oprima la Tecla de Selección Central **[MENÚ]**, seleccione **Prog y Herr**, y oprima la Tecla de Selección Central **[OK]**.
- **2.** Seleccione **Explicación**, y luego oprima la Tecla de Selección Central **[OK]**.
- **3.** Seleccione uno de los siguientes tutoriales, y luego oprima la Tecla de Selección Central **[OK]**.

### **Push to Talk (PTT)/G'zGEAR/Dictado por Voz/Lectura de Msg**

# **Seguridad Seguridad**

# **Información de seguridad de la TIA**

Lo que sigue es la Información completa de seguridad de la TIA (Asociación de la industria de las telecomunicaciones) sobre teléfonos inalámbricos de mano.

## **■ Sugerencias para un funcionamiento más eficiente**

No toque sin necesidad la antena cuando el teléfono esté en uso. El contacto con la antena afecta la calidad de las comunicaciones y puede producir un innecesario exceso de consumo del teléfono.

## ■ Manejo

Hablar por teléfono mientras conduce es extremadamente peligroso y es ilegal en algunos estados. Recuerde, la seguridad es lo más importante. Compruebe las leyes y reglamentos referidos al uso de teléfonos inalámbricos en las áreas donde usted maneja y cúmplalas siempre.

Si debe utilizar el teléfono mientras conduce:

- Preste toda su atención al conducir. Manejar con seguridad es su primera responsabilidad.
- Opere con manos libres y/o de un toque, use marcado rápido y los modos de respuesta automática.
- Salga del camino y estaciónese antes de hacer o recibir una llamada.

Las bolsas de aire (air bags) se despliegan con gran fuerza. NO ubique objetos, incluyendo equipos inalámbricos fijos o portátiles, en el área de la bolsa de aire o despliegue de la misma.

Si los equipos inalámbricos en el vehículo están instalados inadecuadamente y la bolsa de aire se despliega, puede provocar heridas graves.

#### 202Download from Www.Somanuals.com. All Manuals Search And Download.

#### *¡Advertencia!*

El incumplimiento de estas instrucciones puede causar heridas personales graves y posibles daños a la propiedad.

### ■ Dispositivos Electrónicos

Su teléfono inalámbrico portátil es un transmisor y receptor de radio de baja frecuencia. Cuando está ENCENDIDO, recibe y también emite señales de radiofrecuencia (RF).

La mayoría del equipo electrónico moderno está blindado contra las señales de RF. Sin embargo, algunos equipos electrónicos pueden no estar blindados contra las señales de RF de su teléfono inalámbrico. Por lo tanto, el uso de su teléfono se debe limitar a determinadas situaciones.

#### **Marcapasos**

La Asociación de fabricantes de la industria médica recomienda una separación mínima de quince centímetros o seis (6) pulgadas entre el teléfono inalámbrico de mano y un marcapasos para evitar la posible interferencia con éste. Estas recomendaciones son coherentes con las investigaciones independientes y las recomendaciones de Investigación en tecnología inalámbrica.

Nunca se acerque a menos de seis (6) pulgadas (15 cm) de una persona que tenga un marcapasos implantado mientras usa el teléfono. Hacerlo puede tener como resultado una interferencia con el funcionamiento del marcapasos.

Las personas con marcapasos:

- Deben SIEMPRE mantener el teléfono a más de quince centímetros (seis pulgadas) del marcapasos cuando el teléfono esté encendido;
- No deben llevar el teléfono en un bolsillo del pecho. •
- Deben usar la oreja opuesta al marcapasos para reducir al mínimo la posibilidad de interferencia.

#### Download from Www.Somanuals.com. All Manuals Search And Download.

Deben apagar el teléfono de inmediato si tienen motivo para • sospechar que está ocurriendo una interferencia.

## **Aparatos para la sordera**

Algunos teléfonos inalámbricos digitales pueden interferir con algunos aparatos para la sordera. En caso de presentarse tal interferencia, es recomendable que consulte con su proveedor de servicio (o llame a la línea de servicio al cliente para comentar las opciones a su alcance).

## **Otros dispositivos médicos**

Si usa cualquier otro dispositivo médico personal, consulte al fabricante de dicho dispositivo para saber si está adecuadamente blindado contra la energía de RF externa. Su médico puede ayudarle a obtener esta información.

## **Centros de atención médica**

Apague el teléfono cuando esté en instalaciones de atención médica en las que haya letreros que así lo indiquen. Los hospitales o las instalaciones de atención médica pueden emplear equipos que podrían ser sensible a la energía de RF externa.

## **Vehículos** I

Las señales de RF pueden afectar a los sistemas electrónicos mal instalados o blindados de manera inadecuada en los vehículos automotores. Pregunte al fabricante o a su representante respecto de su vehículo.

También debe consultar al fabricante de cualquier equipo que haya añadido a su vehículo.

### ■ Instalaciones con letreros

Apague el teléfono en cualquier instalación donde así lo exijan los letreros de aviso.

## **Aeronaves** I

Los reglamentos de la FCC prohíben el uso del teléfono en el aire. Apague el teléfono antes de abordar una aeronave.

Siempre solicite y obtenga el consentimiento y la aprobación previos de un representante autorizado de la aerolínea antes de usar su teléfono a bordo de una aeronave. Siempre siga las instrucciones de los representantes de la aerolínea cada vez que use el teléfono a bordo de una aeronave, para evitar cualquier interferencia posible con los equipos electrónicos aéreos.

## **E** Areas de explosivos

Para evitar la interferencia en zonas donde se realicen explosiones, apague el teléfono cuando esté en estos sitios o en áreas con letreros que indiquen: "Apague las radios de dos vías". Obedezca todos los letreros e instrucciones.

## **■ Atmósfera potencialmente explosiva**

Apague el teléfono cuando esté en un área con una atmósfera potencialmente explosiva y obedezca todos los letreros e instrucciones. Las chispas en dichas áreas pueden causar una explosión o un incendio que den como resultado lesiones personales o incluso la muerte.

*205*Seguridad Las áreas con una atmósfera potencialmente explosiva están claramente marcadas con frecuencia, pero no siempre. Entre las áreas potenciales tenemos: las áreas de abastecimiento de combustible (como las gasolineras), bajo tapa en barcos, instalaciones de almacenamiento o transferencia de combustible o sustancias químicas, vehículos que usen gas de petróleo licuado

### Download from Www.Somanuals.com. All Manuals Search And Download.<sub>205</sub>

(como propano o butano), áreas en las que el aire contenga sustancias químicas o partículas (como granos, polvo o polvo metálico) y cualquier otra área en la que normalmente sería recomendable que apagara el motor de su vehículo.

# **Información de seguridad para la exposición a radiofrecuencias de la Comisión Federal de Comunicaciones (FCC)**

#### *¡Advertencia!*

Lea esta información antes de usar.

En agosto de 1996 la Comisión Federal de Comunicaciones (FCC) de los Estados Unidos con su medida del Informe y Orden FCC 96-326 adoptó un estándar de seguridad actualizado para la exposición de personas a la energía electromagnética de radiofrecuencia emitida por los transmisores regulados por la FCC. Esos lineamientos son congruentes con el estándar de seguridad que establecieron con anterioridad tanto los Estados Unidos como los organismos internacionales de normalización. El diseño de este teléfono cumple con los lineamientos de la FCC y estas normas internacionales.

#### **Funcionamiento cerca del cuerpo** I

Este dispositivo fue puesto a prueba para funciones típicas cerca del cuerpo, con la parte posterior del teléfono a 2,0 cm del cuerpo. Para mantener el cumplimiento con los requisitos de la FCC sobre la exposición a la radiofrecuencia, use sólo broches para cinturón, fundas o accesorios similares que mantengan una distancia de separación de 2,0 cm entre el cuerpo del usuario y la parte posterior del teléfono, incluyendo la antena. Los broches para cinturón, fundas y accesorios similares utilizados no deben contener piezas 206Download from Www.Somanuals.com. All Manuals Search And Download. metálicas en su ensamblaje. El uso de accesorios que no cumplan estos requisitos puede desobedecer los requisitos de la FCC sobre la exposición a la radiofrecuencia y por lo tanto debe evitarse.

## ■ Información de SAR **ESTE MODELO DE TELÉFONO CUMPLE CON LOS REQUISITOS GUBERNAMENTALES DE EXPOSICIÓN A LAS ONDAS DE RADIO.**

Este modelo de teléfono cumple con los requisitos gubernamentales de exposición a las ondas de radio. Su teléfono inalámbrico es un transmisor y receptor de radio.

Está diseñado y fabricado para que no supere los límites de emisión para la exposición a energía de radiofrecuencia (RF) establecidos por la Comisión Federal de Comunicaciones del gobierno de EE.UU. Estos límites son parte de unos lineamientos generales y establecen los niveles permitidos de energía de radiofrecuencia para la población en general. Estos lineamientos están basados en estándares que desarrollaron organizaciones científicas independientes por medio de una evaluación periódica y exhaustiva de los estudios científicos. Los estándares incluyen un notable margen de seguridad diseñado para garantizar la salud de todas las personas sin importar su edad o condición física.

*207*Seguridad El estándar de exposición para los teléfonos celulares inalámbricos emplea una unidad de medida llamada Tasa de absorción específica o SAR. El límite de SAR establecido por la FCC es de 1,6 W/kg. Las pruebas de SAR se realizan usando posiciones de funcionamiento estándar especificadas por la FCC con el teléfono transmitiendo a su nivel de energía certificado más alto en todas las bandas de frecuencia probadas. Aunque la SAR se determina al nivel de potencia más alto certificado, el nivel de SAR real del teléfono en funcionamiento puede estar muy por debajo del valor máximo. Dado que el teléfono está diseñado para funcionar a varios niveles de Download from Www.Somanuals.com. All Manuals Search And Download.<sub>207</sub>

potencia para usar sólo la necesaria para llegar a

la red, en general, mientras más cerca esté de una antena de estación de base inalámbrica, menor será la emisión de potencia. Antes de que un modelo de teléfono esté disponible para su venta al público, debe probarse y certificarse ante la FCC que demostrar que no supera el límite establecido por el gobierno para la exposición segura. Las pruebas se realizan en posiciones y ubicaciones (por ejemplo, en la oreja y llevándolo en el cuerpo) según lo demanda la FCC para cada modelo.

El valor SAR más alto de este modelo de teléfono cuando se probó usándolo cerca del oído es de 0,53 W/kg y al usarlo en el cuerpo, como se describe en esta guía del usuario es de 0,81 W/kg (las mediciones de uso en el cuerpo difieren según los modelos de teléfono en función de los accesorios disponibles y los requisitos de la FCC). Aun cuando puede haber diferencias entre los niveles de SAR de varios teléfonos y en varias posiciones, todos ellos cumplen el requisito gubernamental para una exposición segura.

La FCC ha otorgado una Autorización de equipo para este modelo de teléfono con todos los niveles de SAR reportados y evaluados en cumplimiento de los lineamientos de emisión de radiofrecuencias de la FCC.

La información sobre SAR de este modelo de teléfono está archivada con la FCC y puede encontrarse en la sección Display Grant (Mostrar subvención) de

http://www.fcc.gov/oet/ea/fccid después de buscar la ID TYKNX9300 de la FCC. Se puede encontrar información adicional sobre Tasas de absorción específica (SAR) en el

sitio Web de la Asociación de la Industria de las Telecomunicaciones Celulares (Cellular Telecommunications Industry Association, CTIA) en http://www.ctia.org.

\* En Estados Unidos y Canadá, el límite de SAR de los teléfonos celulares usados por el público es de 1.6 watts/kg (W/kg)

 $208$ Download from Www.Somanuals.com. All Manuals Search And Download.

promediados sobre un gramo de tejido. El estándar incluye un margen sustancial de seguridad para dar una protección adicional al público y para tomar en cuenta cualquier variación en las mediciones.

Este equipo ha sido probado y cumple con los límites para dispositivos digitales de Clase B expresados en la Parte 15 de las Reglas de la FCC. Estos límites se han fijado para ofrecer una protección razonable contra interferencias en instalaciones residenciales. Este equipo genera, usa y puede emitir energía de radiofrecuencia y, si no se instala y utiliza según las instrucciones, puede causar interferencias en las comunicaciones de radio. Sin embargo, este aviso no es una garantía de que la interferencia no se producirá en una determinada instalación. Si este equipo causa interferencias a la recepción de televisión que puedan determinarse apagando y encendiendo el equipo, el usuario puede probar alguna de las siguientes medidas:

- Reorientar o cambiar de lugar la antena receptora.
- Aumentar la distancia entre el equipo y el receptor. •
- Conectar el equipo a una toma de corriente que esté en un circuito distinto al del receptor.
- Consultar al distribuidor o a un experto en radio/TV. •

## ■ Información sobre el Cumplimiento de las Reglas **FCC**

Este dispositivo cumple con la parte 15 del reglamento de la FCC. Su operación está sujeta a las siguientes dos condiciones:

(1) Este dispositivo no puede generar interferencia nociva, y

(2) Este dispositivo debe aceptar cualquier interferencia recibida. Inclusive la interferencia que pueda provocar un funcionamiento inadecuado.

### **PRECAUCIÓN**

El usuario que introduzca cambios o modificaciones en la unidad sin aprobación expresa del fabricante hará nula la autoridad de usuario para operar el equipo.

# **Información de FDA**

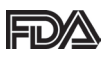

Administración de Drogas y Alimentos de los Estados Unidos Hechos acerca de los teléfonos celulares Información al consumidor acerca de los teléfonos inalámbrico

## **¿Qué tipos de teléfonos son el tema de esta**  I **actualización?**

El término "teléfonos inalámbricos" se refiere a los teléfonos inalámbricos de mano con antenas interconstruidas, con frecuencia llamados teléfonos "celulares", "móviles" o "PCS". Estos tipos de teléfonos inalámbricos pueden exponer al usuario a una energía de radiofrecuencia (RF) mensurable debido a la corta distancia entre el teléfono y la cabeza del usuario. Estas exposiciones a RF están limitadas por los lineamientos de seguridad de la FCC que se desarrollaron con indicaciones de la FDA y otras dependencias federales de salud y seguridad. Cuando el teléfono se encuentra a distancias mayores del usuario, la exposición a RF es drásticamente menor, porque la exposición a RF de una persona disminuye rápidamente al incrementarse la distancia de la fuente. Los así llamados "teléfonos inalámbricos" que tienen una unidad de base conectada al cableado telefónico de una casa habitualmente funcionan a niveles de potencia mucho menores y por tanto producen exposiciones a RF que están muy por debajo de los límites de seguridad de la FCC.

## **¿Representan un riesgo para la salud los teléfonos**  I **inalámbricos?**

La evidencia científica disponible no muestra que haya ningún problema de salud asociado con el uso de teléfonos inalámbricos. Sin embargo, no hay pruebas de que los teléfonos inalámbricos sean totalmente seguros.

Los teléfonos inalámbricos emiten bajos niveles de energía de radiofrecuencia (RF) en el rango de microondas cuando se usan. También emiten muy bajos niveles de RF cuando están al estar visualizada la pantalla de reposo. Mientras que altos niveles de RF pueden producir efectos en la salud (calentando los tejidos), la exposición a RF de bajo nivel no produce efectos de calentamiento y no causa efectos conocidos adversos para la salud. Muchos estudios sobre la exposición a RF de bajo nivel no han encontrado ningún efecto biológico. Algunos estudios han sugerido que puede haber algunos efectos biológicos, pero tales conclusiones no se han visto confirmadas por investigaciones adicionales. En algunos casos, los investigadores han tenido dificultades en reproducir tales estudios o en determinar el motivo de las inconsistencias en los resultados.

## **¿Cuál es el papel de la FDA en cuanto a que los**  I **teléfonos inalámbricos sean seguros?**

Según las leyes, la FDA no comprueba la seguridad de los productos para el consumidor que emitan radiación antes de que puedan venderse, como sí lo hace con los nuevos medicamentos o dispositivos médicos. No obstante, la agencia tiene autoridad para emprender acciones si se demuestra que los teléfonos inalámbricos emiten energía de radiofrecuencia (RF) a un nivel que sea peligroso para el usuario. En tal caso, la FDA podría exigir a los fabricantes de teléfonos inalámbricos que informaran a los usuarios del riesgo para la salud y reparar, reemplazar o sacar del mercado los teléfonos de modo que deje de existir el riesgo. Aunque los datos Download from Www.Somanuals.com. All Manuals Search And Download. científicos existentes no justifican que la FDA emprenda acciones reglamentarias, la agencia ha instado a la industria de los teléfonos inalámbricos para que dé determinados pasos, entre ellos los siguientes:

- Apoyar la investigación necesaria sobre los posibles efectos biológicos de las radiofrecuencias del tipo que emiten los teléfonos inalámbricos,
- Diseñar teléfonos inalámbricos de tal modo que se minimice la exposición del usuario a RF que no sea necesaria para la función del dispositivo y
- Cooperar para dar a los usuarios de teléfonos inalámbricos la mejor información sobre los posibles efectos del uso de los teléfonos inalámbricos sobre la salud humana.

La FDA pertenece a un grupo de trabajo interinstitucional de dependencias federales que tienen responsabilidad en distintos aspectos de la seguridad de la RF para garantizar la coordinación de esfuerzos a nivel federal.

Las siguientes instituciones pertenecen a este grupo de trabajo:

- National Institute for Occupational Safety and Health (Instituto nacional para la seguridad y salud laborales)
- Environmental Protection Agency (Agencia de protección medioambiental)
- Comisión Federal de Comunicaciones •
- Occupational Safety and Health Administration (Administración de la seguridad y salud laborales)

National Telecommunications and Information Administration • (Administración nacional de telecomunicaciones e información) El National Institutes of Health también participa en algunas actividades del grupo de trabajo interinstitucional. La FDA comparte las responsabilidades reglamentarias sobre los teléfonos inalámbricos con la Comisión federal de comunicaciones 212Download from Www.Somanuals.com. All Manuals Search And Download. (FCC). Todos los teléfonos que se venden en EE.UU. deben cumplir con los lineamientos de seguridad de la FCC que limitan la exposición a radiofrecuencias. La FCC depende de la FDA y de otras instituciones de salud para las cuestiones de seguridad de los teléfonos inalámbricos.

La FCC también regula las estaciones de base de las cuales dependen los teléfonos inalámbricos. Mientras que estas estaciones de base funcionan a una potencia mayor que los teléfonos inalámbricos mismos, la exposición a RF que recibe la gente de estas estaciones de base es habitualmente miles de veces menor de la que pueden tener procedente de los teléfonos inalámbricos. Las estaciones de base, por tanto no están sujetas a las cuestiones de seguridad que se analizan en este documento.

## **¿Cuáles son los resultados de la investigación que**  I **ya se ha realizado?**

La investigación realizada hasta la fecha ha producido resultados contradictorios y muchos estudios han sufrido de fallas en sus métodos de investigación. Los experimentos con animales que investigan los efectos de la exposición a las energías de radiofrecuencia (RF) características de los teléfonos inalámbricos han producido resultados contradictorios que con frecuencia no pueden repetirse en otros laboratorios. Algunos estudios con animales, sin embargo, sugieren que bajos

niveles de RF podrían acelerar el desarrollo del cáncer en animales de laboratorio. Sin embargo, muchos de los estudios que mostraron un desarrollo de tumores aumentado usaron animales que habían sido alterados genéticamente o tratados con sustancias químicas causantes de cáncer de modo que estuvieran predispuestos a desarrollar cáncer aún sin la presencia de una exposición a RF. Otros estudios expusieron a los animales a RF durante períodos de hasta 22 horas al día.

Estas condiciones no se asemejan a las condiciones bajo las cuales la gente usa los teléfonos inalámbricos, de modo que no sabemos con certeza qué significan los resultados de dichos estudios para la salud humana.

Tres grandes estudios epidemiológicos se han publicado desde diciembre de 2000. Entre ellos, los estudios investigaron cualquier posible asociación entre el uso de teléfonos inalámbricos y el cáncer primario del cerebro, glioma, meningioma, o neuroma acústico, tumores del cerebro o de la glándula salival, leucemia u otros tipos de cáncer. Ninguno de los estudios demostró la existencia de ningún efecto dañino para la salud originado en la exposición a RF de los teléfonos inalámbricos. No obstante, ninguno de los estudios puede responder a preguntas sobre la exposición a largo plazo, ya que el período promedio de uso del teléfono en estos estudios fue de alrededor de tres años.

## **¿Qué investigaciones se necesitan para decidir si**  I **la exposición a RF de los teléfonos inalámbricos representa un riesgo para la salud?**

Una combinación de estudios de laboratorio y estudios epidemiológicos de gente que utiliza teléfonos inalámbricos efectivamente proporcionaría algunos de los datos necesarios. Dentro de algunos años se podrán realizar estudios de exposición animal durante toda la vida. Sin embargo, se necesitarían grandes cantidades de animales para proporcionar pruebas confiables de un efecto promotor del cáncer, si existiera. Los estudios epidemiológicos pueden proporcionar datos directamente aplicables a poblaciones humanas, pero puede ser necesario un seguimiento de 10 años o más para proporcionar respuestas acerca de algunos efectos sobre la salud, como lo sería el cáncer. Esto se debe a que al intervalo entre el momento de la exposición a un agente cancerígeno y el momento en que se desarrollan los tumores, en caso de hacerlo,

puede ser de muchos, muchos años. La interpretación de los estudios epidemiológicos se ve entorpecida por la dificultad de medir la exposición real a RF durante el uso cotidiano de los teléfonos inalámbricos. Muchos factores afectan esta medición, como el ángulo al que se sostiene el teléfono, o el modelo de teléfono que se usa.

## **¿Qué está haciendo la FDA para averiguar más**  I **acerca de los posibles efectos en la salud de la RF de los teléfonos inalámbricos?**

La FDA está trabajando con el U.S. National Toxicology Program (Programa nacional de toxicología de EE.UU.) y con grupos de investigadores en todo el mundo para asegurarse de que se lleven a cabo estudios de alta prioridad con animales para ocuparse de importantes preguntas referentes a los efectos de la exposición a la energía de radiofrecuencia (RF).

La FDA ha sido un participante líder en el Proyecto de campos electromagnéticos (EMF) internacional de la Organización Mundial de la Salud desde su origen en 1996. Un importante resultado de este trabajo ha sido el desarrollo de una agenda detallada de necesidades de investigación que ha impulsado el establecimiento de nuevos programas de investigación por todo el mundo. El proyecto también ha ayudado a desarrollar una serie de documentos de información pública sobre temas de EMF.

*215*Seguridad La FDA y la Asociación de Telecomunicaciones e Internet Celular (CTIA) tienen un Acuerdo de investigación y desarrollo en colaboración (CRADA) formal para realizar investigaciones sobre la seguridad de los teléfonos inalámbricos. La FDA proporciona la supervisión científica, recibiendo informes de expertos de organizaciones gubernamentales, de la industria y académicas. La investigación patrocinada por la CTIA se realiza por medio de contratos con investigadores independientes. La investigación inicial incluirá tanto estudios de laboratorio como estudios de los usuarios Download from Www.Somanuals.com. All Manuals Search And Download.
de teléfonos inalámbricos.

El CRADA también incluirá una amplia evaluación de las necesidades de investigación adicionales en el contexto de los más recientes desarrollos de investigación del mundo.

## **¿Qué pasos puedo dar para reducir mi exposición**  I **a la energía de radiofrecuencia de mi teléfono inalámbrico?**

Si estos productos presentan un riesgo, cosa que en este momento no sabemos que ocurra, es probablemente muy pequeño. Pero si le preocupa evitar incluso los riesgos potenciales, puede tomar en cuenta estos consejos sencillos para reducir al mínimo su exposición a la energía de radiofrecuencia (RF). Dado que el tiempo es un factor clave en la cantidad de exposición que una persona puede recibir, la reducción del tiempo dedicado al uso de teléfonos inalámbricos reducirá la exposición a RF.

Si debe mantener conversaciones prolongadas con teléfonos • inalámbricos todos los días, puede aumentar la distancia entre su cuerpo y la fuente de la RF, dado que el nivel de exposición cae drásticamente con la distancia. Por ejemplo, podría usar un auricular y llevar el teléfono inalámbrico lejos del cuerpo o usar teléfonos inalámbricos conectados a una antena remota.

Reiteramos que los datos científicos no demuestran que los teléfonos inalámbricos sean dañinos. Pero si le preocupa la exposición a RF de estos productos, puede usar medidas como las descritas arriba para reducir su exposición a RF producto del uso de teléfonos inalámbricos.

## **¿Qué hay del uso de teléfonos inalámbricos por**  I **parte de los niños?**

La evidencia científica no muestra ningún peligro para los usuarios de teléfonos inalámbricos, incluidos los niños y adolescentes. Si desea reducir la exposición a la energía de radiofrecuencia (RF), las medidas arriba indicadas se aplicarían a niños y adolescentes que usen teléfonos inalámbricos. La reducción del tiempo de uso de teléfonos inalámbricos y aumentar la distancia entre el usuario y la fuente de RF disminuirá la exposición a RF.

Algunos grupos patrocinados por otros gobiernos han aconsejado que se desaliente el uso de teléfonos inalámbricos del todo para los niños. Por ejemplo, el gobierno del Reino Unido distribuyó volantes con una recomendación similar en diciembre de 2000. Señalaron que no hay pruebas de que el uso de teléfonos inalámbricos cause tumores cerebrales u otros efectos dañinos. Su recomendación para que se limitara el uso de teléfonos inalámbricos por parte de los niños era estrictamente precautoria, no estaba basada en ninguna evidencia científica de que exista ningún riesgo para la salud.

### **¿Los equipos manos libres para teléfonos**  I **inalámbricos reducen los riesgos de la exposición a las emisiones de RF?**

Ya que no existen riesgos conocidos de la exposición a emisiones de RF de los teléfonos inalámbricos, tampoco existe una razón para creer que los equipos manos libres reducen dichos riesgos. Los equipos manos libres pueden ser utilizados con teléfonos inalámbricos para su conveniencia y comodidad. Estos sistemas reducen la absorción de la energía de RF en la cabeza debido a que el teléfono, que es la fuente de las emisiones de RF, no estará colocado contra la cabeza.

Por otro lado, si el teléfono se encuentra en la cintura u otra parte del cuerpo mientras está en uso, entonces esa parte del

cuerpo absorberá más energía de RF. Se exige que los teléfonos inalámbricos comercializados en los EE.UU. reúnan los requisitos de seguridad independientemente de si se utilizan contra la cabeza o el cuerpo. Cualquier configuración debe ser conforme al límite de seguridad.

## **¿Realmente funcionan los accesorios de los**  I **teléfonos inalámbricos que afirman que protegen la cabeza de la radiación de RF?**

Ya que no existen riesgos conocidos de la exposición a emisiones de RF de los teléfonos inalámbricos, tampoco existe una razón para creer que los accesorios que afirman que protegen la cabeza de estas emisiones reduzcan dichos riesgos. Algunos productos que afirman que protegen al usuario de la absorción de RF utilizan estuches especiales para teléfonos, mientras que otros requieren tan sólo de un accesorio metálico sujetado al teléfono. Los estudios han demostrado que, por lo general, estos productos no funcionan como se lo anuncia. A diferencia de los equipos "manos libres", estos supuestos "escudos" pueden interferir en el funcionamiento adecuado del teléfono. Se puede forzar el teléfono para que incremente su poder con el fin de lograr una determinada compensación, lo que puede provocar un aumento en la absorción de RF. En febrero de 2002, la Comisión Federal de Comercio (FTC) denunció a dos compañías que vendían dispositivos y que alegaban que éstos protegían a los usuarios de teléfonos inalámbricos de la radiación, por realizar declaraciones fraudulentas e injustificadas. De acuerdo con la FTC, los demandados carecían de una base razonable para respaldar su declaración.

## **¿Qué hay de la interferencia de los teléfonos**  I **inalámbricos con el equipo médico?**

La energía de radiofrecuencia (RF) de los teléfonos inalámbricos puede interactuar con algunos dispositivos electrónicos. Por este motivo, la FDA ayudó al desarrollo de un método de prueba detallado para medir la interferencia electromagnética (EMI) de los teléfonos inalámbricos en los marcapasos implantados y los desfibriladores. El método de prueba ahora es parte de un estándar patrocinado por la Asociación para el avance de la instrumentación médica (Association for the Advancement of Medical Instrumentation, AAMI). El borrador final, un esfuerzo conjunto de la FDA, los fabricantes de dispositivos médicos y otros grupos, se concluyó a fines de 2000. Este estándar permitirá a los fabricantes asegurarse de que los marcapasos cardiacos y los desfibriladores estén a salvo de EMI de teléfonos inalámbricos.

La FDA ha probado aparatos para la sordera para determinar si reciben interferencia de los teléfonos inalámbricos de mano y ayudó a desarrollar un estándar voluntario patrocinado por el Instituto de Ingenieros en Electrónica y Electricidad (IEEE). Este estándar especifica los métodos de prueba y los requisitos de desempeño de los aparatos para la sordera y los teléfonos inalámbricos de modo que no ocurra ninguna interferencia cuando una persona use al mismo tiempo un teléfono y un aparato para la sordera que sean "compatibles". Este estándar fue aprobado por la IEEE en 2000. La FDA sigue supervisando el uso de los teléfonos inalámbricos para detectar posibles interacciones con otros dispositivos médicos. Si se determinara que se presenta una interferencia dañina, la FDA realizará las pruebas necesarias para evaluar la interferencia y trabajará para resolver el problema.

Para obtener mayor información, visite el sitio Web de la FDA en http://www.fda.gov (bajo "c" en el indice tematico, selecciona Cell Phones [telefonos celulares] > Research [investigacion]).

## **Llamadas de emergencia**

Nunca dependa exclusivamente de su teléfono inalámbrico para comunicaciones esenciales (por ej., emergencias médicas), si puede evitarlo, ya que el teléfono inalámbrico requiere de una combinación compleja de señales de radio, estaciones repetidoras y redes terrestres para su funcionamiento. Por consiguiente, no siempre será posible realizar llamadas de emergencia bajo cualquier circunstancia con cualquiera de los sistemas de teléfonos inalámbricos. Sin embargo, su teléfono inalámbrico puede ser el único medio de comunicación disponible en la escena de un accidente. Cuando realice una llamada de emergencia, siempre brinde al receptor toda la información necesaria de la forma más precisa posible. Nunca finalice una llamada de emergencia hasta que haya recibido la aclaración para hacerlo.

#### ■ Normas del 911 mejorado (Enhanced 911 ó E911) de **la FCC Antecedentes históricos**

La Comisión Federal de Comunicaciones (FCC) exige que las empresas de comunicaciones inalámbricas transmitan tanto la información específica de la ubicación en latitud y longitud (Identificación automática de ubicación = ALI) como las llamadas al "911" a los puntos de respuesta de seguridad pública (PSAP) para identificar la ubicación de la persona que llama en caso de emergencia. Por lo general, las normas exigen que las empresas de comunicaciones identifiquen la ubicación de la persona que llama al E911 dentro de los 50 metros de la ubicación real para el 67 por ciento de las llamadas y dentro de los 150 metros de la ubicación real para el 95 por ciento de las llamadas.

## ■ Capacidad de ALI del CASIO G'zOne Ravine<sup>™</sup>

El Ravine™ es un teléfono apto para ALI equipado con un receptor GPS (Sistema de Posicionamiento Global) que es compatible con una red de satélites GPS apta para ALI que cumple con los requisitos de ALI de la FCC.

La conformidad de la red con los requisitos de la FCC mencionados anteriormente depende de: (a) el uso de tecnología digital mediante la red inalámbrica; (b) que las señales del satélite GPS puedan alcanzar el teléfono (por e j., estas transmisiones no siempre funcionan en espacios cerrados); y (c) que las señales del teléfono alcancen las "estaciones base" (las condiciones atmosféricas y ambientales pueden causar variaciones en el teléfono al recibir la intensidad de la señal).

La transmisión de la información de ALI también está sujeta, en parte, a las restricciones del sistema dentro de la red inalámbrica a la que se transmite la señal del E911 y sobre la cual PCD no tiene control. Por último, se informa a los clientes que la capacidad de ALI del Ravine se utilizará únicamente con fines del E911.

## **911 en modo de bloqueo**

El servicio de llamada al "911" está disponible incluso en el modo de bloqueo.

- **1.** Digite "911" y luego oprima la tecla Send (Enviar).
- **2.** El teléfono establece la conexión.
- **3.** El teléfono sale del modo de bloqueo durante 5 minutos.
- **4.** Para salir del modo de emergencia, oprima la tecla End/Power.

## **911 cómo utilizar cualquier sistema disponible**

- **1.** Digite "911" y luego oprima la tecla Send (Enviar).
- **2.** El teléfono establece la conexión.
- **3.** El teléfono continúa en el modo de emergencia durante 5 minutos.
- **4.** Para salir del modo de emergencia, oprima la tecla End/Power.

## **Cumplimiento de otras regulaciones de la FCC**

## **Procedimientos de funcionamiento**

Nunca viole ninguna de las siguientes Normas y Regulaciones de la FCC cuando utilice su Teléfono celular. Dichas violaciones serán penadas con multas, el encarcelamiento o ambos.

- Nunca utilice un lenguaje obsceno, indecente o profano. •
- Nunca utilice su teléfono celular para enviar llamadas falsas de socorro.
- Nunca intervenga o intercepte de alguna manera una llamada telefónica, a menos que haya obtenido con anticipación el consentimiento de las partes que participan de la llamada.
- Nunca realice llamadas anónimas para perturbar, hostigar u ofender a otras personas.
- Nunca transfiera el pago a otra cuenta sin autorización, para evitar abonar el servicio.
- Nunca interfiera otras comunicaciones de radio deliberadamente o con malicia.
- Nunca se rehuse a ceder la línea cuando le informen que es necesaria para realizar una llamada de emergencia. Así mismo, nunca tome posesión de una línea al afirmar falsamente que la necesita para una emergencia.

## **Seguridad general Precauciones**

Su teléfono inalámbrico portátil es un equipo de alta calidad. Antes de utilizarlo, lea todas las instrucciones y las notas de precaución sobre el producto, la batería y el adaptador/cargador.

El incumplimiento de las instrucciones que se detallan a continuación podría resultar en una lesión corporal y/o daño a la propiedad graves debido a filtraciones de líquidos, incendio o ruptura de la batería.

NO utilice o guarde este equipo en un lugar expuesto a altas 222Download from Www.Somanuals.com. All Manuals Search And Download. temperaturas, como por ejemplo, cerca de una llama abierta o un equipo que emita calor.

NO deje caer el aparato y no lo someta a impactos fuertes. Cuando no lo utilice, colóquelo sobre una superficie firme a fin de prevenir posibles daños debido a la inestabilidad.

NO exponga este equipo a la lluvia o a bebidas derramadas.

NO utilice accesorios no autorizados.

NO desarme el teléfono o sus accesorios. Si su unidad requiere un servicio o una reparación, llévelo a un centro autorizado de servicios para celulares de PCD. Si la unidad es desarmada, puede existir el riesgo de descarga eléctrica o incendio.

NO coloque este equipo dentro de un microondas o receptáculo presurizado. Puede causar una explosión, la falla del producto o un incendio.

NO arroje este equipo al fuego o al calor. Puede causar una explosión o un incendio.

NO ocasione un cortocircuito en la terminal. También, proteja la terminal para que los objetos conductores, como metal o mina de un lápiz, no hagan contacto con o queden atrapados en la terminal. Puede causar un incendio o la falla del producto.

Al conectar el Cargador USB de Pared, no exponga la correa de metal o el accesorio al enchufe. Puede causar un incendio, una descarga eléctrica, una lesión o una falla del producto.

Para evitar el riesgo de descargas eléctricas, no utilice este equipo mientras hay una tormenta eléctrica en el exterior.

El equipo no es a prueba de agua. Al colocarlo debajo del grifo o la ducha y someterlo a la presión del agua o al sumergirlo en agua durante mucho tiempo, la garantía perderá su validez debido a que el equipo se convertirá en un objeto no reparable. Si, por accidente, derrama sobre el equipo un líquido, como por ejemplo agua, quite el líquido con un paño limpio y seco. Al utilizar este equipo adherido con líquidos, puede causar una acumulación de calor, un incendio,

la falla del producto o una descarga eléctrica. Este dispositivo no es resistente al calor. No lo coloque dentro de un baño caliente o en jabón líquido. Nunca toque la terminal de carga del equipo con su mano o los dedos. Puede causar una descarga eléctrica, lesión o falla del producto. Si el dispositivo no completa la recarga dentro del período de tiempo especificado, detenga la carga. Puede causar un derrame, una acumulación de calor, una explosión o un incendio. Si el aparato se daña al dejarlo caer y las piezas internas quedan al descubierto, no toque estas piezas expuestas. Puede recibir una descarga eléctrica o lesionarse con las piezas dañadas. Llame al servicio de atención al cliente para obtener asistencia.

No coloque el equipo en áreas inestables, como bancos poco firmes o lugares inclinados. El equipo puede caer y causar daños. También tenga cuidado con los impactos, particularmente durante el modo de vibración.

NO deje el equipo al alcance de los niños. Pueden tragarse el equipo en forma accidental y asfixiarse.

Interrumpa el uso de este equipo, si comienza a humear, producir olor, hacer ruidos extraños o generar calor. Si la anomalía comienza cuando lo está recargando, quite el Cargador USB de Pared del tomacorriente o el adaptador encendedor en el vehículo, verifique que el equipo se haya enfriado, apáguelo, quite la batería y llame al servicio de atención al cliente para obtener ayuda. Además, si el equipo se ha dañado a causa de una caída o un líquido, discontinúe la utilización del mismo y llame al servicio de atención al cliente. Nunca intente reparar el equipo usted mismo. Es sumamente peligroso. No toque el equipo, la batería o el dispositivo de carga de la batería mientras el equipo esté siendo recargado. Puede causar quemaduras de baja temperatura.

Si utiliza una correa de metal, asegúrese de que no haga contacto con el cargador de escritorio o la terminal de la batería, en especial el enchufe, mientras lo está recargando. Puede causar una descarga  $224$ Download from Www.Somanuals.com. All Manuals Search And Download. eléctrica, un incendio, una lesión o una falla del producto.

Para evitar lesiones o involucrarse en un accidente, compruebe su alrededor para asegurarse de su seguridad mientras está utilizando el equipo, ya sea para realizar una llamada, enviar un mensaje, tomar una foto o jugar.

Para evitar lesiones, no use este teléfono si el imán propio del audífono atrapa objetos metálicos similares a alfileres.

Nunca acerque el teléfono a disquetes, tarjetas magnéticas, cintas magnéticas, discos magnéticos o magneto ópticos, tarjetas prepagas u objetos similares. Puede destruir o corromper la información almacenada en ellos.

Nunca ejerza presión ni dé un golpe sobre la pantalla del teléfono con los dedos o con otro objeto. Podría dañar la pantalla.

Nunca fuerce ni sacuda el teléfono. Podría provocar un desperfecto. NO adhiera etiquetas sobre la pantalla LCD o sobre el teclado. La etiqueta, al sobresalir, podría ejercer presión sobre el teclado al cerrarse la tapa. Esto podría causar un mal funcionamiento del teléfono.

## ■ Seguridad de la antena

Utilice sólo la antena provista o de reposición aprobada. Las antenas, las modificaciones o los aditamentos no autorizados podrían deteriorar la calidad de la llamada, dañar el teléfono o resultar en la violación de las regulaciones de la FCC. Comuníquese con su distribuidor local para obtener una antena de reposición. No utilice el teléfono con una antena dañada. Si una antena dañada entra en contacto con la piel, puede ocasionar una quemadura menor. Comuníquese con su distribuidor local para obtener una antena de reposición.

## **■ Seguridad de la batería**

Su equipo utiliza una batería desmontable y recargable de iones de litio. Si necesita una batería de repuesto, comuníquese con el servicio de atención al cliente para obtener ayuda.

## **Qué hacer**

- Utilice solamente baterías específicas para su modelo de teléfono. •
- Utilice solamente el cargador USB de pared provisto con su teléfono.
- Usar un cargador distinto al provisto con el teléfono puede dañar su teléfono o la batería.
- Utilice sólo la batería y el cargador aprobados por el fabricante. •
- Utilice la batería sólo para su propósito original. •
- Conserve las baterías a una temperatura entre 41° F (5°C) y 95° F (35°C).
- Si guarda la batería a temperaturas superiores o inferiores al nivel recomendado, permita que se enfríe o caliente antes de utilizarla.
- Agote por completo la batería antes de recargarla. •
- Puede tomar de uno a cuatro días para agotar por completo la batería.
- Si no piensa utilizar el equipo durante un tiempo prolongado, retire de él la batería.
- Guarde la batería descargada en un lugar fresco, oscuro y seco. •
- Compre una batería nueva cuando su tiempo de funcionamiento disminuya gradualmente luego de una carga completa.
- Descarte la batería en forma apropiada de acuerdo con las regulaciones locales.

## **Qué NO hacer**

- No intente desarmar la batería es una unidad sellada que no contiene partes utilizables.
- No exponga las terminales de la batería a ningún otro objeto de •

metal (por ej., al llevarla en su bolsillo o cartera junto con otros objetos metálicos como monedas, sujetapapeles y bolígrafos). Esto puede provocar un cortocircuito y dañar seriamente la batería,

- lo que puede causar un incendio o una lesión. •
- No deje la batería a temperaturas extremadamente altas o bajas. De lo contrario, podría reducir de modo significativo la capacidad y la vida útil de la batería.
- No deseche la batería al fuego. •
- No ocasione un cortocircuito entre el electrodo positivo y el electrodo negativo de la batería.
- No clave, golpee con martillo o pise la batería. Puede causar un incendio o daño.
- No utilice la batería si está dañada o tiene una filtración. •

Las baterías de iones de litio son reciclables. Cuando reemplace la batería incorporada, solicite al centro de reparación que recicle la batería según las normas de la Corporación de Reciclaje de Baterías Recargables (RBRC). Cuando descarte la batería usted mismo, llame a la RBRC al (800) 822-8837 para obtener los consejos apropiados de eliminación.

Nunca toque el líquido que pueda filtrarse de la batería incorporada. Dicho líquido podría causar lesiones en la piel o los ojos si entrara en contacto con los mismos. Si el líquido entrara en contacto con los ojos, lávese los ojos con abundante agua limpia y busque asistencia médica a la brevedad. En caso de que el líquido entre en contacto con la piel o la ropa, lávelas inmediatamente con agua limpia.

## **Cargador** I

Tanto el cargador de pared como el Cargador USB de Pared para esta unidad requieren el uso de una fuente de energía estándar de CA de 120V para su funcionamiento.

*227*Seguridad Nunca intente desarmar o reparar un cargador de pared. Nunca utilice un cargador de pared si tiene un cable de energía o enchufe Download from Www.Somanuals.com. All Manuals Search And Download.

dañado o desgastado. Si la batería requiere una reparación o reposición, siempre comuníquese con un centro autorizado de servicios de PCD.

Nunca altere el cable o enchufe de AC de su cargador de pared. Si el enchufe no cupiera en el tomacorriente disponible, haga instalar un tomacorriente adecuado por un electricista autorizado.

Nunca derrame líquidos o agua sobre el cargador de pared cuando está conectado a una fuente de energía de CA.

Siempre utilice el cargador de pared para evitar cualquier riesgo de lesiones corporales o daños a su teléfono celular o batería.

Nunca intente conectar o desconectar el cargador de pared con las manos húmedas. Siempre desconéctelo de la fuente de energía antes de la limpieza. Siempre utilice un paño limpio y suave humedecido con agua para limpiar el equipo, y procure que se encuentre desconectado.

La manipulación del cable del producto u otros cables de los accesorios vendidos con este producto, lo expondrá al plomo, un químico conocido en el Estado de California por causar defectos de nacimiento u otros daños en la reproducción. Lávese las manos luego de manipularlo.

Siempre desconecte el cargador de pared de la fuente de energía, cuando no esté en funcionamiento.

Si el enchufe no conecta por completo, puede causar una descarga eléctrica, una acumulación de calor o un incendio. No utilice adaptadores de CA dañado o enchufe suelto.

No toque la terminal de carga con su mano o dedo mientras esa terminal está conduciendo electricidad. Puede causar una descarga eléctrica, una lesión o una falla del producto.

Desenchufe el cargador de CA si se inicia una tormenta eléctrica para evitar una descarga eléctrica o un incendio.

No sobrecargue un tomacorriente con demasiados dispositivos.

## **Juegos** ■ Ataques/desmayos **Advertencia**

Un pequeño porcentaje de personas pueden experimentar ataques epilépticos cuando se exponen a determinados patrones de luz o luces intermitentes. La exposición a determinados patrones o fondo de pant en una computadora, o si utilizan un juego de video, puede inducir un ataque epiléptico en estas personas.

Determinadas condiciones pueden inducir síntomas epilépticos no detectados previamente, incluso en personas que no poseen una historia clínica de ataques anteriores o epilepsia.

Si usted, o algún miembro de su familia, posee una enfermedad epiléptica, consulte a su médico antes de jugar. Si experimenta algunos de los siguientes síntomas mientras utiliza un juego de video o computadora—mareo, visión distorsionada, tic en los ojos o contracciones musculares, pérdida de la conciencia, desorientación, cualquier movimiento involuntario o convulsiones—

INMEDIATAMENTE discontinúe su uso y consulte a su médico antes de comenzar a jugar nuevamente.

## ■ Lesiones por movimientos repetitivos

Cuando utiliza los juegos en su teléfono, puede experimentar una incomodidad esporádica en las manos, brazos, hombros, cuello u otras partes del cuerpo. Siga estas instrucciones para evitar problemas como la tendinitis, el síndrome del túnel carpiano u otros trastornos musculoesqueléticos:

- Tome un descanso de al menos 15 minutos por cada hora de juego. •
- Si siente fatiga o dolor en las manos, las muñecas o los brazos mientras juega, deténgase y descanse durante algunas horas antes de comenzar a jugar nuevamente.
- Si aún siente dolor en las manos, las muñecas o los brazos durante o después de jugar, discontinúe la actividad y visite a su médico.

## **Cámara**

No apunte su cámara hacia el Sol. La luz solar que atraviesa la lente de la Cámara/Videocámera puede causarle un daño a la misma. No utilice el flash de su cámara cerca de los ojos de una persona.

Esto puede causar que la persona pierda la vista en forma temporal y resultar en un accidente.

No exponga la lente de la Cámara/Videocámera a la luz solar directa durante un tiempo prolongado. Puede causar una explosión o un incendio provocado por la luz solar en la lente de la Cámara/ Videocámera.

No utilice el flash en dirección a los conductores de automóviles. Puede sobresaltar al conductor e impedirle que maneje, lo que podría provocar un accidente.

## **Accesibilidad**

#### ■ Compatibilidad con los dispositivos auditivos **(HAC) para los dispositivos de telecomunicaciones inalámbricas Compromiso de la PCD**

La empresa PCD cree que todos de nuestros clients puedan disfrutar de los beneficios que se ofrecen por las tecnologías inalámbricas digitales. Nos comprometimos a proveer de una selección de dispositivos compatibles a nuestros clients que usen los dispositivos auditivos.

Este teléfono tiene las clasificaciones M4/T4 especificadas por las reglas HAC.

## **¿Qué es la compatibilidad con dispositivos auditivos?**

La Comisión Federal de Comunicaciones (FCC) ha implementado las reglas y un sistema de clasificación diseñados para permitir que quienes que llevan los dispositivos auditivos utilicen más eficazmente estos dispositivos de telecomunicaciones inalámbricas. El estándar 330 Download from Www.Somanuals.com. All Manuals Search And Download. para la compatibilidad de los teléfonos inalámbricos digitales con los dispositivos auditivos, se halla expuesto en el estándar C63.19 del Instituto de Estándares Nacional Estadounidense (ANSI). Hay dos estándares ANSI en cuanto a las clasificaciones de 1 a 4 (4 es la mejor clasificación): Una es la clasificacón "M" para la interferencia reducida, que indica cómo fácilmente pueden escucharse las conversaciones telefónicas cuando un micrófono se usa como dispositivo auditivo. La otra es la clasificación "T" que indica la posibilidad de usar los teléfonos con dispositivos auditivos que funcionan en el modo "Telecoil" (bucles magnéticos) y así reducen el ruido de fondo no deseado.

## **¿Cómo puedo saber cuáles teléfonos inalámbricos son compatibles con dispositivos auditivos?**

La clasificación de la compatibilidad con dispositivos auditivos está mostrada en la caja del teléfono inalámbrico.

El teléfono se considera compatible con los dispositivos auditivos en lo que respecta al acoplamiento acústico (modo micrófono) si tiene la clasificación "M3" o "M4". El teléfono inalámbrico digital se considera compatible con los dispositivos auditivos en lo que respecta al acoplamiento inductivo (modo Telecoil) si tiene la clasificación "T3" o "T4".

### **¿Cómo puedo saber si mi dispositivo auditivo funciona con un teléfono inalámbrico digital particular?**

Si usted desea, puede probar muchos teléfonos inalámbricos y así decidir cuál de ellos pueda funcionar más bien con sus dispositivos auditivos.

Si usted desea, también puede hacer preguntas a un profesional de dispositivos auditivos, acerca de hasta qué punto sus dispositivos auditivos están inmunentes a la interferencia en caso de que ellos

tienen el escudo para teléfonos inalámbricos, y también puede preguntar si su dispositivo auditivo tiene una clasificación HAC.

**Para obtener información sobre dispositivos auditivos y teléfonos inalámbricos digitales:**

**Compatibilidad FCC de dispositivos auditivos y control de • volumen**

http://www.fcc.gov/cgb/dro/hearing.html

#### **Asociación de Pérdida del Oído de América •**

http://www.hearingloss.org/learn/cellphonetech.asp

**CTIA •**

http://www.accesswireless.org/hearingaid/

**Gallaudet University, RERC •**

http://tap.gallaudet.edu/voice

## ■ Dispositivos de Teleimpresor (TTY)

Tu puedes usar un dispositivo de teleimpresor (TTY) opcional con tu teléfono para enviar y recibir llamadas. Tienes que enchufar el dispositivo TTY en el conector de auricular del teléfono y ajustar el teléfono de suerte que opere en uno de los tres modos TTY. Un TTY es un dispositivo de comunicaciones que se utiliza por quien tenga mal oído o no pueda hablar bien. El TTY no trabaja de teléfono móvil a teléfono móvil. Usa un cable flexible TSB-121 ( provisto por el fabricante de TTY) para conectar el dispositivo TTY a tu teléfono. Tu teléfono tiene un jack de 2,5mm. Ajusta el teléfono al volumen medio para la operación correcta. Si tienes una experiencia de haber ingresado numerosos caracteres incorrectos, ajusta el volumen según necesidad para minimizar la tasa de error. Para el rendimiento óptimo, tu teléfono debe estar por lo menos 12 pulgadas (30 centímetos) lejos desde el dispositivo TTY. Al estar situado el teléfono demasiado cerca del dispositivo TTY, puede ocasionarse una tasa de error elevada.

#### **Evite una probable pérdida del oído.** I

La exposición prologada a sonidos altos (incluida la música) es la causa más común de la pérdida del oído que puede prevenirse. Ciertos estudios científicos sugieren que el uso a alto volumen de aparatos portátiles de audio, como son los reproductores portátiles de música y teléfonos celulares durante mucho tiempo puede conllevar la pérdida permanente del oído. Esto incluye el uso de audífonos (incluye todo tipo de audífonos y Bluetooth® u otros aparatos móviles). En algunos estudios, la exposición a sonidos muy altos también ha sido relacionada con tinitus (un zumbido en el oído), hipersensibilidad al sonido y un oído distorsionado.

Varían la susceptibilidad individual a la pérdida del oído inducida por ruido y otros problemas potenciales del oído.

La cantidad de sonido producida por un aparato portátil de audio varía dependiendo de la naturaleza del sonido, del aparato, de la programación del aparato y los audífonos. Deberá seguir algunas recomendaciones de sentido común cuando use cualquier aparato portátil de audio:

- Fije el volumen en un entorno silencioso y seleccione el volumen más bajo al cual pueda escuchar adecuadamente.
- Cuando use audífonos, baje el volumen si no puede escuchar a las personas hablar cerca de usted o si la persona sentada junto a usted puede oír lo que está escuchando.
- No suba el volumen para bloquear los alrededores ruidosos. Si usted elige escuchar su aparato portátil en un entorno ruidoso, use audífonos atenuantes de ruidos externos para bloquear el ruido ambiental.
- Limite la cantidad de tiempo que escucha. Mientras el volumen aumenta, se requiere menos tiempo para que su oído pueda ser afectado.
- Evite el uso de audífonos después de la exposición a ruidos extremadamente altos, como conciertos, que puedan causar pérdida temporal del oído. La pérdida temporal del oído puede causar que los volúmenes peligrosos suenen normales.
- No escuche a un volumen que le cause molestias. Si experimenta un zumbido en sus oídos, escucha las voces apagadas o experimenta cualquier dificultad temporal del oído después de escuchar su aparato portátil de audio, deje de usarlo y consulte con su médico.

#### ■ Puede obtener información adicional sobre este **tema de las siguientes fuentes: Academia Americana de Audiología**

11730 Plaza American Drive, Suite 300 Reston, VA 20190 Voz: (800) 222-2336 Correo electrónico: info@audiology.org Internet: www.audiology.org

#### **Instituto Nacional de la Sordera y Otros Trastornos de Comunicación**

National Institutes of Health 31 Center Drive, MSC 2320 Bethesda, MD USA 20892-2320 Voz: (301) 496-7243 Correo electrónico: nidcdinfo@nih.gov Internet: www.nidcd.nih.gov/health/hearing

#### **Instituto Nacional para la Seguridad y Salud Ocupacional**

Hubert H. Humphrey Bldg. 200 Independence Ave., SW Washington, DC 20201 Voz: 1-800-35-NIOSH (1-800-356-4674) Internet: www.cdc.gov/niosh/topics/noise/default.html

## **¡RECICLE SU TELÉFONO CELULAR!**

Las empresas de comunicaciones que comercializan este teléfono celular tienen un programa de retiro de teléfonos en reserva. Los consumidores pueden dejar sus equipos inalámbricos usados en las tiendas específicas de distribución minorista de empresas de comunicaciones a fin de que sean reciclados. Para obtener una lista de las empresas de comunicaciones integrantes y lugares de recolección, visite el sitio Web de reciclaje de la industria celular en www.recyclewirelessphones.com.

Para enviar por correo su equipo inalámbrico antiguo a PCD Personal Communications para ser reciclado, simplemente embale el equipo inalámbrico antiguo y cualquier otro accesorio (incluyendo las baterías descargadas) en materiales de envío apropiados y envíelo a: Para reciclar

Personal Communications Devices, LLC

555 Wireless Blvd.

Hauppauge, NY 11788

Los teléfonos inalámbricos también pueden ser donados a la campaña DONATE A PHONE® CALL TO PROTECT® de la Fundación Wireless. Esta causa benéfica recolecta teléfonos inalámbricos para beneficiar a las victimas de la violencia doméstica.

Todos los teléfonos donados son deducibles de impuestos. Puede enviar el teléfono a:

CALL TO PROTECT

2555 Bishop Circle

#### West Dexter, MI 48130

–Ó–

Dejar su teléfono en un centro de recolección local. Para obtener una lista de los centros de recolección, visite

www.wirelessfoundation.org/CalltoProtect/dropoff.cfm

Antes de reenviar un equipo inalámbrico para que sea reciclado, recuerde dar de baja al servicio en el equipo, eliminar cualquier información almacenada y quitar la tarjeta SIM del mismo, si es que posee una (comuníquese con su proveedor de teléfonos inalámbricos para averiguar si su equipo contiene una tarjeta SIM y obtener asistencia para extraerla).

## **GARANTÍA LIMITADA DE 12 MESES GARANTÍA LIMITADA DE 12 MESES**

PCD Personal Communications (la Compañía) garantiza al comprador minorista original de este Teléfono celular portátil de la marca Casio vendida a través de PCD, que si este producto, o cualquier parte del mismo, durante el uso y las condiciones normales del consumidor, resultara defectuoso en el material o la confección que pudiera ocasionar la falla del producto dentro de los primeros doce (12) meses a partir de la fecha de su compra, dicho defecto o defectos serán reparados o reemplazados (por repuestos nuevos o reconstruidos) a elección de la Compañía, sin cargo alguno por los repuestos o la mano de obra directamente relacionada con dicho defecto o defectos.

La antena, el teclado, la pantalla, la batería recargable y el cargador de la batería, si están incluidos, tienen una garantía similar durante doce (12) meses a partir de la fecha de la compra.

Esta Garantía se extiende a los consumidores que compran el producto en los Estados Unidos o Canadá únicamente y no es transferible ni asignable.

Esta Garantía no se aplica a:

- (a) Un producto sometido a usos o condiciones irregulares, accidentes, mal uso, negligencia, modificación no autorizada, maltrato, instalación o reparación inadecuada o almacenamiento inapropiado;
- (b) Un producto cuyo número de serie mecánico o electrónico haya sido extraído, alterado o deformado.
- (c) Daño por la exposición a humedad, temperaturas excesivas, extremas condiciones ambientales, o daño por aguas fuera del uso del microteléfono;

- (d) Daños que resulten de la conexión a o el uso de cualquier accesorio o producto no aprobado o autorizado por la Compañía;
- (e) Defectos en la apariencia, los artículos externos, decorativos o estructurales como el enmarcado y las partes no operativas;
- (f) Un producto dañado por causas externas como incendios, inundaciones, suciedad, arena, condiciones climáticas, filtraciones de la batería, fusibles quemados, robo o uso inapropiado de cualquier fuente de energía eléctrica.

La Compañía niega toda responsabilidad por la extracción o reinstalación del producto, la cobertura geográfica, la recepción inadecuada de señal de la antena, el alcance de las comunicaciones o el funcionamiento del sistema celular en conjunto.

Cuando envíe su equipo inalámbrico a Personal Communications Devices para la reparación o el servicio de mantenimiento, recuerde que los datos personales o el software almacenados en su equipo pueden ser eliminados o alterados accidentalmente. Por consiguiente, le recomendamos encarecidamente que realice una copia de seguridad de todos los datos y el software de su equipo antes de entregarlo para una reparación o un servicio de mantenimiento. Esto incluye todas las listas de contacto, las descargas (es decir, aplicaciones de software, timbres de llamada, juegos y gráficos de terceros) y cualquier otro dato agregado a su equipo. Además, si su equipo inalámbrico utiliza una tarjeta SIM o Multimedia, extraiga la tarjeta antes de entregar su equipo y guárdela para utilizarla posteriormente cuando se le devuelva el teléfono. Personal Communications Devices no se hace responsable y no garantiza el restablecimiento de software, información personal o datos en la memoria que sean de terceros incluidos, almacenados o integrados en cualquier equipo inalámbrico, que esté o no cubierto

por una garantía, y sea enviado a Personal Communications Devices para su reparación o servicio de mantenimiento.

Para obtener la reparación o reposición dentro de los términos de esta Garantía, deberá enviar el producto con un comprobante de la cobertura de la Garantía (por ej., la factura de venta con la fecha), la dirección de devolución del consumidor, el número de teléfono diurno y/o número de fax y una descripción detallada del problema a través de un medio transporte pagado con antelación a la siguiente dirección de la Compañía o al lugar de la compra para recibir dicha reparación o reposición.

También puede llamar al (800) 229-1235 en los Estados Unidos y al (800) 465-9672 en Canadá (en Ontario llame al 416-695-3060) para consultar por una aseguradora autorizada en su área. EL GRADO DE REPONSABILIDAD DE LA COMPAÑÍA SEGÚN ESTA GARANTÍA ESTÁ LIMITADO A LA REPARACIÓN O REPOSICIÓN PROVISTA ANTERIORMENTE Y, EN NINGÚN CASO, LA RESPONSABILIDAD DE LA COMPAÑÍA SUPERARÁ EL PRECIO DE LA COMPRA ABONADO POR EL ADQUISIDOR DEL PRODUCTO.

TODA GARANTÍA IMPLÍCITA, INCLUYENDO CUALQUIER GARANTÍA IMPLÍCITA DE COMERCIALIZACIÓN O APTITUD PARA UN PROPÓSITO EN PARTICULAR, ESTARÁ LIMITADA A LA DURACIÓN DE ESTA GARANTÍA ESCRITA. CUALQUIER MEDIDA POR EL INCUMPLIMIENTO DE LAS GARANTÍAS DEBERÁ REALIZARSE DENTRO DE UN PERÍODO DE 18 MESES A PARTIR DE LA FECHA DE LA COMPRA ORIGINAL. EN NINGÚN CASO, LA COMPAÑÍA SERÁ RESPONSABLE POR LOS DAÑOS ACCIDENTALES O CONSECUENTES PROVOCADOS POR EL INCUMPLIMIENTO DE ESTA O CUALQUIER OTRA GARANTÍA, YA SEA EXPRESA O IMPI ÍCITA

SEGÚN ESTA GARANTÍA, LA COMPAÑÍA NO SERÁ RESPONSABLE POR LA DEMORA EN LA PRESTACIÓN DEL SERVICIO O LA PÉRDIDA DEL USO DURANTE EL TIEMPO EN QUE EL PRODUCTO SEA REPARADO O REEMPLAZADO.

Ninguna persona o representante está autorizado a asumir una responsabilidad en representación de la Compañía que no esté expresada en la presente en relación con la venta de este producto.

Algunos estados o provincias no permiten restricciones en cuanto al tiempo de duración de una garantía implícita o la excepción o restricción de los daños accidentales o consecuentes, por lo tanto, las restricciones o excepciones mencionadas anteriormente pueden no tener validez para su caso en particular. Esta Garantía le otorga derechos legales específicos, pero también puede tener otros derechos que varían de un estado a otro o de una provincia a otra.

EN LOS EE.UU.: Personal Communications Devices, LLC 555 Wireless Blvd. Hauppauge, NY 11788 (800) 229-1235

EN CANADÁ: PCD Communications Canada Ltd. 5535 Eglinton Avenue West Suite# 234 Toronto, ON M9C 5K5 (800) 465-9672

## **Índice Índice**

## **A**

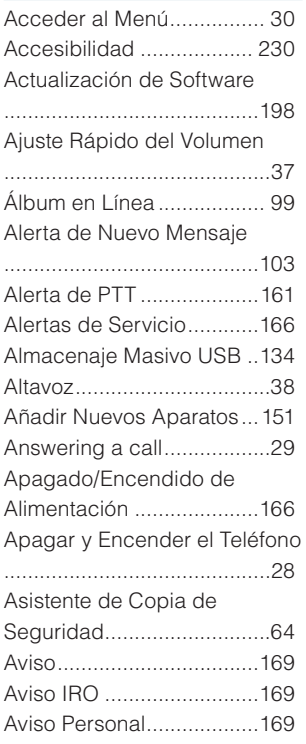

#### **B**

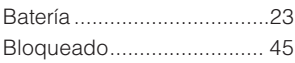

Bloquear el Teléfono Ahora

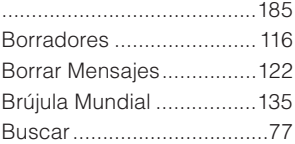

## **C**

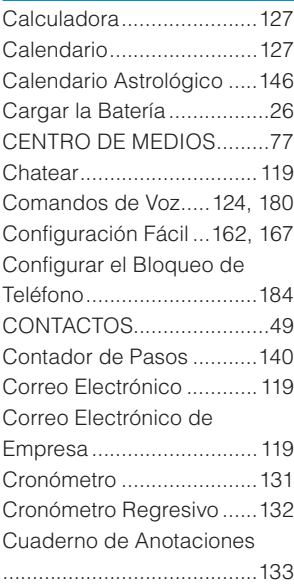

#### **D**

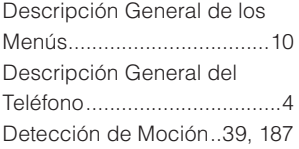

## **E E E E**

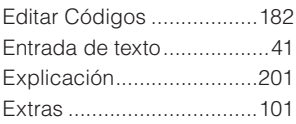

## **F**

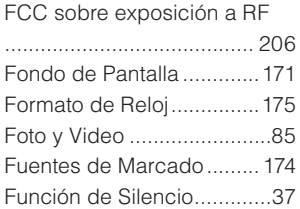

#### **G**

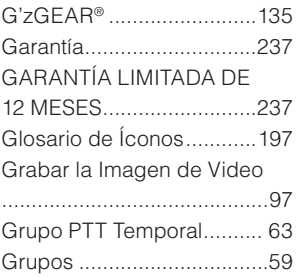

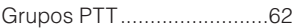

#### **H**

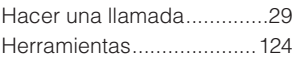

#### **I**

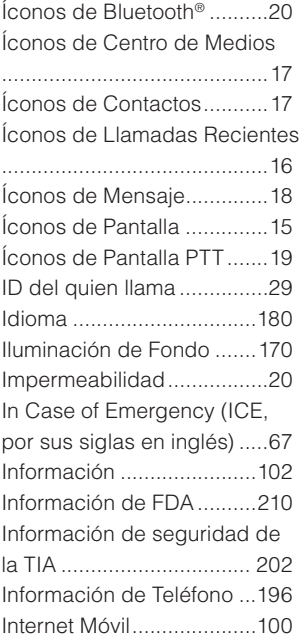

#### **J**

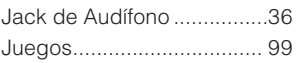

#### **L**

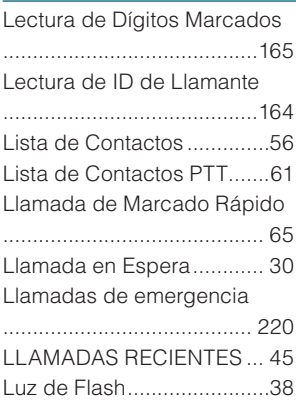

## **M**

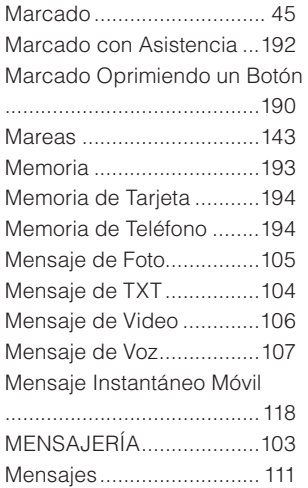

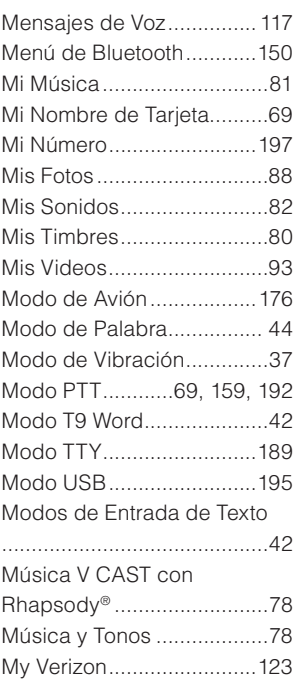

#### **N**

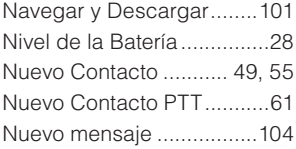

Observador de Estrellas ...147 Obtener Nuevas Fotos ........87 Obtener Nuevos Timbres ....79 Opciones de Respuesta ...188 Opciones para Guardar ....194

#### **P**

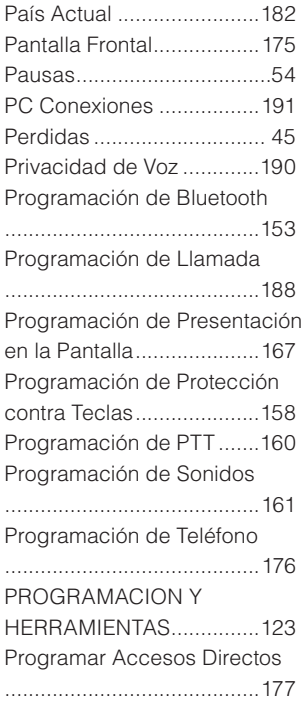

Programar el Menú Principal ...........................................172 Programar la Configuración de los Mensajes .....................120 Programar Mis Accesos Directos .............................177 Programar Tecla Lateral Roja ...........................................179 Push to Talk (Pulsar para Hablar, PTT) ...70

#### **R**

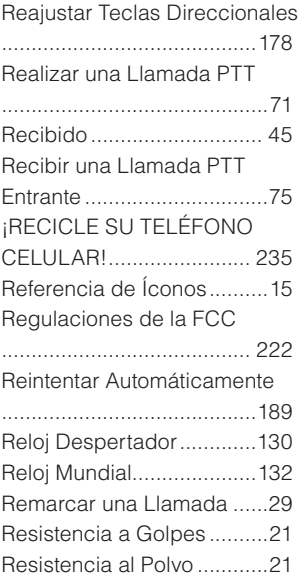

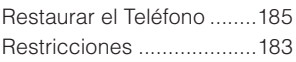

## **S**

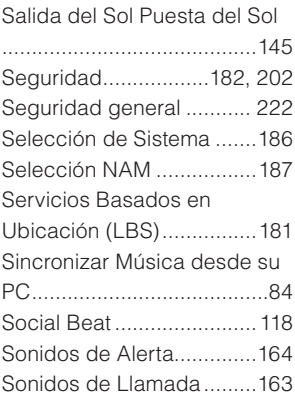

## **T**

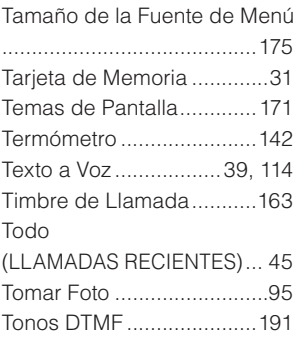

Ubicación ..........................180

## **V**

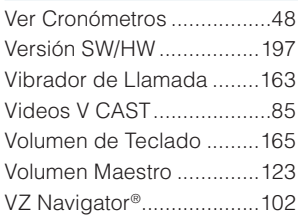

#### **W**

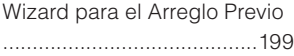

ESTE PRODUCTO ESTÁ AUTORIZADO SEGÚN LA LICENCIA DE LA PATENTE VISUAL MPEG-4 PORTFOLIA PARA EL USO PERSONAL Y NO COMERCIAL DE UN CONSUMIDOR PARA (i) CODIFICAR UN VIDEO CONFORME CON LA NORMA VISUAL MPEG-4 ("MPEG4-VIDEO") O (ii) DECODIFICAR UN VIDEO MPEG-4 QUE HAYA SIDO CODIFICADO POR UN CONSUMIDOR DEDICADO A UNA ACTIVIDAD PERSONAL Y NO COMERCIAL O QUE HAYA SIDO OBTENIDO DE UN PROVEEDOR DE SERVICIO DE VIDEO AUTORIZADO POR MPEG LA PARA SUMINISTRAR VIDEO MPEG-4. NO SE CONCEDERÁ NINGUNA LICENCIA NI SE IMPLICARÁ CUALQUIER OTRO USO. LA INFORMACIÓN ADICIONAL INCLUYENDO AQUELLA RELACIONADA CON USOS PROMOCIONALES, INTERNACIONALES Y COMERCIALES Y DE LICENCIAS SE PUEDE OBTENER EN MPEG LA, LLC. VER HTTP://WWW.MPEGLA.COM.

Este producto contiene software Adobe® Flash® Lite™ player bajo licencia de Adobe Systems Incorporated, Adobe Flash Lite Copyright © 2003-2010 Adobe Systems Incorporated. Todos los derechos reservados.

Adobe, Flash y Flash Lite son marcas comerciales de Adobe Systems Incorporated en los Estados Unidos y en otros países.

Adobe, Flash and Flash Lite are trademarks of Adobe Systems Incorporated in the United States and other countries.

Este producto contiene software WMDRM para acceder a contenidos WMDRM protegidos.

Si el software WMDRM no logra proteger el contenido, los propietarios del contenido pueden solicitar a Microsoft Corporation la revocación de la aptitud del software para utilizar WMDRM en la reproducción o copia de contenido protegido.

La funcionalidad T9 Text Input está amparada por las patentes U.S. Pat. 5.818.437, U.S. Pat. 5.953.541, U.S. Pat. 6.011.554, U.S. Pat. 6.307.548, U.S. Pat. 6.286.064, U.S. Pat. 6.307.549 y otras patentes pendientes.

Este producto incorpora tecnología de Nuance Communications, Inc.

El PTT de este Producto incorpora la tecnología de la Core Mobility Inc.

microSD es una marca registrada de SD Card Association.

ACCESS y NetFront son marcas comerciales o registradas de ACCESS CO.LTD. en Japón y otros países. Copyright © 1996-2010 ACCESS CO.,LTD

# myriad<sup>®</sup>

Myriad Group, el logotipo de Myriad Group y la familia de los términos que llevan el prefijo "Myriad Group" son las marcas comerciales de la Myriad Group AG. Todas de las marcas comerciales y marcas registradas son las propiedades de sus respectivos dueños. Propiedad intelectual © 2001-2010 Myriad Group AG. Todos los Derechos Reservados.

La marca de palabra Bluetooth® y logotipos son propiedad de Bluetooth SIG.Inc. Bluetooth QD ID:B015664

Ravine es la marca comercial de Verizon Wireless.

G'zOne es la marca comercial de Casio Computer Co.Ltd.

Otras marcas comerciales y marcas registradas son las propiedades de sus respectivos dueños.

Free Manuals Download Website [http://myh66.com](http://myh66.com/) [http://usermanuals.us](http://usermanuals.us/) [http://www.somanuals.com](http://www.somanuals.com/) [http://www.4manuals.cc](http://www.4manuals.cc/) [http://www.manual-lib.com](http://www.manual-lib.com/) [http://www.404manual.com](http://www.404manual.com/) [http://www.luxmanual.com](http://www.luxmanual.com/) [http://aubethermostatmanual.com](http://aubethermostatmanual.com/) Golf course search by state [http://golfingnear.com](http://www.golfingnear.com/)

Email search by domain

[http://emailbydomain.com](http://emailbydomain.com/) Auto manuals search

[http://auto.somanuals.com](http://auto.somanuals.com/) TV manuals search

[http://tv.somanuals.com](http://tv.somanuals.com/)